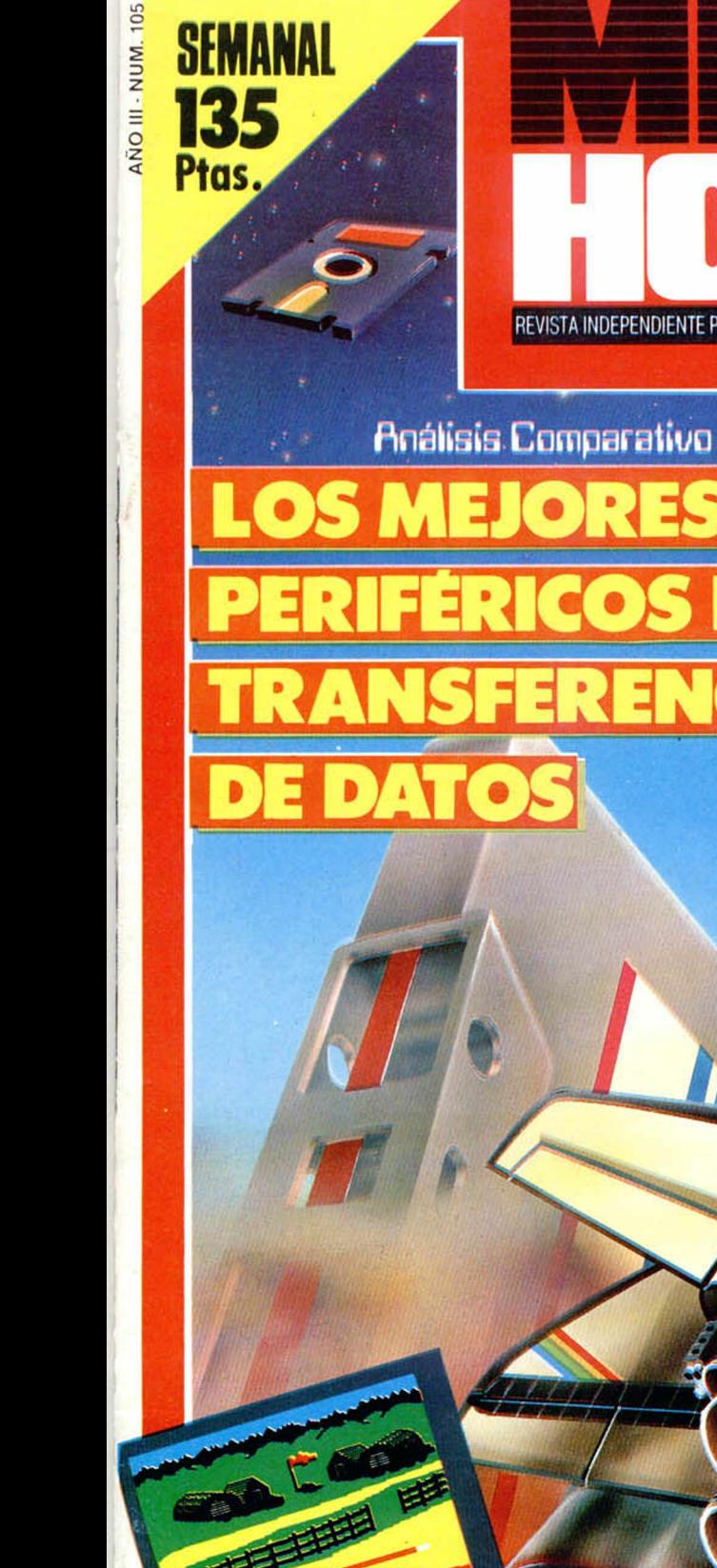

ILIEVE

١ß

ESPIONAJE

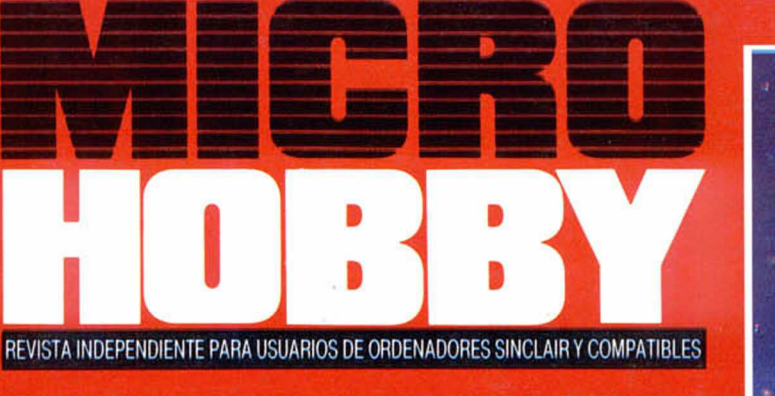

Tokes y Pokes

TODOS LOS<br>TRUCOS DE<br>TRUCOS DE<br>"GUNFRIGHT"

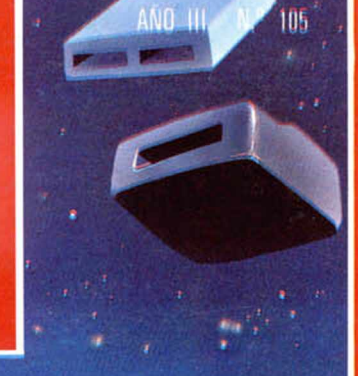

 $\overline{a}$ 

Lenguajes JCCIÓN

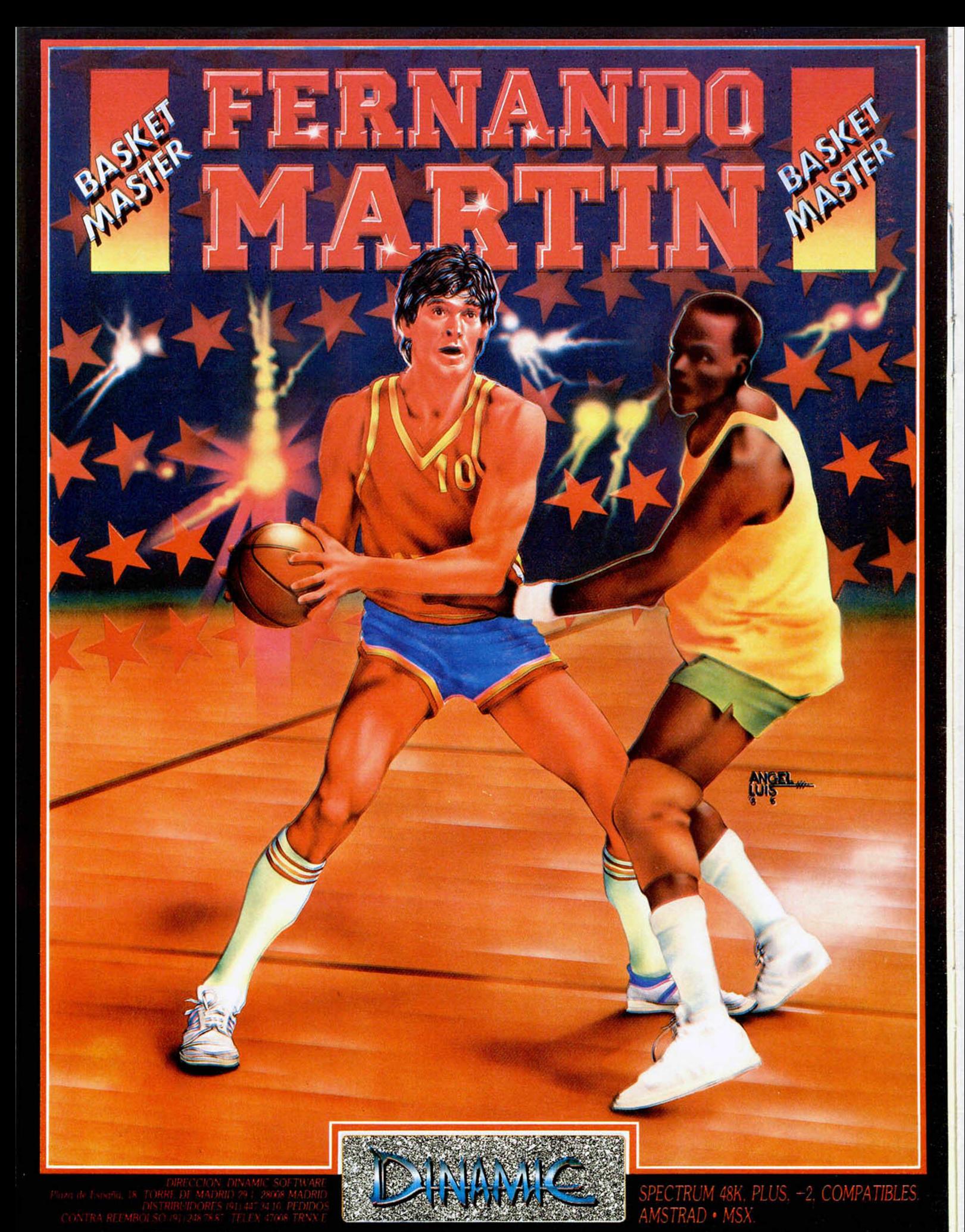

*Captura el balón de un rebote, piuota sobre tus talones* y *<sup>m</sup> achaca de espaldas a dos manos.* FERNANDO MARTIN BASKET MASTER es una simulación deportiva de baloncesto *que te hará vibrar. M ide tus fuerzas con el jugador español más grande de todos los tiempos,* y *si te atreves intenta batirle en la cancha.*

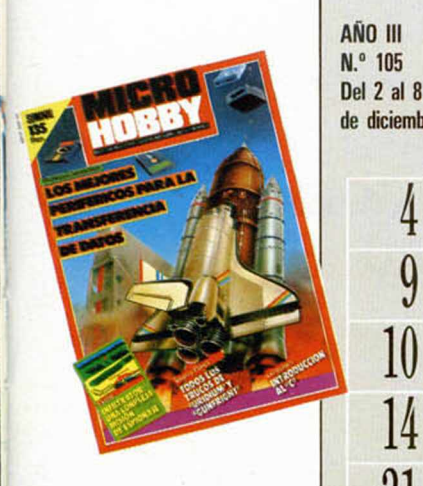

DE LA CITATION DE REVISTA INDEPENDIENTE PARA USUARIOS DE ORDENADORES SINCLAIR Y COMPATIBLES Canarias, Ceuta y Melilla: 130 pías. Sobreta sa aérea para Canarias: 10 ptas.

MICROPANORAMA.

TRUCOS.

4 **9**

**10**

- PROGRAMAS MICROHOBBY. Tuareg.
- **14** NUEVO. Infiltrator. Cop Out. Zythum. Nuclear Bowls.

**21** TOKES Y POKES.

**23** ANALISIS. Todos los TRANFERS para tu Spectrum.

- **26** PROGRAMACION. Aprende a programar
- tu propio juego. «Cómeme IX».
- **34** JUSTICIEROS. (Astérix).
- **37** LENGUAJES. Introducción al «C».
- **39** PIXEL A PIXEL/LIBROS.
- 40 CONSULTORIO.

**42** OCASION.

#### MICROHOBBY NUMEROS ATRASADOS

Queremos poner en conoclmento de nuestros lectores que para conseguir números atrasados de MICROHOBBY SEMANAL, no tienen más que escribirnos indicándonos en sus cartas el número deseado y la forma de pago elegida de entre las tres modalidades que explicamos<br>a continuación. Una vez tramitado esto, recibirá en su casa el número solicitado al precio de 95 ptas. + 6 '» de IVA hasta et n ° 36. a 126 ptas. + 8% de IVA hasta el n ° 60 y a 135 ptas. desde el n.º 60 en adelante

#### FORMAS DE PAGO

- · Enviando talón bancario nominativo a Hobby Press, S. A.
- al apartado de Correos 54062 de Madrid
- · Mediante Giro Postal, indicando número y fecha del mismo. • Con Tarjeta de Crédito (VISAo MASTER CHARGE), hacien-
- do constar su número y lecha de caducidad
- 

Director Editorial: José I. Gómez-Centurión, Director Ejecutivo: Domingo Gómez. Asesor Editorial: Gabriel<br>Nieto. Diseño: Jaime González. Redacción: Amalio Gómez, Pedro Pérez, Jesús Alonso. Secretaría Redacción: Carmen Sant José I. Gómez-Centurión. **Jefe de Producción:** Carlos Peropadre. **Publicidad:** Mar Lumbreras. **Secretaria de**<br>**Dirección:** Pilar Aristizábal. Suscripciones: M. \* Rosa González, M. \* del Mar Calzada. Redacción, Adminis-<br>tra Barcelona, **Imprime:** Rotedic, S. A. Ctra. de Irún, km 12,450 (MADRID). **Fotocomposición:** Novocomp, S.A.<br>Nicolás Morales, 38-40. **Fotomecánica:** Grof, Ezequiel Solana, 16. Depósito Legal: M-36.598-1984. Represen-<br>tante pa opiniones vertidas por sus colaboradores en los artículos firmados Reservados todos los derechos Solicitado control OJD

HICRO

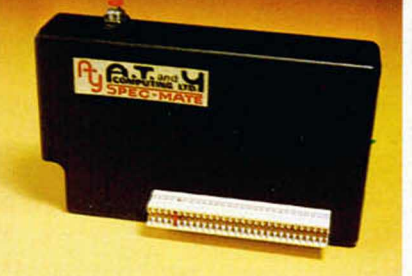

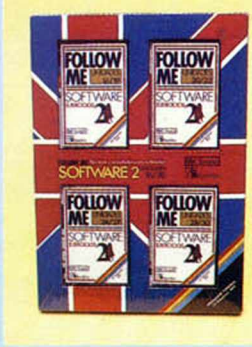

#### **FOLLOW ME A TRAVÉS DEL SPECTRUM**

MOROPANORAMA

La editorial Alhambra en colaboración con la BBC británica, ha lanzado al mercado unos lotes de cuatro cintas cada uno, en los que se incluyen ejercicios y actividades en inglés que pueden ser desarrollados a través de un Spectrum 48 K.

El curso, que lleva el mismo nombre que el que la BBC desarrolla para las televisiones europeas, FOLLOW ME, tiene una duración estimada de unos dos años, plazo éste en el que el alumno puede alcanzar un nivel de conocimientos que le permitan comunicarse oralmente o por escrito en cualquier situación cotidiana. Además, el curso se completa con una amplia gama de componentes como pueden ser videos, grabaciones, libros explicativos, ejercicios orales, drills y cuadernos de ejercicios, cada uno de ellos con una misión concreta y complementaria de las demás.

Estos ejercicios de inglés para ordenadores personales constan de 60 unidades de software didáctico elaborado con las últimas técnicas de programación y se presentan en cuatro bloques de 15 unidades, cada una de las cuales trata los puntos básicos del lenguaje, tales como gramática o vocabulario.

FOLLOW ME es, por tanto, un producto muy completo en todos los sentidos y que puede ser un excelente método para el aprendizaje del inglés a las numerosas ventajas que el Spectrum puede ofrecer en esta enseñanza.

V

diariamente<br>nuestro país

en este caso

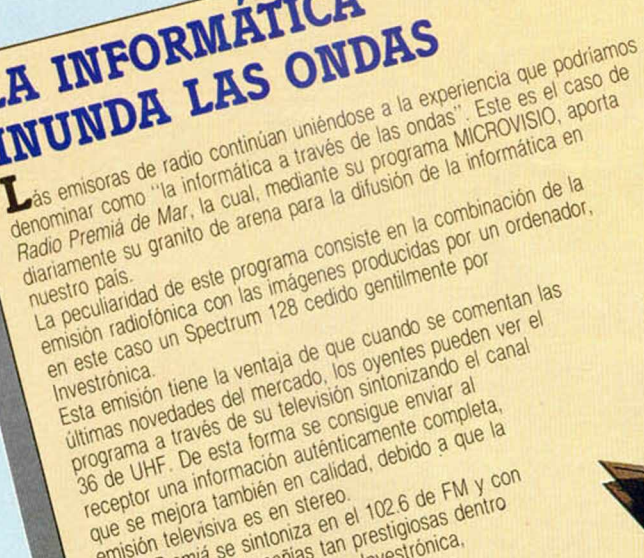

que se mejora también en calidad, debido à que la<br>que se mejora también en stereo.<br>emisión televisiva es en stereo.<br>Padio Premiá se sintónizas tan presitionica,<br>Padio Premiá se sintónizas tan presitionica,<br>ella colaborato del ámoito del softwares tan presignado un tramitando uno

#### NUEVOS FACSIMIL HARRIS 3M Y NEFAX-11

#### LAS COPIADORAS DEL FUTURO

Seguro que muchos de vosotros habéis oido hablar del facsimil, pero<br>
dispositivo Pues bien, un facsimil es una conjadora que permite aún no sabéis exactamente cuáles son las funciones de este dispositivo Pues bien, un facsímil es una copiadora que permite transmitir a altísima velocidad a través de una linea telefónica cualquier documento o página. De esta manera se consigue que al introducir una información determinada, ésta aparezca reproducida de una manera exacta en la oficina de enfrente o a miles de kilómetros de distancia, todo ello en apenas unos segundos Harris, compañía que se acaba de instalar en nuestro país, se dedicará a la confección y fabricación de estas máquinas, y recientemente ha presentado sus modelos 3M Esta nueva gama incorpora, además de las ventajas y aplicaciones propias de cualquier facsímil, grandes capacidades de memoria con una mayor velocidad de transmisión, así como avanzadas funciones entre las que se incluyen la posibilidad de emitir a múltiples destinos con una sola operación. Una escala de grises de 16 niveles garantiza, además, una excelente reproducción de los originales Sin embargo, en contraposición a estas grandes máquinas, la compañía NEC. con distribución en España por parte de Omnilog. acaba de lanzar al mercado un modelo mucho más reducido de tamaño, el NEFAX-11.

NEFAX-11 incorpora, sin embargo, muchas de las características de las grandes telecopiadoras: ahorro económico debido a su alta velocidad para asegurar la más eficiente transmisión en todo momento, ventajas de control administrativo como nombre de la empresa, número de páginas o informes de actividades Un panel de control del equipo hace que el enviar documentos sea tan sencillo como marcar un simple número de teléfono.

Al tener un tamaño inferior a lo normal (más pequeño incluso que una máquina de escribir), permite ser instalado sobre cualquier mesa de trabajo.

En la actualidad, debido al relativamente escaso desarrollo de este tipo de máquinas y lo elevado de su precio, su uso queda restringido a las empresas económicamente fuertes. Sin embargo, nadie está exento de poder beneficiarse de las considerables ventajas que la tecnología puede ofrecer, por lo que es posible que en un futuro no muy lejano, los facsímil adquieran un uso mucho más cotidiano.

- •

 $\ddot{\phantom{0}}$ 

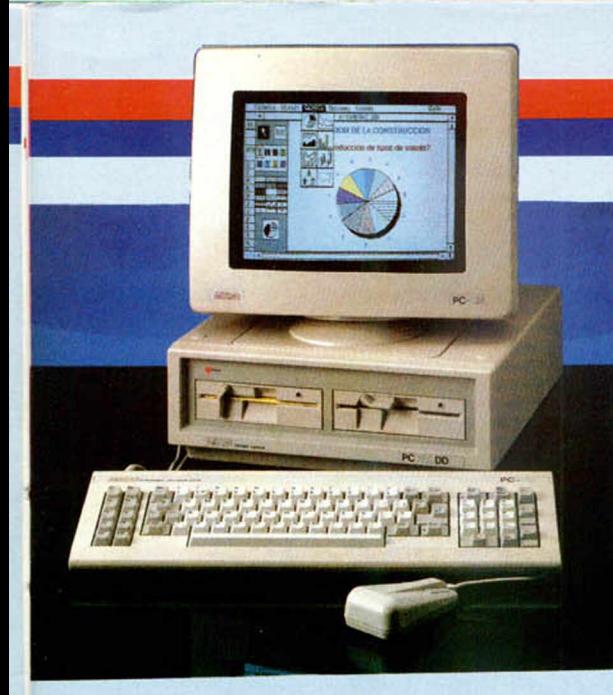

#### **PRESENTACION DEL NUEVO AMSTRAD PC 1512**

En el marco incomparable del Scala del Meliá Castilla tuvo lugar, el viernes 13 de diciembre, la presentación a los medios de comunicación y a los distribuidores del nuevo Amstrad PC. la «bomba informática del 87», según Indescomp.

De nuevo. Amstrad ha sido capaz de organizar un gran espectáculo para la presentación de su nuevo producto: el recién nacido Amstrad PC 1512. A eso de las 8 de la noche, el Scala era un hervidero. Todo el mundo que tiene algo que ver con Amstrad estaba allí, desde casas de software hasta dis-

tribuidores. pasando por una gran multitud de periodistas.

Una vez sentados en las sillas, y después de una amable bienvenida, tuvimos ocasión de ver un video audiovisual explicando detalladamente las características del nuevo Amstrad. además de ser informados con mayor profundidad de las excelencias de Amstrad y de sus distribuidores en España

En el vídeo en ningún momento se faltó a la verdad, y se señalaron las sorprendentes características del nuevo Amstrad con belleza, estilo, objetividad y una excesiva dosis de triunfalismo, típica de todas las marcas que presentan un nuevo y revolucionario producto en el mercado En este sentido. Amstrad no es una excepción, y su línea de marketing no se destaca precisamente por la modestia.

Tras el viedo, tuvo lugar una rueda de prensa, de la que se sacó en claro que los nuevos Amstrad se venderán en masa a finales de diciembre, que es muy compatible con IBM (incluso la tarjeta gráfica especial de este fabricante corre), y que el precio de configuración base es de 139.900 IVA excluido, configuración ésta en la que incluye la unidad central con doble unidad de disco, teclado, monitor en blanco y negro y ratón

Volviendo al tema de la presentación, debemos resaltar que la organización y el trato a los asistentes fue inmejorable. por lo que desde aquí felicitamos a Indescomp y a los organizadores.

Esperamos que tengan suerte con su nueva máquina

**U n nuevo producto nacional, será comercializado por Dinamic, Nonamed. Pero esta vez no se trata de un programa realizado por ellos mismos, sino que lo ha diseñado un programador novel fichado recientemente por dicha compañía.**

Para tratarse de un primer intento de conquista del **mercado no está mal ya que, al menos en lo que se refiere a sus gráficos es de una calidad por encima de la media. El argumento de este programa titulado Nonamed (que en inglés significa precisamente sin titulo), consiste en que un arriesgado caballero, es decir, tú, tendrá que adentrarse en un sombrío castillo y escapar posteriormente de él, dejando así patente su habilidad suprema y astucia sin par. Para ello deberá ir recogiendo una serie de calaveras que se encuentran repartidas por todas las salas, a la vez que procura escapar del acoso de numerosos peligros en forma de dragones, esqueletos o cualquier otro objeto**

**contundente que pueda aparecer en un castillo que se precie.**

**Nonamed es fundamentalmente un arcade en el que necesitaremos grandes cantidades de habilidad para ir traspasando cada una de las pantallas, aunque en la parte final del mismo, además de ser hábiles, se nos obligará a pensar un poco para sacarle utilidad a un par de elementos que aparecerán cuando hayamos logrado recoger todas las calaveras.**

**Este programa saldrá a la venta hacia finales de diciembre en su versión para Spectrum.**

### **DINAMIC LANZA UN PROGRAMA 'SIN NOMBRE'**

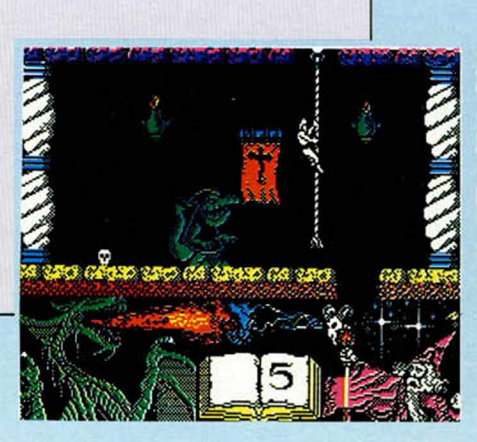

# Aqui **ZES**

—Como cada año, la ZX MICROFAIR de Londres abrirá sus puertas el sábado 13 de diciembre. El acontecimiento se celebrará en el Royal Hortical Sociesty y en él se mostrarán, como ya es habitual, todas las novedades que se presenten en el mercado tanto en lo referido al software como a los periféricos para Spectrum.

Un nuevo personaje televisivo aparecerá próximamente en nuestros ordenadores: el inspector Gadget. Los padres de la criatura (adoptada en Francia, por cierto) han sido Melbourne House, quienes parecen no haberse quedado del todo satisfechos con habernos hecho llegar recientemente al no menos famoso personaje Asterix. En este juego tendremos la oportunidad de disfrutar por completo de los numerosos inventos y trastos de tan simpático inspector.

Commodore ha rebajado acertadamente, el precio del Amiga a 500 libras, reduciendo el precio del sistema básico a 975 libras. Se hace incapié en que la oferta sólo será válida hasta finales de diciembre, sin embargo, debido a que la compañía tiene previsto lanzar dos nuevos modelos de Amiga en la próxima feria, se sospecha que el ya existente se rebajará aún más.

*Parece ser que Amstrad planea* lanzar un Modem y Software de Comunicaciones para el PC-1512 para el próximo enero. Se conocen pocos detalles hasta el momento, pero todo parece indicar que el conjunto está siendo producido por «Pace» que anteriormente ya había lanzado una versión de su Modem y un interface ferial para la seire CPC.

CDS. no satisfecha con ser solamente una casa de software, ofrece en la actualidad una gama completa de máquinas de juegos portátiles «Systema». Siguiendo el enorme éxito de la serie «Colussus». los nuevos modelos incluyen juegos de ajedrez y bridge, damas y cuatro en raya. Los precios oscilarán entre 20 a 200 libras.

#### ALAN HEAP

### TELEFONICA PONE EN MARCHA EL SERVICIO IBERTEH

Una vez superada la fase experimental,<br>Telefónica inicia la promoción comer-Telefónica inicia la promoción comercial del servicio público Ibertex (videotex español), orientado inicialmente hacia el sector profesional y de negocios, que posteriormente se generalizará para su uso doméstico.

El servicio Ibertex es la culminación de unos trabajos iniciados en el año 1979 en Esplaña. La idea original partía de la premisa de que en casi todos los hogares existe un terminal telefónico y un televisor, por lo que en principio hay un terminal de datos embrionario que con pequeños añadidos podría utilizarse como terminal de consulla.

Cada pais desarrolló su propia versión de este servicio: en España tuvimos un ejemplo práctico con gran éxito durante el Mundial 82. pero cada uno respondía a un estándar diferente, en otras palabras: un terminal usado en un país no valia para los demás.

Finalmente se alcanzó un acuerdo internacional al respecto, en el que España participó activamente, resultando de éste las bases del servicio Ibertex que ahora se inercia.

El servicio Ibertex pone, a través de la Red Telefónica e Iberpac. al alcance de cualquier usuario poseedor de un terminal apropiado, de coste reducido y fácil manejo, la información o aplicaciones teleinform áticas contenidas en Centros de Servicios (Bases de Datos) desarrolladas por la iniciativa privada sin más limites que los que ponga la imaginación y la rentabilidad económica de las mismas.

Con Ibertex se proporciona un nuevo cauce al mercado de la información unificándose los procedimientos y los medios de acceso a la misma, con lo que el consumidor resulta el primer beneficiario. Ibertex está ya en operación en Madrid,

Barcelona y Valencia, y próximamente se extenderá al resto de España.

### **STALLONE COBRA: EL CRIMEN ES UNA ENFERMEDAD. ÉL ES LA CURA**

**N** o podia fallar. Primero fue Rambo, después Commando, y ahora, para<br>deleite y divertimiento de los amantes de los «superarcades de superación<br>protagonizados por superbérose» nos lloga, desde el mismísimo corazón **deleite y divertimiento de los amantes de los «superarcades de superación protagonizados por superhéroes» nos llega, desde el mismísimo corazón de Ocean este fastuoso Stallone Cobra.**

**El argumento de el programa es bastante similar al de la pelicula, y en él tendremos que liquidar a un número similar de enemigos a los que elimina este particular policia. Nuestro objetivo también será rescatar a Ingrid de las garras de los asesinos y psicópatas componentes de la banda de «Los acuchilladores de la noche».**

**La estructura del juego es muy similar a la de sus conocidos predecesores, aunque en este caso la acción se desarrolla de una forma horizontal, tal y como ocurre en su otro «primo» llamado Green Beret. Sin embargo, gráficamente Cobra posee sus características particulares, las cuales son además excelentes, pues tanto en lo que se refiere al diseño de los escenarios como a el rápido movimiento de ios personajes no tiene nada que envidiar a nadie.**

**¿Será éste el próximo éxito de Ocean?**

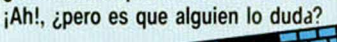

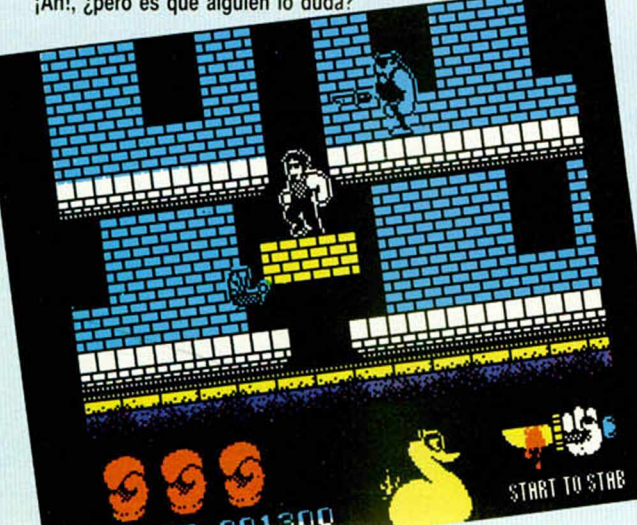

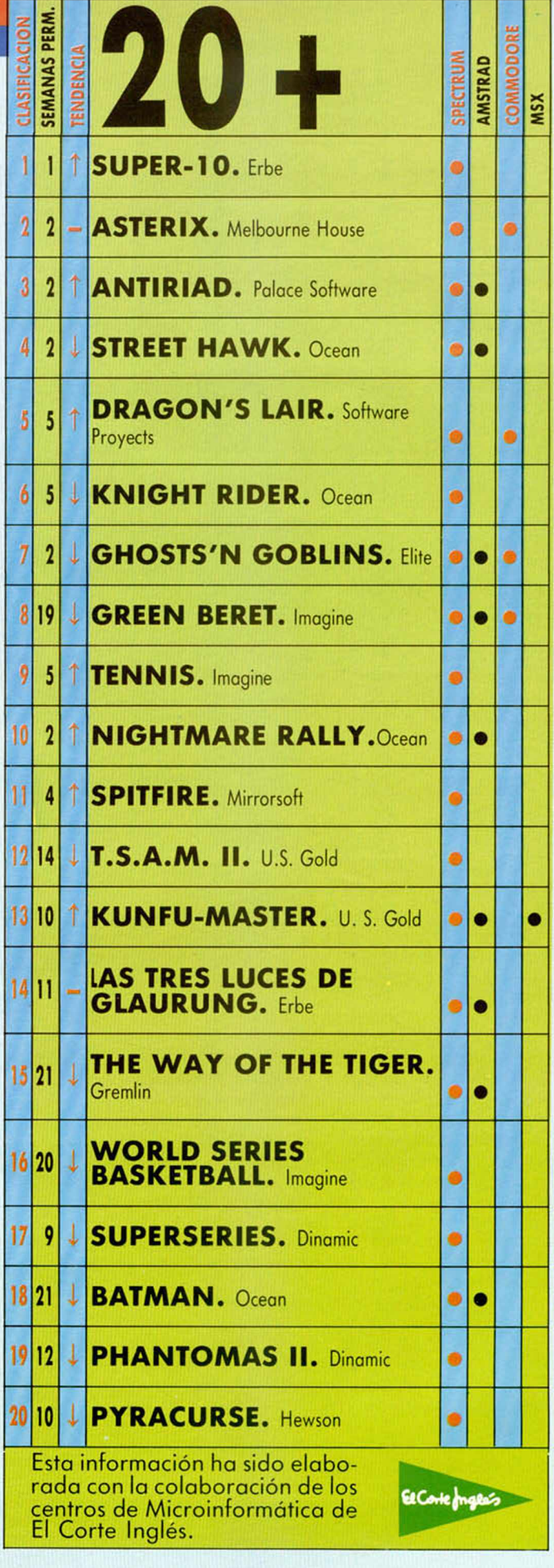

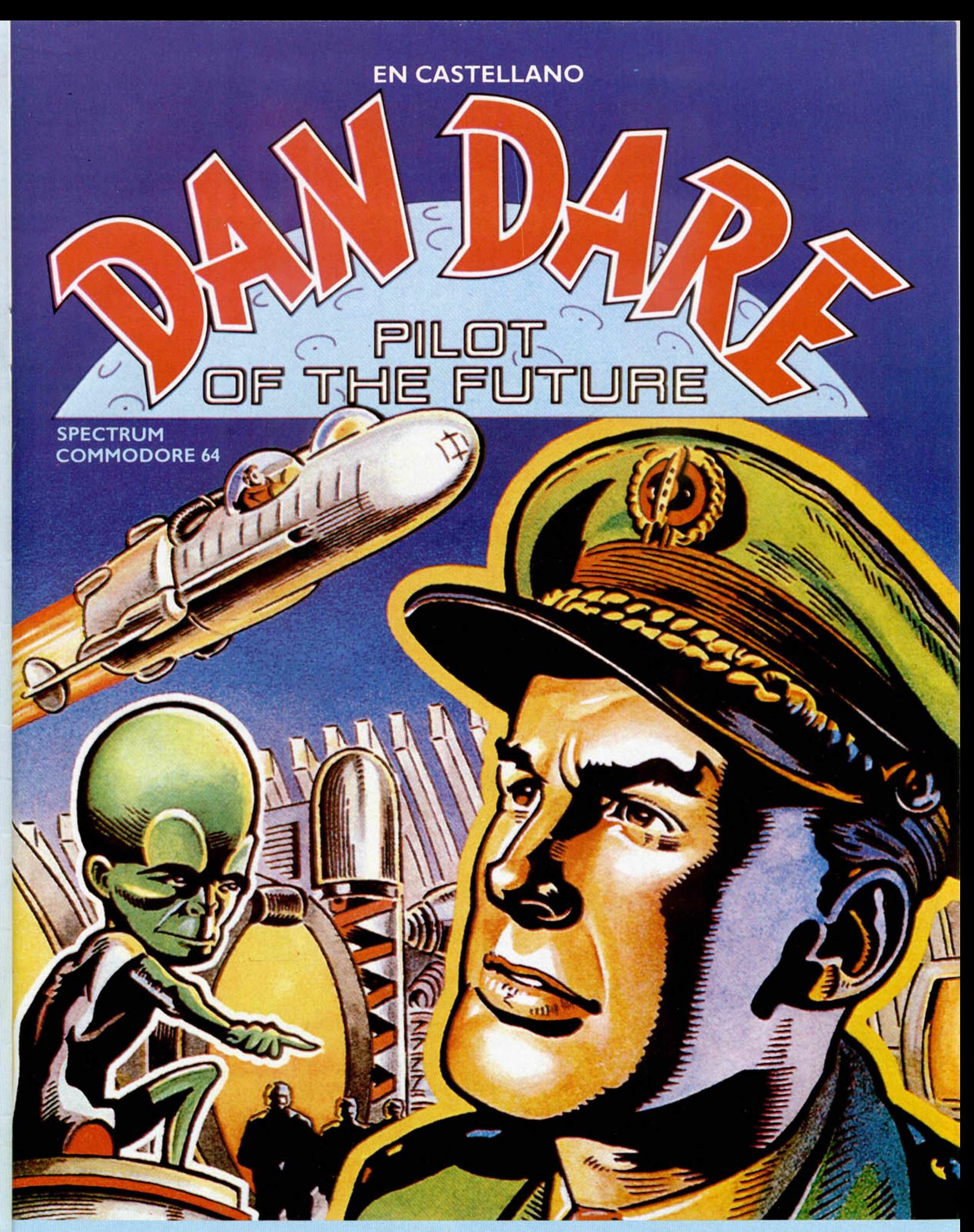

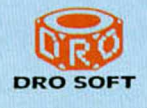

*U no de los héroes m ás fam osos del " C o m ic " se convierte en realidad en este soberbio juego de Arcade* de VIRGIN GAMES, editado en España por DRO SOFT.

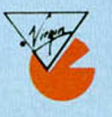

## Trivial:

## Un juego impresionante! ¿Te lo imaginas en tu ordenador?

 $\sqrt{2}$ 

#### **SPECTRUM COMMODORE AMSTRAD AMSTRAD DISK**

#### **GENUS<sup>\*</sup>** EDITION

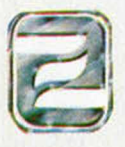

*VISION INSTANTANEA DE LOS RESULTADOS DE CADA JUGADOR*

THE COMPUTER GAME

THE COMPUTERS EDITION

- *SONIDOS Y PREGUNTAS MUSICALES.*
- *TEMAS ORATICOS QUE REQUIEREN MEDITACION.*
- *CUESTIONES DE TEST*
- *3.000 PREGUNTAS*
- *TIEMPO DE RESPUESTA SEI.ECCIONADI.*

ZAFIRO SOFTWARE DIVISION Paseo de la Castellana, 141. 28046 Madrid Tel. 459 30 04. Tel. Barna. 209 33 65. Télex: 22690 ZAFIR E

**Editado, fabricado y distribuido en España balo la garantía Zafiro Todos los derechos reservados.**

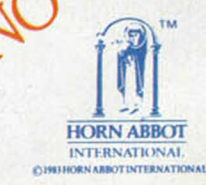

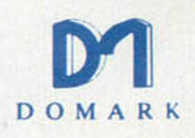

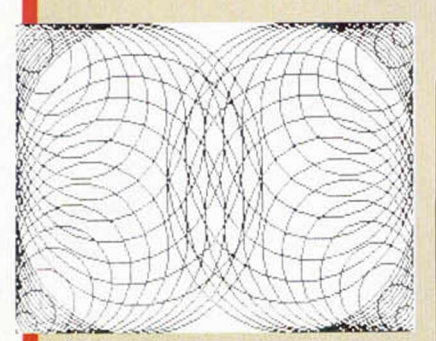

#### FOCOS

**IX** A través<br>
co gráfic<br>
rique Mosna. A través de las líneas aéreas argentinas nos llega un pequeño truco gráfico, enviado por José En-

Nuestro querido lector se queia de la tardanza en la llegada de los números de M1CROHOBBY a su país, así como nos advierte de que posee un TIMEX Sinclair 2068 (USA), similar al modelo portugués que viene con *cartridge* emulador Spectrum.

### 40 FOR n=1 TO 84 STEP 6<br>45 CIRCLE n,n,n<br>46 CIRCLE 255-n,175-n,n<br>47 CIRCLE n,175-n,n<br>48 CIRCLE 255-n,n,n 46 CIRC<br>47 CIRC<br>48 CIRC<br>50 NEXT

п ٦ Е In este espacio también tienen cabida los trucos que nuestros lectores quieran proponer. Para ello, no tienen más que enviarlos por correo a MICROHOBBY, Ctra. de Irún km 12,400 28049 Madrid. <u>\_\_\_\_\_\_\_\_\_\_\_\_\_\_\_\_\_\_\_\_\_\_\_</u>

#### LONGITUD DEL BASIC Y VARIABLES

No suele ser frecuente, pero hay ocasiones<br>en las que nos interesa averiguar cuál es<br>la longitud que ocupa el programa y las va-<br>riables del Basic que tenemos en el ordenador. No suele ser frecuente, pero hay ocasiones en las que nos interesa averiguar cuál es la longitud que ocupa el programa y las va-

TRUGOS

Para utilizar la rutina, nada más tenemos que teclear el programa Basic y ejecutarlo. Si no se ha cometido ningún error, en la línea inferior de la pantalla aparecerá el mensaje «Longitud» y un número que tiene que ser aproximadamente 51S.

Una vez comprobado el buen funcionamiento del programa procederemos a guardarlo en cinta, pero en lugar de en Basic, como un bloque de bytes utilizando  $<$  NOMBRE  $>$  " CODE 23296,45 y cuando lo utilicemos, es necesano hacer LOAD" "CO-DE 23296, y posteriormente ejecutarlo cuando lo necesitemos con RANDOMIZE USR 23296.

José Eugenio Berna Zaragoza

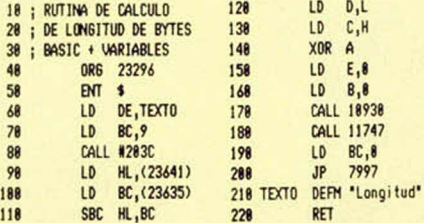

10 FOR n=23296 TO 23341: READ<br>3: 20 DATA 1, 37, 37, 91, 1, 9, 0, 205, 60,<br>32, 42, 89, 92, 237, 75, 83, 92, 205, 60,<br>85, 26, 175, 30, 0, 0, 0, 206, 178, 42, 206,<br>57, 227, 45, 18, 0, 0, 195, 61, 31, 76, 111,<br>110, 103, 105, 1

#### CURIOSO PRINT

Algunas veces al programar, hemos tenido necesidad de introducir en algún programa, dentro de las comillas de un Print el carácter Algunas veces al programar, hemos tenido necesidad de introducir en algún programa, dentro de < > ; pero ¿cuál ha sido nuestra sorpresa al no admitir el ordenador su utilización?

Si probamos a introducir en modo directo PRINT<sup>.....</sup>..., observamos que e ordenador nos presenta una interrogación de error de sintaxis, pero si le añadimos una comilla más, es decir. PRINT la línea será admitida por el or-

denador. Al ejecutarlo, gran sorpresa, pues en lugar de imprimir en la pantalla dos comillas aparecerá solamente una y separada del margen izquierdo una posición.

Curioso, ¿verdad?, pues el Spectrum también sorprende en otras cuestiones que esperamos nos envíes.

#### **SCROLL** DE TOKENS

Ignacio García, de Gijón, interesado en descubrir todas las absurdas<br>tonterías que puede llegar a hacer<br>el Spectrum de vez en cuando, nos en- Ignacio García, de Gijón, interesado en descubrir todas las absurdas tonterías que puede llegar a hacer vía un curioso truco que os explicamos a continuación.

Teclear el miniprograma para producir un ¿scroll?; una vez aparezca ese mensaje pulsamos simultáneamente las teclas Symbol Shift y Caps Shift, y aparecerá el comando RUN seguido del cursor en modo extendido. Si ahora pulsamos la tecla ENTER, aparecerán en la pantalla una serie de tokens sin explicación lógica ninguna.

10 PRINT " ' 20 GO TO 10

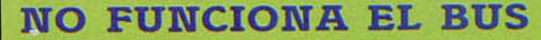

I El Spectrum requiere ciertos cuidados de mantenimiento, sobre todo en el caso de utilizar algún tipo dé periféricos conectados al bus de expansión trasero, como son el Interface I para microdrive, o el de impresora.

Este pequeño mantenimiento tiene una clara explicación: las patillas que componen la salida están recubiertas de estaño y como es sabido, este material se oxida con facilidad y adquiere una película de color negro que lo aísla de toda conducción eléctrica.

Para evitar esto, podemos adoptar dos soluciones; la más costosa y rápida es el comprar alguno de los múltiples limpiadores anti-oxidante, que además cubrirá el estaño de una pequeña capa aislante.

La forma más barata es, aunque parezca algo ridicula, utilizar una goma de borrar tinta y pasarla por la zona a limpiar.

En los periféricos también es útil utilizar este sistema, ya que al igual que el Spectrum, éstos también sufren el paso del tiempo y el polvo y la suciedad no perdonan.

--------------------------------------------------------- ------------------------ r

### **PROGRAMAS MICROHOBBY**

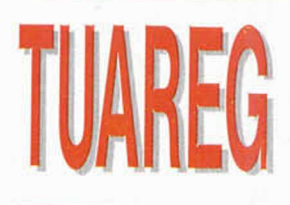

#### SPECTRUM 48 K

MARCOS NOVO

Todas las letras mayúsculas subrayadas deben teclearse en modo gráfico.

El pobre Tuareg Ali-Ben-lva se ha encontrado con que el oasis donde vive está totalmente vacío tras la terrible sequía, que desde los últimos meses está asolando los pocos oasis que quedan en el desierto. Sólo tú puedes ayudarle a superar tan lamentable situación.

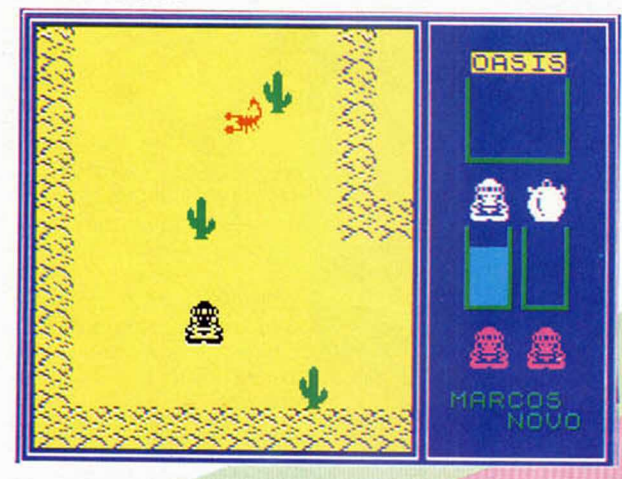

ara resolverlo, debemos conducir al protagonista a través de las 70 pantallas de que consta el laberinto, al que te enfrentas y en él encontrarás diversos objetos y animales, como son:

— Dunas: impiden el paso.

— Cactus: impiden el paso y quitan agua. Escorpiones y serpientes: quitan una

- vida.
	- Botijo: consigues agua.
	- Botella: obtienes una vida extra.

Al comenzar la partida, en el marcador aparecen el depósito de agua, de botijos y de oasis. La misión consiste en buscar los botijos por el desierto y vaciarlos en el oasis donde tienes la tienda y donde se comienza el juego.

A medida que pasa el tiempo, gastas agua

y si ésta se agota, perderás una de las tres vidas.

Las teclas de movimiento son redefinibles y también puede manejarse al personaje con interface Kempston.

Instrucciones para guardar el programa: 1. Teclear el listado I que contiene el cargador y los gráficos, salvándolo en una cinta de cassette.

2. Dejar un espacio en la cinta después del programa 1 de aproximadamente 10 segundos.

3. Teclear el listado 2 y grabarlo después de ese espacio.

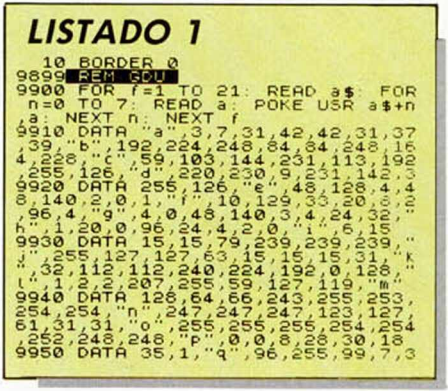

*LISTADO 2* **LET**

113,255,112, "(",1,87,254,252,24<br>1,82,72,54, ",6,29,54,32,32,32,95<br>9960 DATA 192, "(",6,29,32,32,95<br>9960 DATA 192,"(",60,24,60,126,1<br>3990 INK 0: PAPER 0: PRINT AT 20<br>,0); LOAD "PAPER 0: PRINT AT 20

 $\begin{matrix} \texttt{s}=\frac{1}{2}\mathbf{e}_{1}^{\text{H}}\quad \texttt{left}=\frac{1}{2}\mathbf{e}_{2}^{\text{H}}\quad \texttt{left}=\frac{1}{2}\mathbf{e}_{3}^{\text{H}}\quad \texttt{left}=\frac{1}{2}\mathbf{e}_{3}^{\text{H}}\quad \texttt{right}=\frac{1}{2}\mathbf{e}_{3}^{\text{H}}\quad \texttt{right} \quad \texttt{0}^\text{H}, \quad \texttt{0}^\text{H} \quad \texttt{0}^\text{H} \quad \texttt{0}^\text{H} \quad \texttt{0}^\text{H} \quad \texttt$ 

**6 C 6 C GO**

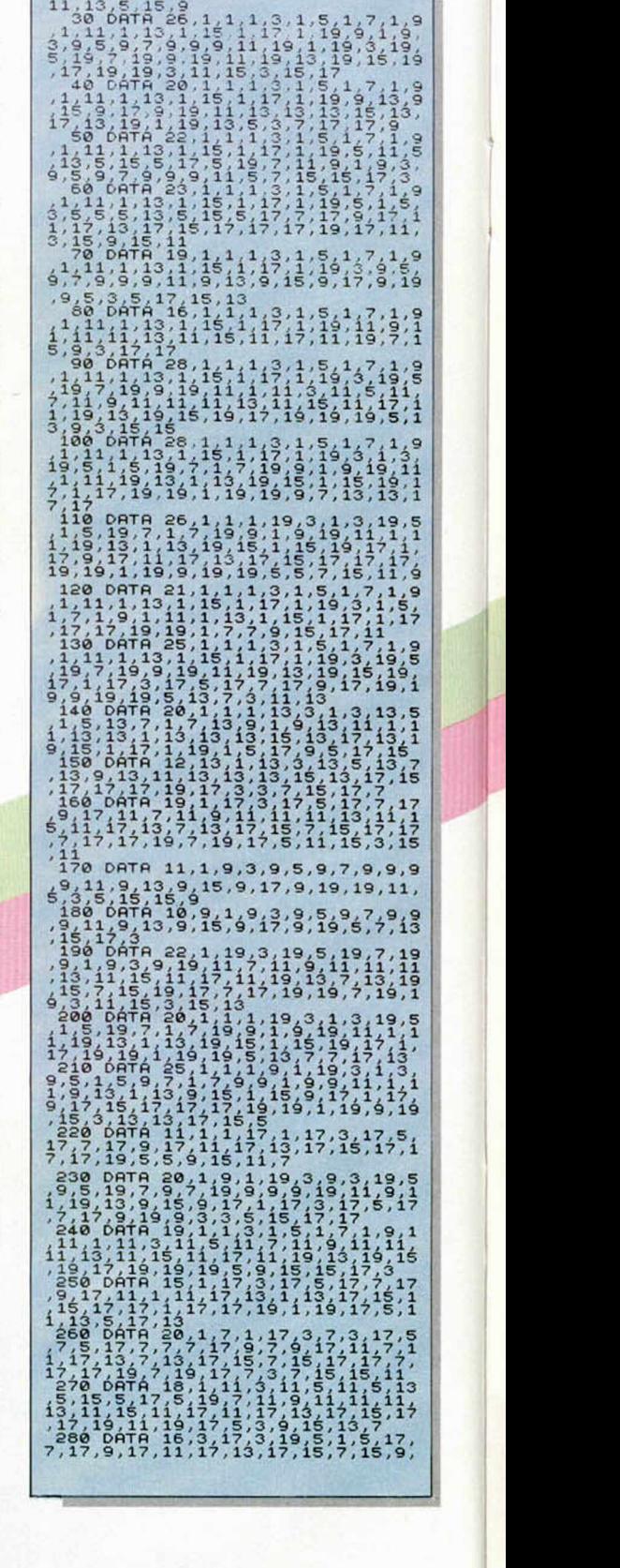

**10 MICROHOBBY** 

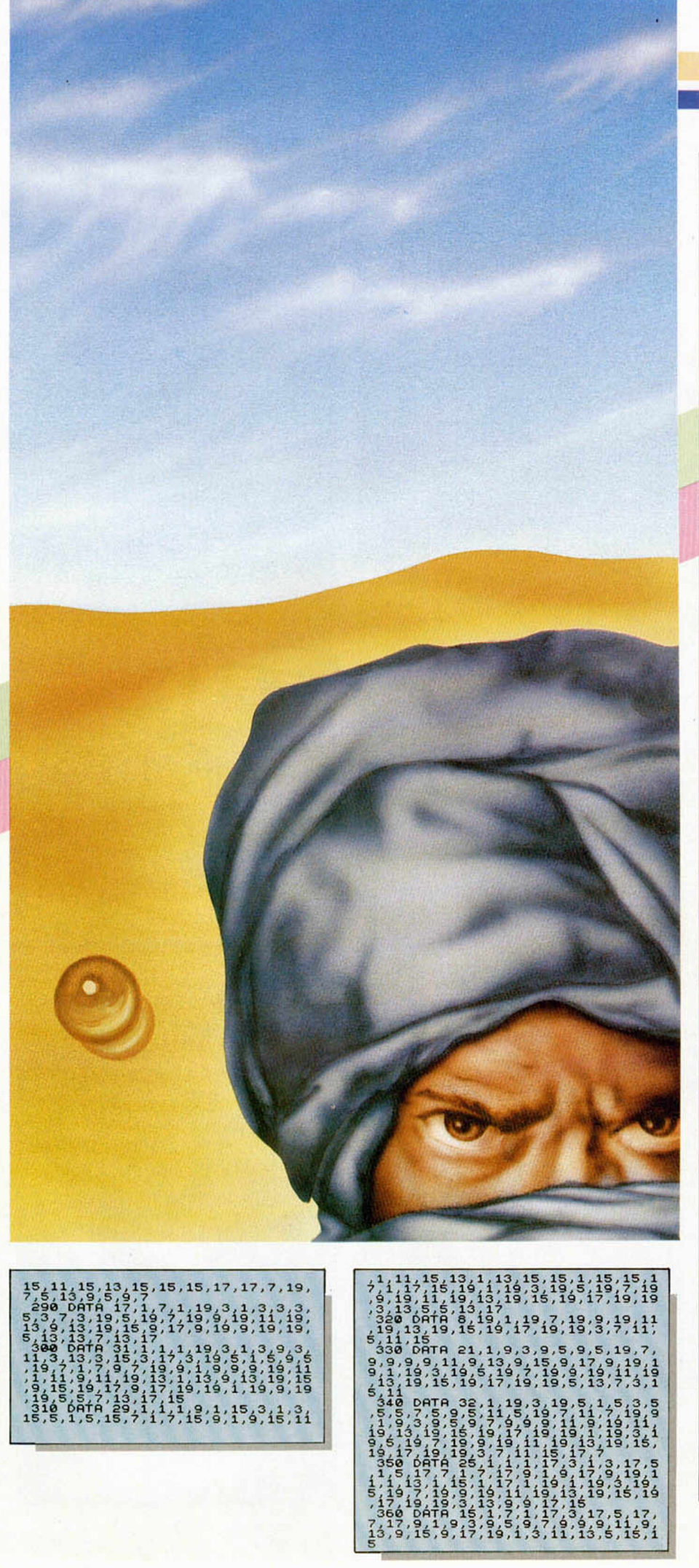

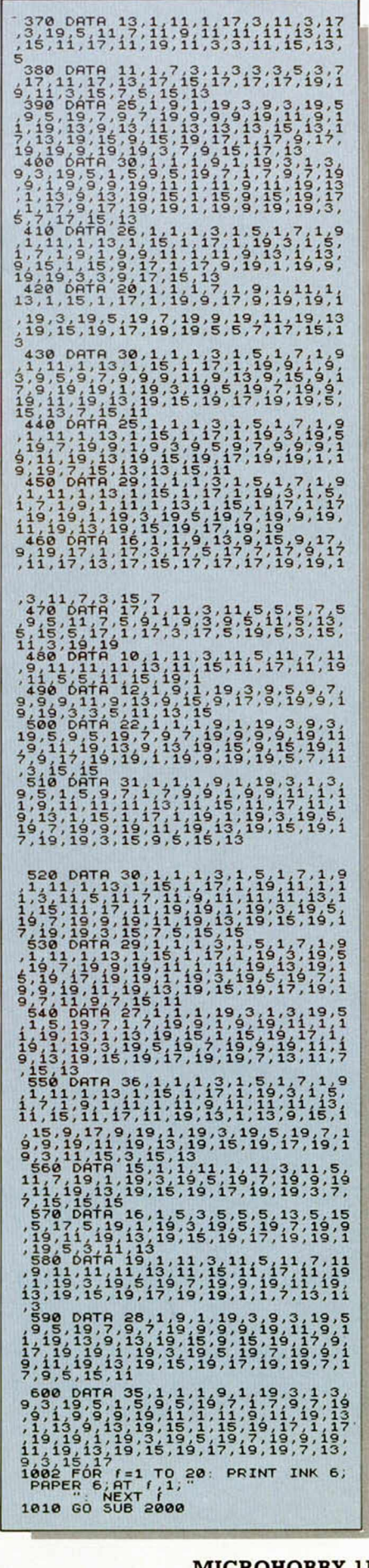

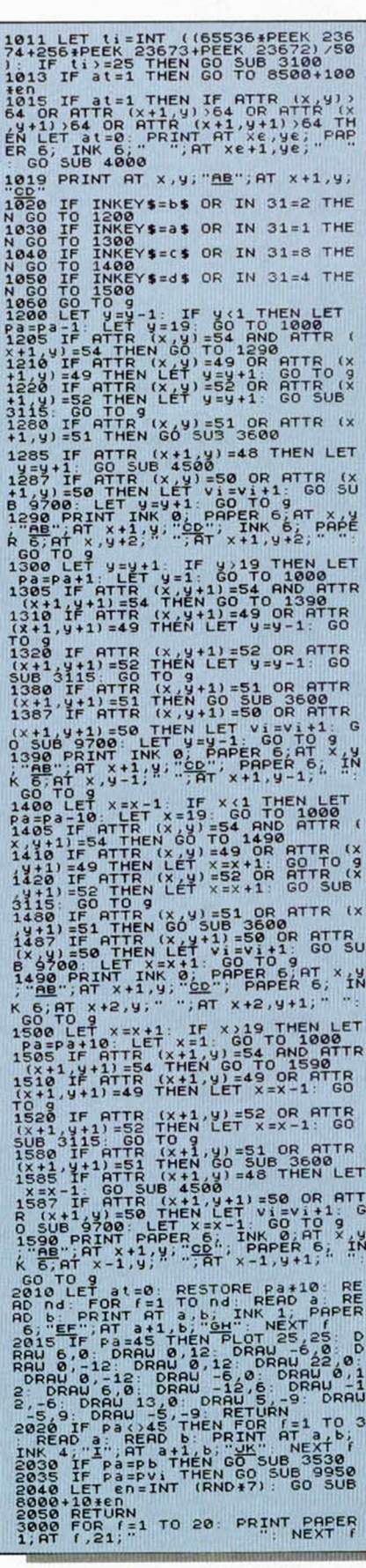

3002 INK 7: PLOT 191, 10 DRAW 01 27 27<br>
10 PAPER 1, 251, 0 DRAW PAPER 1, 0 171<br>
10 PAPER 1, 251, 0 DRAW PAPER 1,<br>
8.0 0 PAPER 1, 251, 0 DRAW 168 PER 1, 0<br>
8.0 0 PAPER 1, 251, 0 DRAW 168 0 DRAW 0<br>
3003 DRAW 4: PLOT 191, 149 3013 PRINT PAPER 6, INK 1, AT 2, 2<br>4; "OBSIS", PAPER 1, INK 7, AT 8, 2<br>4; "AB LM"; AT 9, 24; "C NO"; INK 3<br>AT 15, 24; "AB AB"; AT 16, 24; "CD 0  $\begin{array}{l} \texttt{A} \texttt{m} \texttt{m} \texttt$ N<br>3510 LET Pb=INT (RND+60)+1: IF P<br>b=45 THEN GO TO 3510<br>3520 RETURN 3330 IF VB=1 THEN GO TO 3550<br>3540 LET VB=1: LET XB=INT (RND+8)<br>3540 LET VB=1: LET XB=INT (RND+8)<br>TR (Xb, yb) (354 OR RTTR (Xb+1,yb)<br>(254 OR RTTR (Xbyb+1) (354 OR RT<br>TR (Xb+1,yb+1) (354 THEN GO TO 35<br>40 (Xb+1,yb+1) (354 THE 18 (xb+1,ub+1) (xd THEN 60 TO 38<br>
35588 PRINT AT Xb , Nb , INK 3, "LH";<br>
35588 PRINT AT Xb , Nb , INK 3, "LH";<br>
36080 LET Bo 12 FOR (210 TO 50 ST<br>
T (: PRINT AT Xb , Ub). INK 6, PRPE<br>
T (: PRINT AT Xb , Ub). INK 6, PRPE<br>
T PRODUCTION ASSESSMENT PROPERTY AND RELEASE ON A NEXT PROPERTY PROPERTY AND A SAME PRODUCT CONDUCT ON A SAME PROPERTY PROPERTY PROPERTY PROPERTY PROPERTY PROPERTY PROPERTY PROPERTY PROPERTY PROPERTY PROPERTY PROPERTY PROPER 7099 DATA .7,5,.7,5,.7,5,.35,8,<br>35,12,.7,5,.7,5,.7,5,.35,3,35,0<br>,5<sup>7,5,.7</sup>,5,.7,5,.35,35,8,.35,12,2.8 7.5..7,5..7,5..7,5..35,13,13,13,12,2,0<br>
7110 FOR  $k=1$  TO 16: READ n: READ o:<br>
FOR  $k=1$  TO 16: READ n: READ o:<br>
FOR  $k=1$  TO 16: READ n: READ o:<br>
FOR  $k=1$  TO 16: READ n: READ o:<br>
7120 RANDOMIZE : IF INKEY\$<)" T<br>
7120 RA

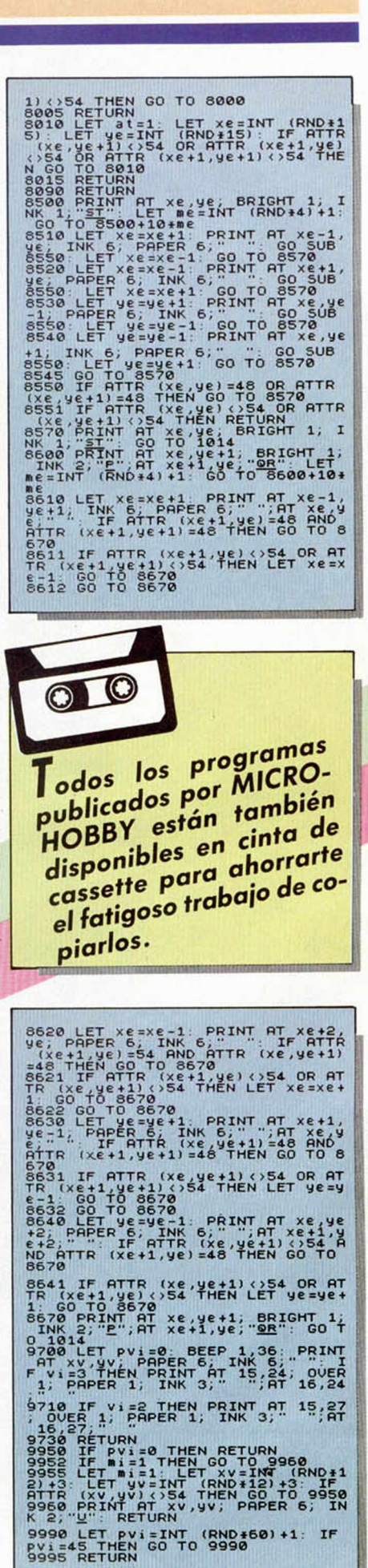

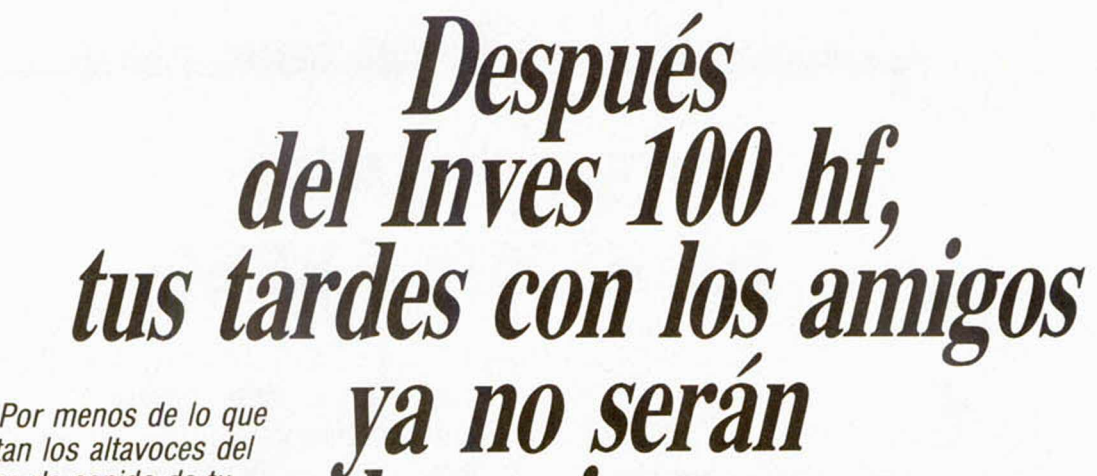

*las mismas.*

*cuestan los altavoces del equipo de sonido de tu padre, tienes tu primera cadena: EL INVES 100 hf.*

*Sintonizador para estar en la mejor onda. Amplificador, ecu al izad or con cinco bandas de frecuencia y 15 watios musicales de salida por canal. Platina con dos cabezas de cassette para que grabes entre ellas. Plato automático con tapa protectora...*

*Y si quieres añadirle el futuro del sonido, entérate de lo que es bueno. El Compact Disc INVES CD 200.*

Dile a tu padre el precio del INVES 100 hf. El encontrará el mejor *pretexto para regalártelo.*

*Estrena equipo y ratos nuevos con tus amigos. Después del INVES 100 hf, ya nada sonará lo mismo.*

Mainves 100 hf. Sintonizador AM-FM.<br>Sintonizador ecualizador con cinco<br>Anglia de frecuencia.<br>Anglias de frecuentezas con dubbin Sintonizador AM-FM. Amplificador ecualizada.<br>Amplificador ecuencia.<br>bandas de dos cabeza viatina velocidad.<br>Siradiscos.<br>Giradiscos.<br>Altavoces de dos vías.<br>Entradas de micrófono (dos) y<br>Entradas de micrófono (dos) y Entradas de nin<br>Compact Disc.<br>Compact Dara a Entradas de ministradas de ministro de ministro de la para auriculares. **IVA** 29.900 ptas. 29.900 ptas.<br>Muevo Sonido

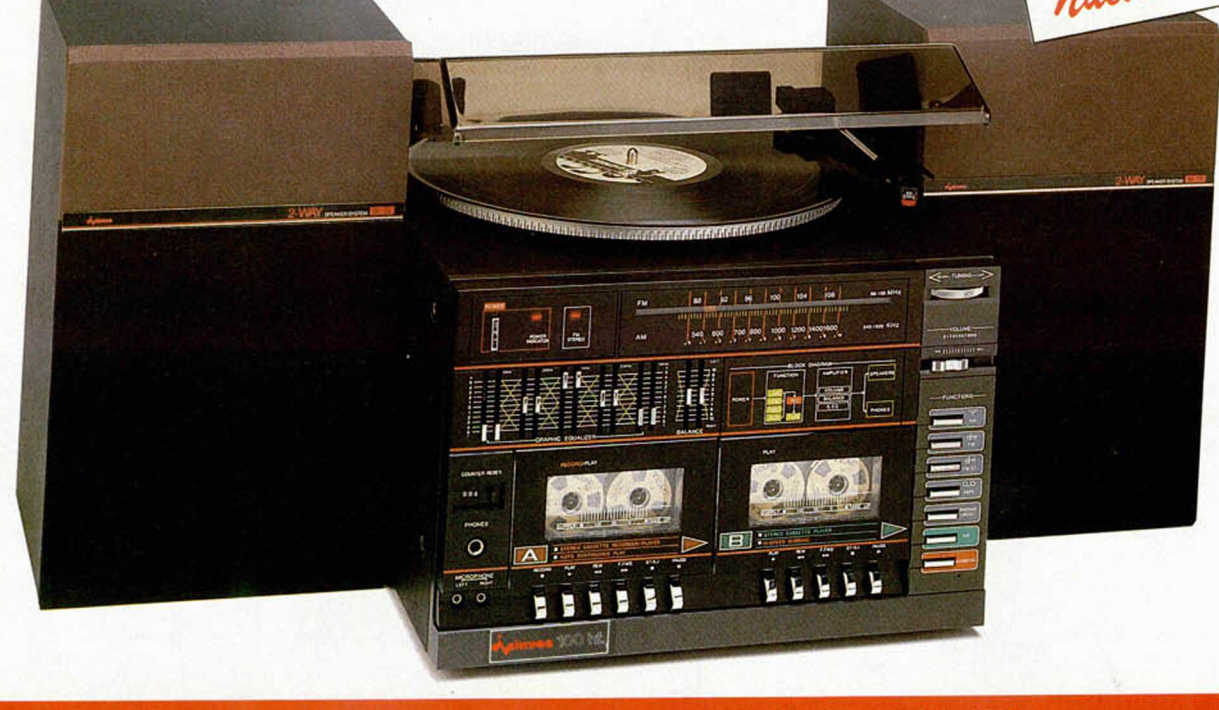

*Descripción general* Cadena HI-FI midi compuesta por: Amplificador y ecualizador de 5 bandas. Sintonizador AM/FM. Platina doble cassette. Plato automático.

*Características técnicas P*otencia de salida: 10 W RMS por canal sobre 4 ohmios. Banda de sintonia: AM 535-1605 KHz. FM 88-108 MHz. Frecuencia intermedia: AM 455 KHz, FM 10.7 MHz. Libro y<br>estabilidad de marcha: menor de 0

Características Mando sintonía radio tipo THVMB. Ecualizador gráfico con control para cinco bandas de frecuencia. Controles de volumen y balance. 7 pulsadores para AM, FM. FM (stereo). cassette auxiliar reducción ruido y dubbing de alta velocidad. 2 Indicadores para FM (stereo) e indicador de grabación. Doble cassette: Cassette 1. con seis mandos de control: (HEC. PLAY. HEW. F FWD. ST0P/EJECT. PAUSA). Cassette 2, con cinco mandos de control: (PLAY, REW, F FWD, STOP/EJECT. PAUSA). Controles de cinta de tres dígitos con pulsadores da vuelta a cero. Dos entradas de micrófono. Salida para auriculares. Dos salidas para altavoces en parte posterior. Entrada parte posterior. Entrada para conexión COMPACT DISC. Plato automático con tapa protectora.

investronica

Tomás Bretón, 62 Camp, 80<br>Tel. (91) 467 82 10 Teis. (93) 211 26 58 - 211 27 54<br>Teiex 23399 IYCO E. 00022 Barcelona<br>28045 Madrid Y REO OE CONCESIONARIOS AUTORIZADOS

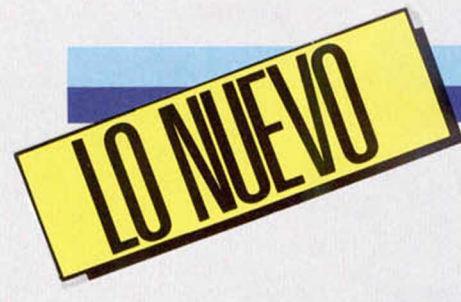

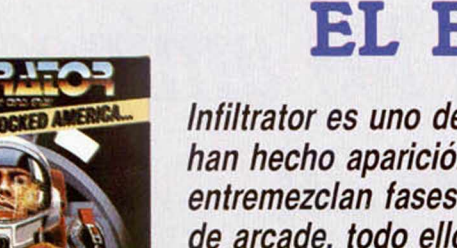

## "JIMBO-BABY": EL ESPIA AÉREO

*Infiltrator es uno de los programas más complejos de cuantos han hecho aparición hasta la fecha. En su desarrollo se entremezclan fases de simulación, de estatregia, de aventura y de arcade, todo ello para completar una peligrosa misión aérea.*

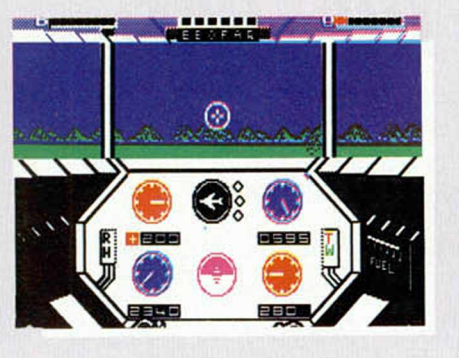

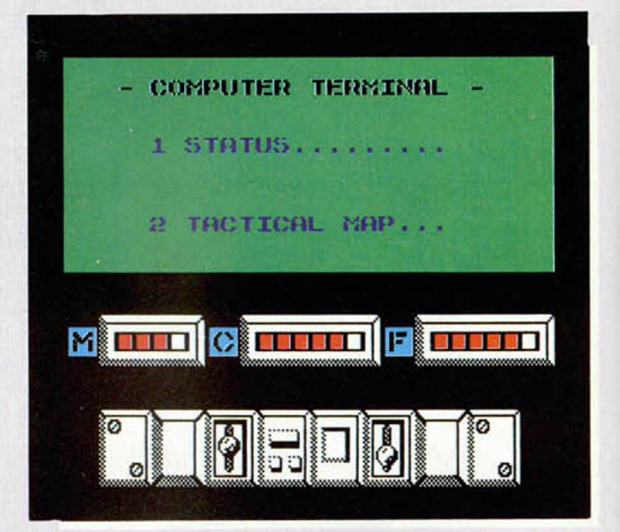

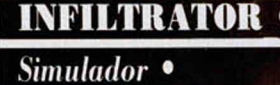

*iI.S. Gold*

do con un production de la contrata de la contrata de la contrata de la contrata de la contrata de la contrata de la contrata de la contrata de la contrata de la contrata de la contrata de la contrata de la contrata de la hris Grey, programador del sensacional Boulder dash, vuelve al mernuevo y poten- nave, siste te juego: Infiltrator, programa éste que poco tiene que

ver con su predecesor. En esta ocasión se nos sitúa al frente de una arriesgada misión en la que tendremos que conseguir, sin la ayuda de nadie, destruir los planes de una organización secreta para acabar con el mundo. Sin embargo, contamos con las armas más sofisticadas y el equipo más avanzado que jamás agente alguno tuvo a su disposición. ¿Pero será esto suficiente?

Nuestro papel comienza en la base de la que partimos a bordo de nuestro helicóptero, justo en el extremo occidental del país. Allí recibiremos las primeras instrucciones que deberemos cumplir con la ayuda de este Whizbang Enterprises Gizmo DHX-1. Esta nave está provista de las últimas innovaciones en los campos de la defensa y las comunicaciones: misiles aire-aire, dos cañones de

disparo rápido de 20 mm, bombas de magnesio anti misiles térmicos, motor turbo, computadoras para el mantenimiento aéreo de la nave, sistemas de control y radares, todo ello moviéndonos silenciosamente a una velocidad de 450 nu dos. Familiarizarnos, pues, con todos estos mecanismos, requerirá una gran atención por nuestra parte.

Una vez que hayamos alcanzado nuestro destino secreto, deberemos aterrizar y planear detenidamente los movimientos a seguir. Allí tendremos que elegir, por ejemplo, si es conveniente que nos disfracemos como los enemigos. Si lo hacemos así, se nos proporcionarán los documentos falsos para un posible interrogatorio efectuado por los fanáticos guardias de la Mad Leaders. En este caso deberemos ser sumamente cautos, pues la menor sospecha despertada, podría ser la causa de un estado de alarma que rápidamente acabaría con nuestras intenciones.

Una vez que hayamos conseguido penetrar en la línea de seguridad enemi-

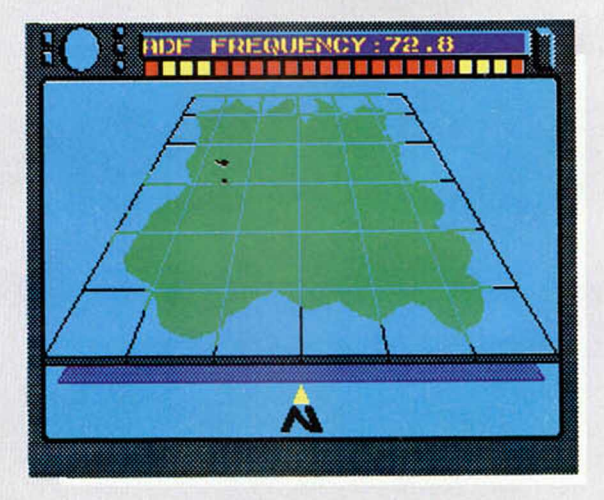

ga, deberemos comenzar la búsqueda de los planos secretos por los diferentes edificios del cuatel general. Esta será la única manera de acabar definitivamente con tan malévolos planes.

En Infiltrator, se mezclan, como podéis deducir, fases de simulación con las de arcade (para llegar a los edificios), o las de aventura en la búsqueda de los planos secretos, fase ésta en la que nos encontraremos con otros múltiples objetos que también serán indispensables para finalizar con éxito la misión. Más variedad no se puede pedir en 48 K.

Sin embargo, es posible que penséis que toda esta complejidad del argumento puede ir en perjuicio de la calidad de los gráficos. Pues no del todo. Efectivamente no se puede exigir que el juego posea también unos diseños fuera de lo común, pero creemos que éstos son bastante mejores de lo que se podría esperar a priori.

El mayor inconveniente que presenta este Infiltrator es precisamente el ir conociendo las múltiples posibilidades que se nos ofrecen. va que debemos tener en cuenta que la práctica totalidad de las teclas poseen una utilidad determinada.

Un gran juego que debe ser tomado con mucha paciencia para poder llegar a disfrutar plenamente con él, pero que una vez que se consigue dominar, se convierte en un programa de una gran adicción.

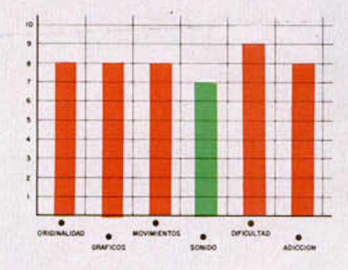

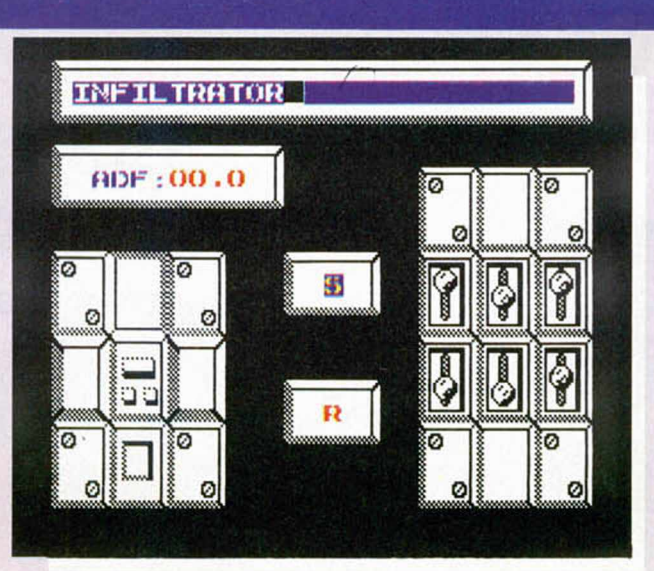

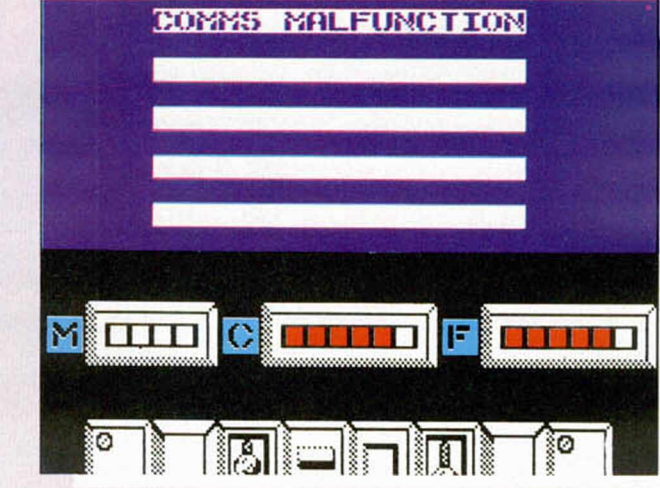

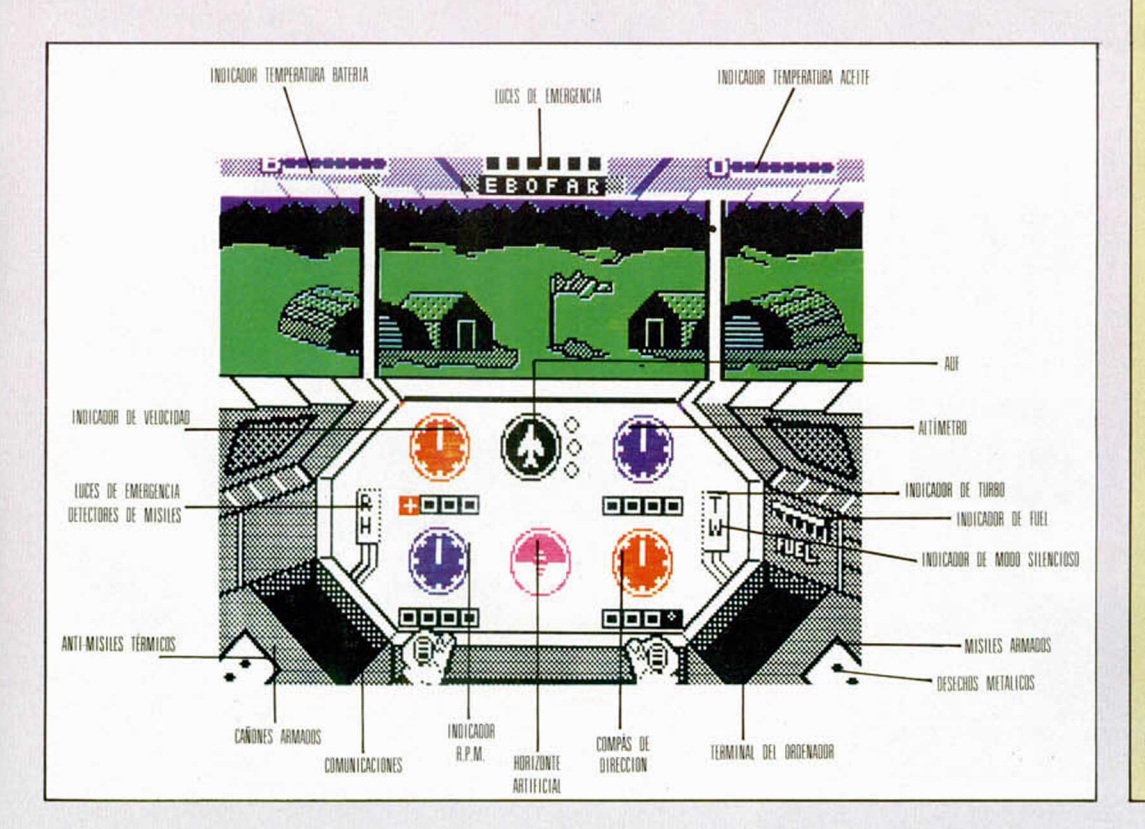

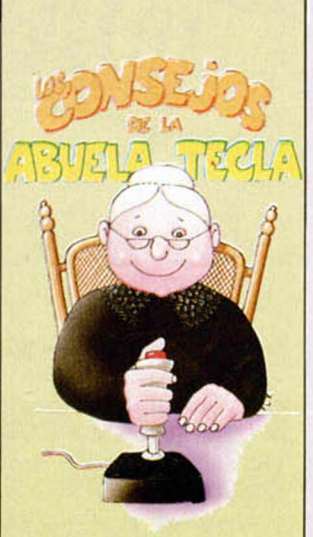

No creáis que me había olvidado de vosotros. lo que ocurre es que he estado estudiando a fondo a este complicado programa de U.S. Gold. Pero seguro que os ha merecido la pena esperar pues he conseguido encontrar unos trucos muy interesantes. Ahi van.

PRIMERA DIVISION. Llegar a la base enemiga y fotografiar los planos secretos · Intenta siempre comunicar con los jets inidentificados antes de que ellos lo hagan contigo: esto les obligará a<br>identificarse · Si el nombre del piloto que se está identificando te suena mal. posiblemente se trate de un enemigo . No dispares contra un avión a menos que estés seguro de que vas a acertar, de lo contrario te devolverá el ataque · La altura ideal de vuelo es de unos 200 pies, no resulta ni demasiado alta ni demasiado baja. · No tengas miedo de utilizar el turbo, suele ser beneficioso hacerlo · Sin embargo, ten más cuidado con disparar tus misiles térmicos a diestro y siniestro: son tu mejor arma y debes guardarlas para las buenas ocasiones. · Asegurate de que siempre te desplazas directamente hacia tu destino y programa el ADF (Automatic Direction Finder) justo después de despegar. · Cuando te encuentres en la base enemiga, ten en cuenta que las habitaciones pintadas de gris son importantes: seguro que allí se encuentra algo interesante · Es conveniente que gasees a los guardias cuando vayas a tomar una fotografia. · La tarjeta de seguridad y el disfraz de portero se encuentran en el edificio de la segunda pantalla · En las pantallas cuatro, cinco y seis se encuentran algunos documentos para fotografiar. · Existe una llave para desconectar la alarma.

SEGUNDA MISION. Sacar al científico de la base enemiga. · Tendrás que hacerle invisible utilizando una pastilla especial que se encuentra en el armario del laboratorio · Recuerda conectar el detector de minas cuando te encuentres en la zona donde aterriza el helicóptero, pues se trata de un área minada · Cuando lleves puesto el uniforme de portero evita a los guardias ya que no te dejarán irte y tendrás que gasearlos

TERCERA MISION. Pocos consejos: simplemente decirte que lo hagas todo lo más rápidamente posible, y que siempre cologues las bombas cerca de una salida y huyas a toda prisa.

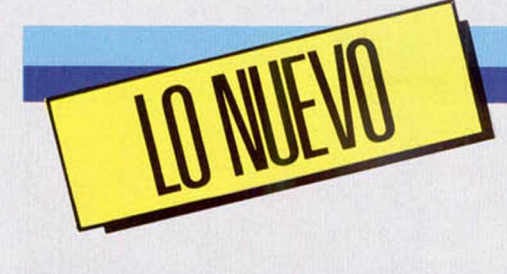

## SOLO ANTE EL PELIGRO

#### COP OUT .

#### *A rcade* •

#### *M ikro-G en*

de la primer<br>Desde luego op Out es uno de esos programas a los que podríamos denominar de los a generación. ble falta Desde luego resulta bastante extraño que una compañía tan prestigiosa como Mikro-Gen nos venga a estas alturas con un juego tan simple como éste.

El argumento consiste en lo siguiente. Representamos el papel de un policía que se ve obligado a luchar por sí solo contra varias bandas de delincuentes en otros tantos escenarios diferentes. Nuestra misión es la de. situados en el extremo inferior de la pantalla, disparar contra todo bicho viviente y eliminar a todo lo que se ponga a tiro antes de que ellos hagan lo propio con nosotros.

Cop Out es pues, para que os hagáis una ligera idea, como la prueba de disparo en el juego Hipersports, pero a lo bestia. Es un simple ejercicio de puntería y rapidez: gracioso, pero muy visto.

Por otra parte, aspectos tan importantes como el diseño de los gráficos y la configuración de las pantallas, son, como el resto del programa, bastante pobres y denotan una considerable falta de imaginación. Además, incluso los movimientos de los personajes a los que tenemos que disparar son de lo más simple y repetitivo.

En fin, que hace dos o tres años este Cop Out no hubiera estado mal, pero dado los tiempos que corren, y más si tenemos en cuenta que en su carátula el programa lleva impreso el sello de Mikro-Gen, se espera una calidad considerablemente mayor. Un pequeño capón para ellos.

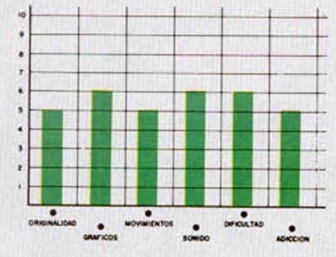

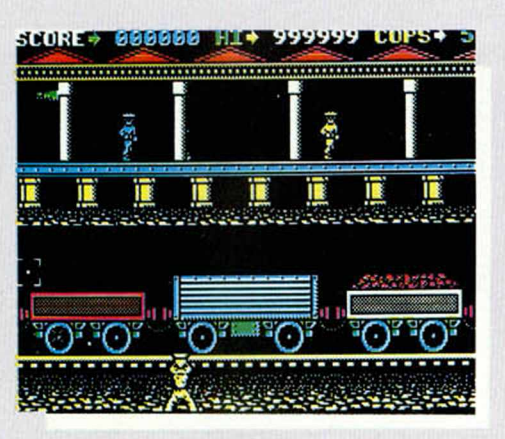

## TRAS EL BREBAJE **MÁGICO**

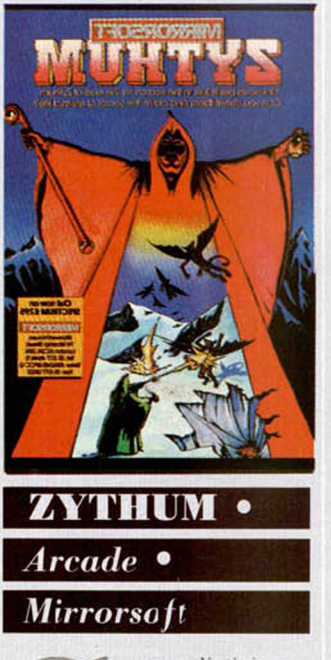

**S**la verdad es due singura de la calidad es que la calidad es que la calidad es que la calidad dos y cu uperadictivio este Zythum. Y eso que gráficamente no es ninguna maravilla, pues de sus diseños deja bastante que desear. Sin embargo, como al fin y al cabo, de lo que se trata es de que un juego sea divertido, Zythum

protagonista son completamente diferentes.

Aquí, en lugar de manejar a un guerrillero, vamos a controlar a un anciano druida, y nuestra misión no consistirá en rescatar a una princesa de las garras de unos horribles zombies, sino que tendremos como objetivo el alcanzar el preciado licor Zythum. Este exquisito brebaje otorga a quien lo ingiere unos poderes increíbles, por lo que el anciano quiere hacerse con un par de garrafas.

Lo malo es que llegar hasta el castillo en el que se encuentra el susodicho licor no va a resultar fácil en absoluto. Pero, eso sí, nos lo vamos a pasar en grande.

El camino es largo y tortuoso y está plagado de peligros. Aparte de los numerosos guardianes, que nos atacarán desde los dos lados y cuyo simple contacto nos restará una de las tres vidas de las que disponemos, el terreno se encuentra lleno de accidentes y obstáculos: enormes aguje-

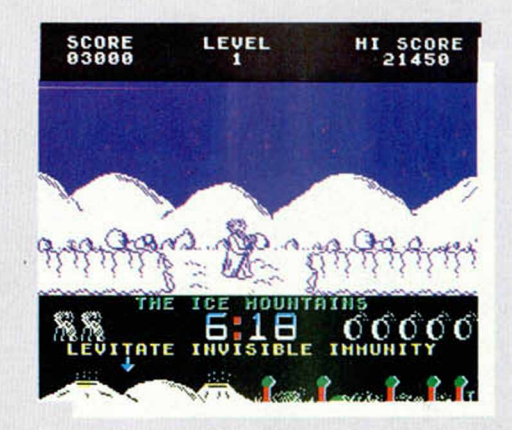

cumple su objetivo a la perfección.

El programa consiste en un arcade en la más genuina línea de acción horizontal, (Green Beret, Ghosts'n Goblins, ...), aunque, por supuesto, el argumento y

ros en los que moriremos si caemos, manantiales de aire que nos harán saltar en momentos que no lo deseemos, campos de minas, etc...

Para defendernos de los primeros y esquivar a los

segundos, contamos con varios tipos de armas y facultades. Por ejemplo, los disparos normales que lanza el anciano son inagotables, y nos servirán para destruir a los guardianes; sin embargo, también tenemos la posibilidad de lanzar unas bombas (cuatro al principio del juego y otras que pueden obtenerse por el camino), las cuales al ser utilizadas acabarán con todos los enemigos que se encuentren en ese momento en la pantalla. Para esquivar a los diferentes obstáculos, tenemos la posibilidad de realizar saltos de diferentes longitudes, dependiendo éstas del tiempo que tengamos pulsado el botón de disparo.

Una pena que gráficamente sea tan simple. Aunque también hay que reconocer que el scroll de la pantalla es bastante bueno y rápido, pero presenta el inconveniente de que hay que forzar ligeramente la vista para poder distinguir a los enemigos, ya que éstos son del mismo color que el resto de los decorados al estar realizados todos en dos colores.

A pesar de todo, es uno de los juegos más adictivos que vas a poder encontrar en estos meses en las tiendas de software.

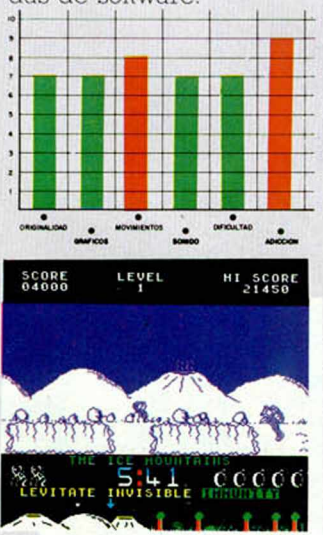

## ¿ESCAPES NUCLEARES? NO, GRACIAS

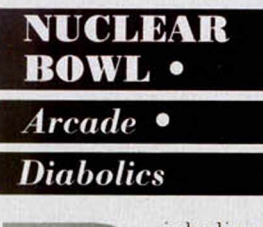

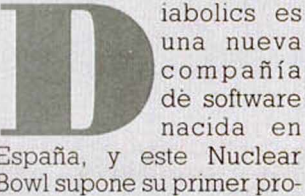

Bowl supone su primer programa realizado con fines comerciales. Excelente su prueba de fuego.

Nuclear Bowl es un arcade en el que nuestro protagonista se encuentra atrapado en una central nuclear con el objetivo de recomponer el reactor que ha sido averiado; sólo si consigue encontrar la totalidad de las piezas y llevarlas hasta su lugar de destino, evitará un desastre de dimensiones gigantescas.

Pero nuestro pobre héroe va a tener que sudar la camiseta isotérmica para lograr su objetivo, pues prácticamente se encuentra con todos los condicionantes en su contra. En primer lugar, la central de por sí ya es un lugar muy poco transitable (cajones, máquinas, trampillas...), pero, por si esto fuera poco, existen otra clase de impedimentos en forma de animales, aparatos voladores o burbujas giratorias, que acaban por convertir la central en un lugar muy poco aconsejable para el relax y la meditación.

Para colmo de males, tan sólo dispone de cuatro balas en la recámara de su pistola, por lo que va a tener que racionarlas muy bien y utilizarlas solamente cuando la ocasión lo exija.

Afortunadamente (no todo iba a ser negativo), hay lugares en los que existen pequeñas cantidades de munición, por lo que, de vez en cuando, tendremos la oportunidad de mejorar nuestra capacidad defensiva.

Como os podréis imaginar por lo dicho, para completar este juego vamos a

El programa tiene, pues, todos los ingredientes como para ser altamente adictivo, aunque aún tiene una cualidad más: sus bonitos gráficos. Cada pantalla está plagada de bellas y coloristas formas que configuran un escenario auténticamente atractivo a la vista.

Diablics no podía haber

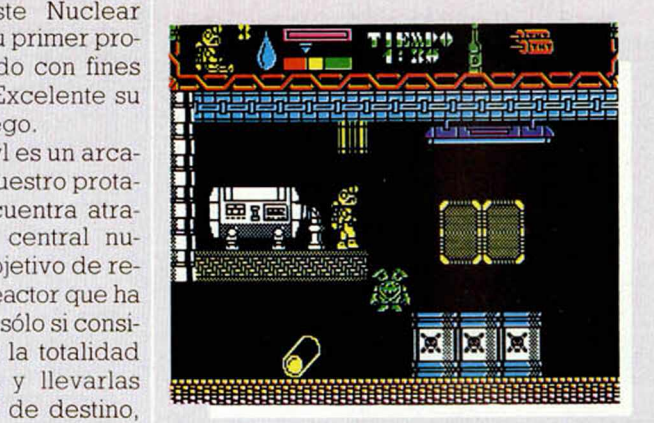

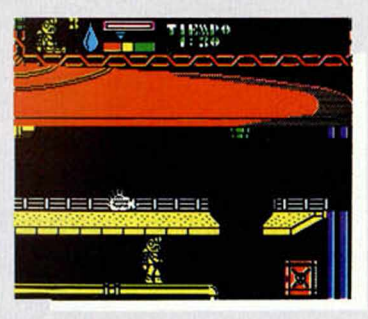

necesitar grandes cantidades de habilidad y tendremos que manejar a nuestro personaje al milímetro; pero no os preocupéis, que si creéis que esto de dominar el joystick lo tenéis superado por completo, también habrá momentos en los que habréis de darle un poco al coco para averiguar la utilidad de algunos objetos que os iréis encontrando por el camino. En fin, que no le falta de nada a este Nuclear Bowl.

entrado con mejor pie en el mundillo del software. Esperemos que pronto puedan ofrecernos otro programa que nos pérmita disfrutar al menos tanto como con este Nuclear Bowl.

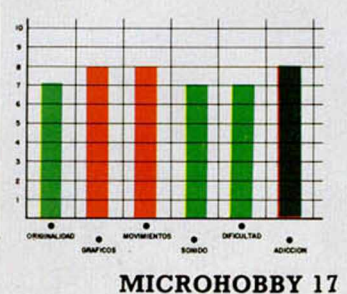

## *CUANDO LA TENTACION*

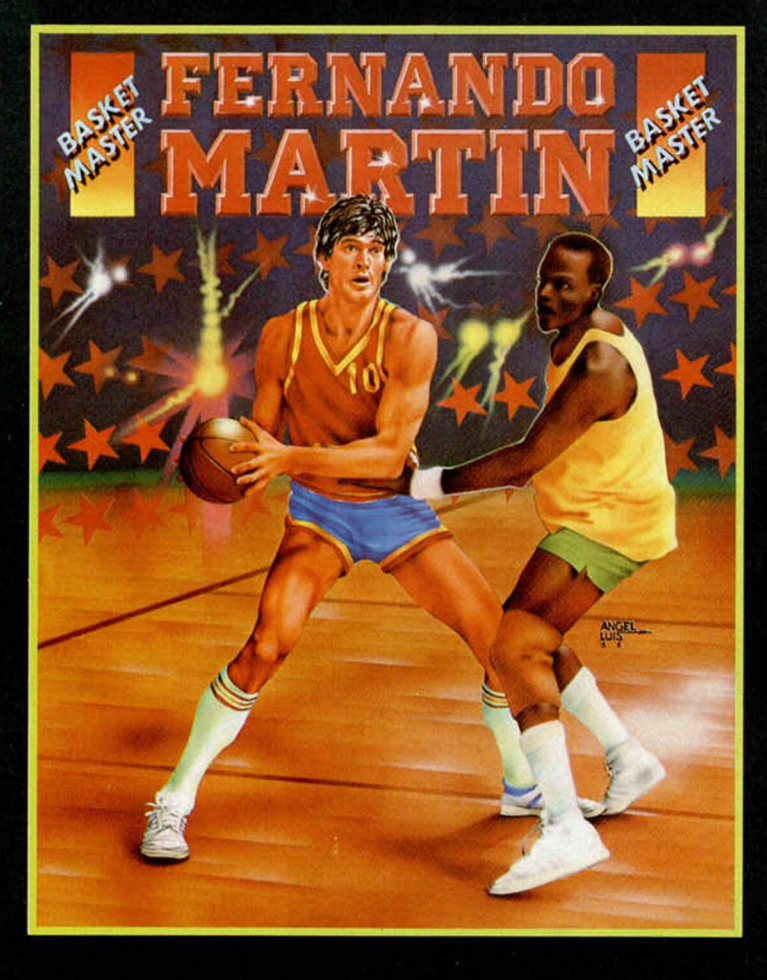

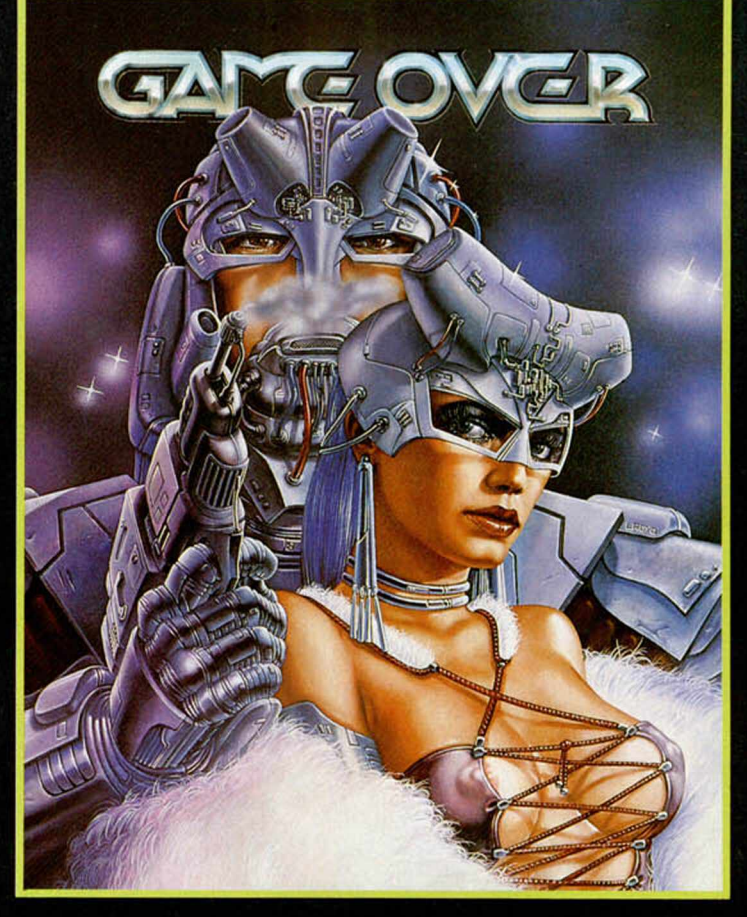

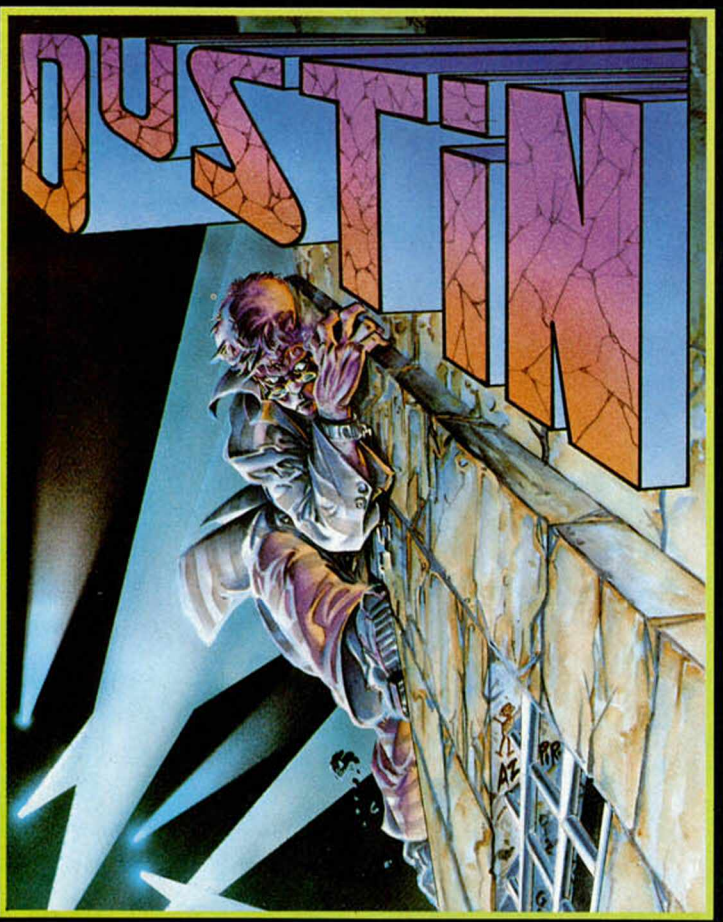

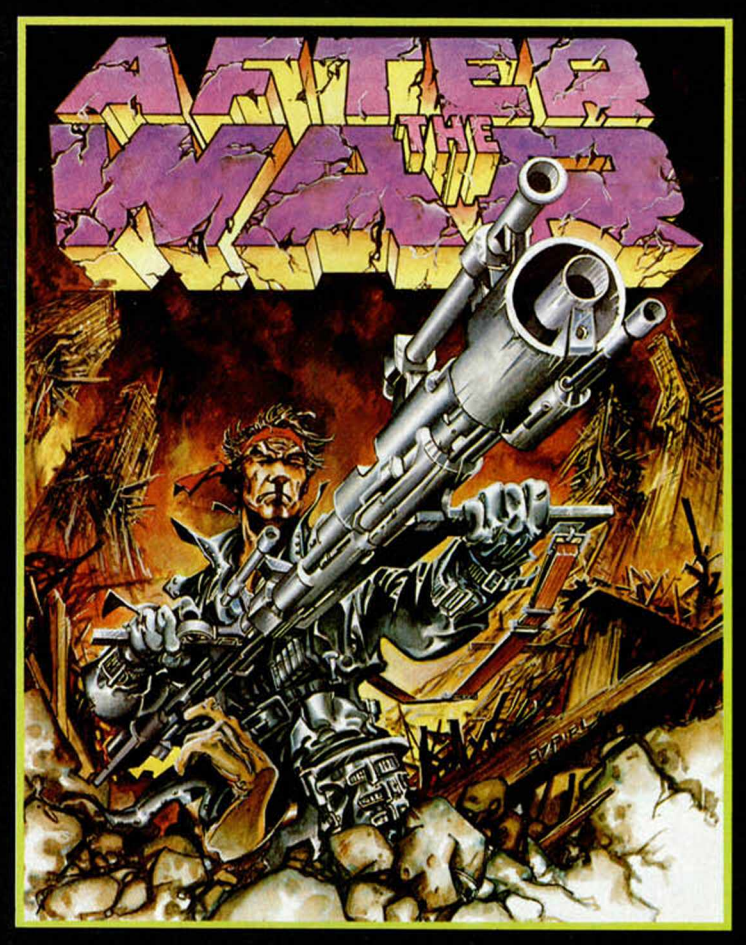

## *SERAGE 13335671343*

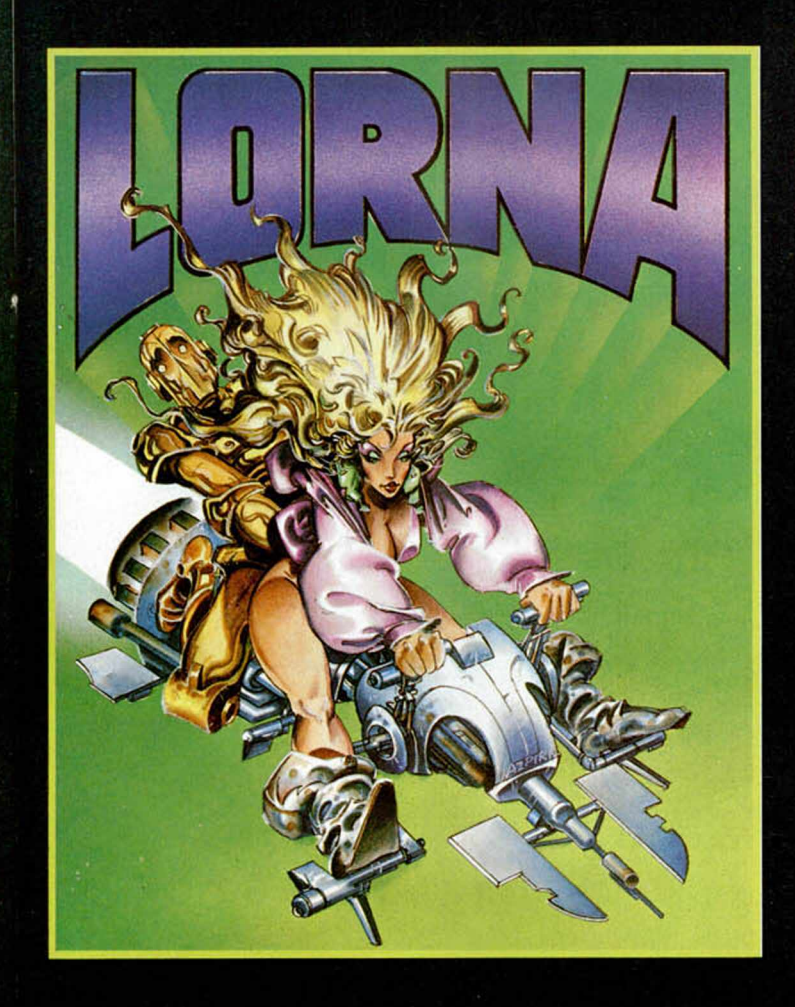

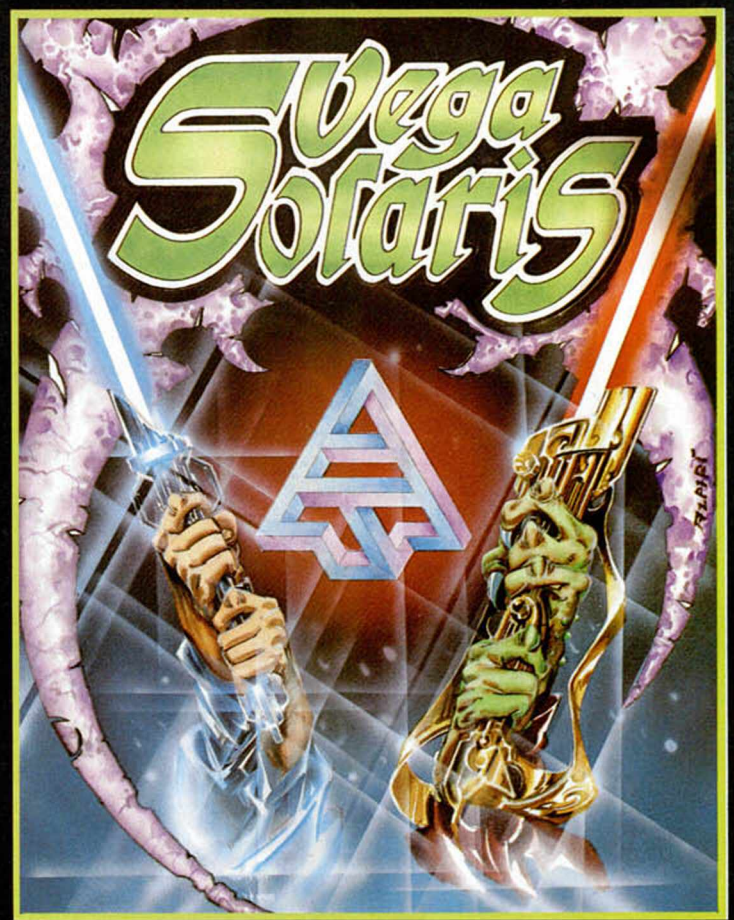

*Un planeta recóndito es el escenario de un duelo entre dos seres totalmente distintos: un humano y un extraterrestre. Am bos quieren encontrar las piezas que conform an el símbolo de <sup>V</sup> <sup>E</sup> G <sup>A</sup> SO LA <sup>R</sup> IS. Sólo uno podrá conseguirlo.*

*DUSTIN* **SPECTRUM 48 K, +2** 

*Un fam oso ladrón de joyas y obras de arte ha sido capturado por la policía y se encuentra en la Prisión de A lta Seguridad W AD -RAS. Com o todos los presos de todas las cárceles del mundo, su único objetivo consiste en buscar la form a de escapar. H a sufrido mucho, ha meditado mucho, pero finalm ente pensó un Plan de Fuga y, por supuesto, intentará conseguir ser libre.*

#### AFTER WAR SPECTRUM 48 K, +2 · AMSTRAD

*Imagina el planeta Tierra sumido en la radioactividad. Imagina hordas de mutantes luchando a muerte por conseguir alimentos. Imagina las bandas de asesinos recorriendo ciudades dormidas, multitud de conversores gamma acechando en las esquinas. Un mundo donde vida y muerte se suceden como una danza macabra.*

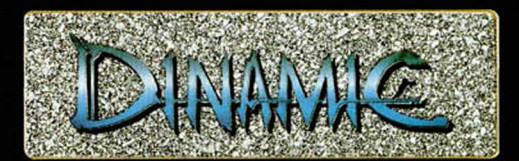

*DINAMIC SOFTWARE. PLAZA DE ESPAÑA. 18. TORRE DE MADRID 291* • 28008 *MADRID ■ TELEFONO 191)248* 78 87 • *TELEX: 47008 TRNX E*

#### F. MARTIN SPECTRUM 48 K, +2 · AMSTRAD VEGA SOLARIS SPECTRUM 48 K, +2

*En el deporte del Baloncesto, sólo 264 hombres de todo el mundo, pueden jugar en la NBA. Hoy, en 1986, por primera vez en la historia, un español será uno de ellos. Fernando M artín* se *consolida com <sup>o</sup> una figura m undial y D IN <sup>A</sup> <sup>M</sup> IC se une a la alegría de toda la afición, con este fantástico* FERNANDO MARTIN BASKET MASTER. *<sup>N</sup> unca nadie llegó tan lejos.*

#### GAME OVER SPECTRUM 48 K, +2 · AMSTRAD

*En una lejanísima G alaxia perdida en la inmensidad del Universo, una bellísima y m alvada mujer había sometido con su inteligencia y un inmenso ejército de T ER <sup>M</sup> IN <sup>A</sup> <sup>T</sup> O <sup>R</sup> S , a las cinco confederaciones de planetas situadas más allá de ALFA CENTAURI G A M E O V ER , dos mundos diferentes, más de 60K de gráficos, adictividad asegurada. <sup>G</sup> <sup>A</sup> <sup>M</sup> <sup>E</sup> <sup>O</sup> <sup>V</sup> ER ,* una *video aventura cargada de toda la acción del mejor arcade. G <sup>A</sup> <sup>M</sup> <sup>E</sup> O <sup>V</sup> ER , la ilusión de lo desconocido.*

*CORNA SPECTRUM 48* **K, +2** 

*El com ic* más *conocido del genial dibujante Alfonso A zp iri ha sido llevado del papel al ordenador por D IN AM IC. Los personajes se mueven, actúan, corren, luchan por su vida. L O R N A es una nueva concepción del software.*

Evita coches, trabajadores, borrachos y cortadoras de cesped, todos ellos obstruyendo tu labor en busca del éxito.

FO

Acum ula puntos repartiendo todos los periódicos a todos tus clientes usuales. Tam bién puedes conseguir bonus rom piendo las ventanas de los no suscriptores al periódico.

#### ¡Prepárate para el recorrido de tu vi-<br>da!.

**SPECTRUM COMMODORE AMSTRAD AMSTRAD DISK** 

D

 $\bullet$ 

D

Þ

D

 $\bullet$ 

D

bo

En algún sitio de las En algún sitio de las **conas osc**<br>va, se encuentra un antiguo y La Cosa y su mal ge<mark>nio. En los</mark> oscuros sótanos del casti<br>Ilo, Berk es esclaviza<mark>do sin pigd</mark>ad bajo el mandato de La **Cosa.**

E

37233

**as y sucias a donde nadie Isterioso castillo hogar de oscuros sótanos del casti-**

D

7

 $\bullet$ 

A LA VENTA EN **TODAS LAS BOUTIQUES** EN

۰ D

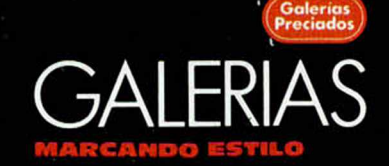

Editado, fabricado y distribuído en España<br>bajo la garantía Zafiro. Todos los derechos<br>reservados

n

 $\bullet$ 

D

LOD

ZAFIRO SOFTWARE DIVISION Paseo de la Castellana, 141 28046 Madrid<br>Tel. 459 30 04 Telex 22690 ZAFIR E

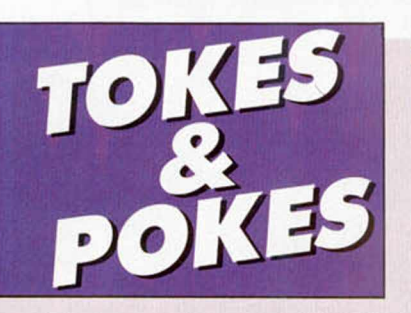

#### URIDIUM

**Ne de vez en cuando de la ciencia de vez en cuando, de vez en cuando, de vez en cuando, de vez en cuando, de vez en cuando, de vez en cuando de vez en cuando de vez en cuando de vez en cuando de vez en cuando de vez en cu** uestras excelentes relaciones con las casas de softwanos lleguen Press Releases (como ellos los llaman), en los que se nos cuentan trucos muy interesantes. Por ejemplo, desde Milton, Hewson nos ha hecho llegar una carta en la que se nos cuentan algunos consejos para que el maravilloso Uridium se nos haga un poco más sencillo.

1) No vueles sobre los generadores, ya que éstos lanzarán minas que irán a estrellarse justamente en tu nave sin que puedas hacer nada por esquivarlas.

2) Recuerda que cuando tengas que maniobrar sobre espacios estrechos debes realizar un giro de 90°; por ejemplo, cuando vueles entre torres aéreas.

3) Ataca a las naves alienígenas desde atrás, ya que éstas siempre disparan hacia adelante.

4) Dispara contra todos los blancos de la nave nodriza para sumar bonos. Ten en cuenta que estos objetivos no pueden ser diferenciados a simple vista, por lo que deberás disparar sobre cualquier objeto que consideres sospechoso.

5) Evita a toda costa las zonas de la nave nodriza en la que existen grandes sombras en el Super Acorazado.

6) Para ganar altura y poder volar por encima de los misiles alienígenas debes hacer un movimiento brusco en la dirección y realizar medio giro.

7) Después de que aparezca el mensaje «Land Now» (Aterriza ahora), deberás posarte sobre la gran pista que se encuentra en la nave nodriza.

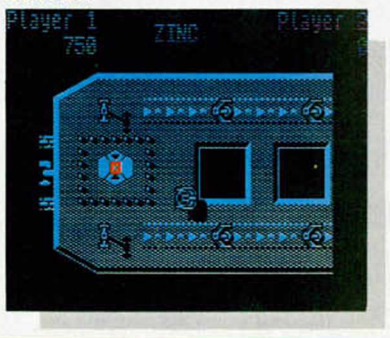

¡

#### SE LO CONTAMOS A...

#### *GIMENO GRANERO* (Valen-

cia). Lo sentimos enormemente, pero al abrir el sobre hemos roto tu nombre. De todas formas tus preguntas han quedado intactas, por lo que podemos contestártelas. Excepto en muy contadas excepciones, cualquier joystick, incluido tu Quick Shot II, puede conerctarse a cualquier interface (Kempston, Sinclair II, etc.). Por otra parte, cuando te encuentres con un juego que no tiene opción de joystick, existe un pequeño «truco» que puede emplearse siempre y cuando se nos ofrezca la posibilidad de redefinir las teclas. No tienen más que elegir esa opción y cuando te vayan pidiendo que introduzcas las teclas para realizar las diferentes acciones, ir moviendo el joystick hacia la dirección elegida; verás como cada vez que lo muevas en la pantalla aparece un número o una tecla exactamente igual que si lo estuvieras haciendo con el teclado.

#### *CONSTANTINO CEA OR-*

*DOÑEZ* (Valencia). Efectivamente, en la sección de Micromanía del MICROHOBBY n.° 54 hay un error, y el código del Frank Bruno para pasar al luchador Andrea Puncheredov en lugar de ser AMC1NAK9C es AMCINAK9C. Por otra parte, en cuanto a tu segunda pregunta sobre el Back to Skool, podemos decirte que a lo que tú te refieres no son las ranas (ya que en todo el juego sólo hay una), sino a los ratones, los cuales son unos puntitos que se mueven por el suelo y que su localización es aleatoria, por lo que pueden parecer en la librería o en el piso de bajo.

#### /. *R. GRAMUNTELL ROME-*

*RO* (Valencia). Parece que esta semana vamos de valencianos y de errores. Efectivamente, en el n.° 83 de MICROHOBBY, sección Micromanía, por un «lapsus escritae» en lugar de aparecer dos puntos entre cada poke del Fighting Warrior aparecen puntos y comas y falta el último número del poke, el cual, al igual que los anteriores, también es un 3. Lo sentimos J. R., pero de todas formas, has sido un poco duro con nosotros.

#### GUNFRIGHT

**Han** ace algunas semanas os<br>L. M. Regidor nos envió para este ace algunas semanas os ofrecimos un cargador que gran juego de Ultimate. Pues ahora Isidro Gilaber nos envía desde Barcelona un montón de pokes con los que podréis modificar a vuestro antojo una buena cantidad de detalles del juego.

Estos pokes valen también para la versión turbo, pero si no disponéis de esa copia, debéis introducirlos de la siguiente forma. Cargad el programa normalmente y cuando observéis que va a grabarse el último de los cuatro bloques en los que está dividido el programa, pulsad Break y teclead:

POKE 23457, 201: PRINT USR 23424: POKE 41843,0: —espacio para teclear los pokes deseados—: PRINT USR 24064

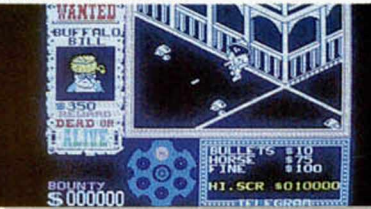

POKES DESEADOS: POKE 46735,201 elimina a las mujeres (sólo machistas). POKE 42968,201 no mandan telegranas (y no suben los precios). POKE 43499,201 no salen cactus. POKE 43167,201 no salen matas (desierto total). POKE 47609,0. POKE 47610,0 POKE 47611,0 POKE 49233,0 POKE 45832,0 POKE 47952.0 POKE 48032,0

duelos sencillísimos (cómo matar viejas con bazooka), vidas infinitas (¡placer supremo!)

Esto para los que les gusten las cosas sencillitas, pero los amantes de las emociones fuertes, que prueben a teclear los siguientes pokes:

POKE 45846,201 no salen chivatos (arréglatelas como puedas). POKE 43391,201 no salen caballos

(jale, a pata!). Para los que tengan prisa:

POKE 42642,167 comienzas en el 5.° ladrón.

POKE 42642,23 comienzas en el 9.º ladrón (así cualquiera).

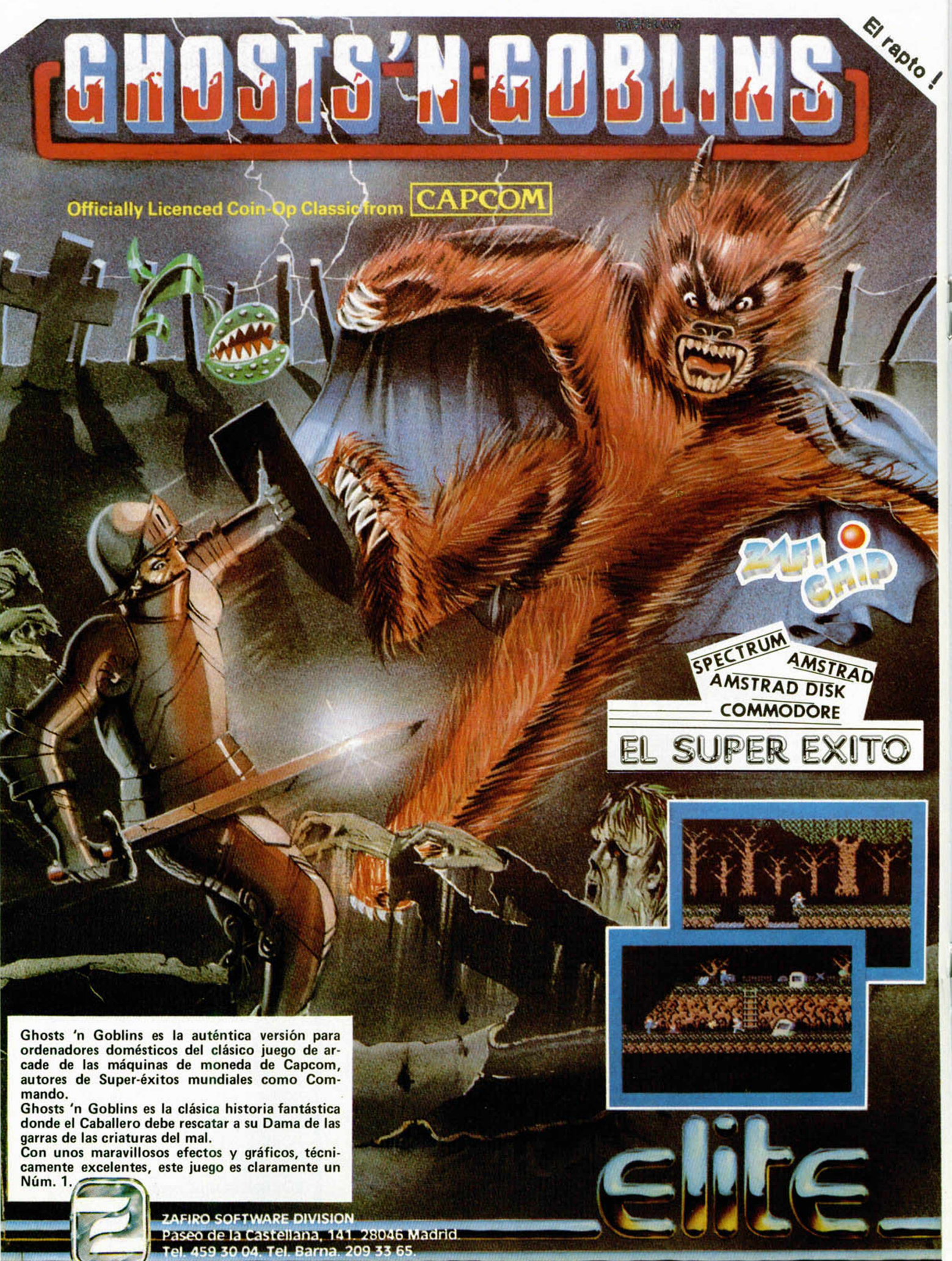

**Telex: 22690 ZAFIRE** 

#### *ANALISIS*

# "TRANSFERS", O COMO TRANSFERIR DATOS ENTRE PERIFERICOS

Transferir datos o programas entre distintos periféricos (cintas, discos, microdrives, etc.) se ha convertido para el usuario de Spectrum en una verdadera necesidad, pero la incompatibilidad entre dispositivos,  $\blacktriangleright$  == la protección del software y el desconocimiento técnico han hecho de esta tarea una actividad reservada a expertos programadores.

**c.**uando el Spectrum salió al mercado, lo hizo con poca previsión de futuro. Por razones exclusivamente económicas, se consideró el cassette como único método viable para el almacenamiento de datos y esta decisión condicionó al ordenador a ser una máquina casi exclusivamente dedicada al mundo de los videojuegos.

Posteriormente fueron apareciendo dispositivos de almacenamiento de datos tan variopintos como incompatibles entre si, lo que dio como resultado un gran desconcierto entre los (¿felices?) poseedores de este tipo de aparatos. Transferir los programas de un dispositivo a otro, o incluso preparar nuestras propias copias de seguridad, puede llegar a provocar verdaderos dolores de cabeza.

Simultáneamente, surgieron los programas que nos ayudaban en esa terrible tarea de transferir programas entre dispositivos o incluso preparar nuestros propios backups del programa en cualquier tipo de soporte, ya fuera cinta de cassette, cartucho de microdrive o disco, pero eran lentos y poco seguros, sin contar con que además las casas de software intensificaron sus métodos de protección: eliminación de las cabeceras, bloques de programa unidos entre sí, cargas a velocidad variable y Turbo, etc...

Como solución definitiva, por el momento, están haciendo su aparición en el mercado unos nuevos periféricos denominados «Transfers», con los que cualquier persona sin nigún tipo de experiencia en el terreno informático puede realizar la operación de trasvase de programas y datos entre periféricos, además de realizar una copia de seguridad de cualquier programa, independientemente de cualquier protección. Sólo es necesario apretar un botón y elegir la opción más conveniente a cada usuario, teniendo algunos incluso la posibilidad de introducir POKES, o de traducir los programas.

Como utilidad marginal, pueden utilizarse para coleccionar pantallas interesantes en cualquier momento del juego. De esta forma podemos demostrar a nuestros amigos que hemos llegado al final de tal o cual juego, además de quedar reflejadas las puntuaciones, etc.

Estos interfaces actúan deteniendo el programa en cualquier punto de su ejecución mediante una interrupción no enmascarablc.

de opciones y finalmente regresan al punto desde donde se había abandonado el programa principal. Suelen transferir los programas en bloques, de manera que luego cargan un pequeño trozo de Código Máquina en la pantalla, en el que se encuentra la información necesaria para reorganizar todos los bloques,

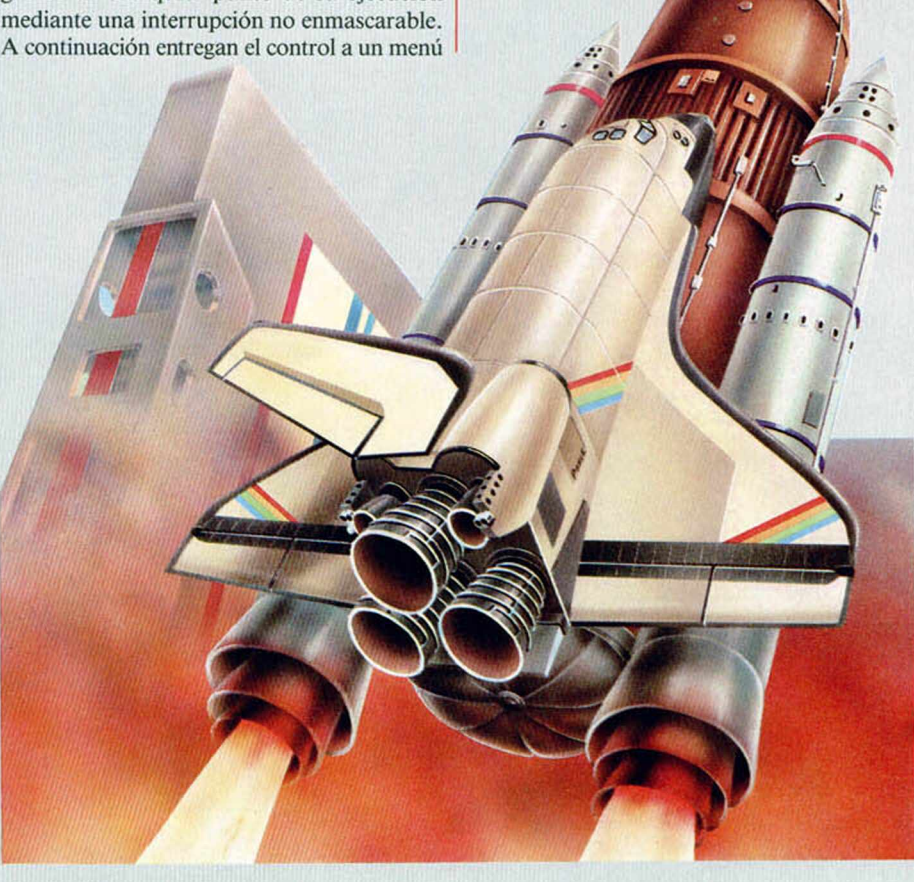

**Radioacciones** 

## **SPEC MATE A.T. & Y.**

Se trata de uno de los pocos Transfers que permiten realizar copias de seguridad directamente en cualquier tipo de soporte de forma rápida y directa. Con él podemos intercambiar programas entre cassette, discovery 1, disco beta, microdrive y wafadrive. También podemos grabar en cualquiera de estos soportes, una parte del programa, la pantalla o el Basic. Este interface permite elegir en qué tercio de la pantalla vamos a situar los datos, con lo que conseguiremos no tener una mancha de bytes precisamente en la parte más interesante. El manejo de cada una de las posibilidades del aparato se realiza guiándonos por el color que adquiere el borde en cada momento. La casa que comercializa este periférico, por desgracia se encuentra en Inglaterra, pero os

damos la dirección por si podéis conseguirlo de alguna forma:

*A.T.& Y. COMPUTING LTD 85 VILLA ED, LONDON. S W 9 M INGLATEEEA*

inicializar variables, posicionar el Stack y la dirección de comienzo del programa.

En los primeros modelos de estos aparatos se producía un backup de toda la memoria, pero ya en las últimas versiones utilizan lo que se denomina vulgarmente «copia inteligente», ya que se detecta el lugar de la memoria donde se encuentran gran cantidad de ceros o «memoria vacía» y no los salva, para realizar la copia con gran ahorro en el tiempo de carga de los programas.

**ZX TRANSTAPE** 

<u>ing proposition and the contractor</u>

 $\sum_{\mathbf{X}_{\mathbf{A}} \mathbf{X}_{\mathbf{A}} \mathbf{X}_{\mathbf{A}} \mathbf{X}_{\mathbf{A}} \mathbf{X}_{\mathbf{A}} \mathbf{X}}$ 

**MADE IN** 

**E>1** primero de los transfers comercializados en nuestro país fue el Zx Transtape, del que por el momento han aparecido ya en el mercado tres versiones que han ido ampliando las escasas posibilidades del aparato en sus comienzos hasta hacerlo cada vez más competitivo con los demás. En la versión última disponemos de nuevas y diferentes opciones, entre las que destaca la de poder realizar copias en el disco beta que era el único soporte que anteriormente no podía ser utilizado. El interface incorpora también un Reset, además de permitirnos realizar copias por impresora de la pantalla que tengamos en el momento de pulsar el botón. Por último, este Transfer posee cuatro modalidades de transferencia de programas a cassette: 2 de ellas en Turbo, con lo que si deseamos proteger nuestros propios programas podremos hacerlo con sólo pulsar un botón. La casa que distribuye es:

**HARD MICRO** *a C O M IO DE CIENTO, 345,* **BAJOS B 08007 BARCELONA** 

Casi todos estos periféricos poseen ampliación del bus de expansión trasero con lo que podemos conectar más interfaces de otro tipo a nuestro ordenador (joystick, impresora, etc.).

Pero hay más; estos aparatos no sólo pueden, sino que deben aprovecharse en otras funciones distintas a las que en principio hemos comentado. Entre ellos cabe destacar las siguientes:

Como es norma en la mayoría de los periféricos actuales se aglutinan las funciones po-

## **MULTIFACE ONE (I)**

WANTARE

El primer Transfer creado por la casa inglesa Romantic Robot permite realizar, al igual que Spec Mate, copias de programas en cualquier tipo de soporte, pero en lugar de guiarnos para su manejo por el color del borde, aparece un menú con el que siempre sabemos la opción en la que estamos, así como las posibilidades que incorpora. Entre las opciones de que dispone el aparato están: realizar copias en cualquier tipo de soporte, ya sea disco, cinta o microdrive, y salvar

sólo la pantalla o el programa. Para hacerlo más atractivo (y rentable para el usuario), este aparato incluye, además del Transfer propiamente dicho, una salida para joystick con norma tipo Kempston y una salida de vídeo. En nuestro país existe distribuidor, cuya dirección es la siguiente:

*BABETA S. A GALILEO, 25, ENTREPLANTA A M 15 MADRID*

sibles dentro de un solo interface, y últimamente en estos aparatos empiezan a disponer de joystick, reset (muy útil en el antiguo Spectrum de 48 y 16 k.) o salida de vídeo, que nos permitirá conectar el Spectrum a cualquier monitor de vídeo, obteniendo así una mayor calidad de imagen y grabar nuestros programas o pantallas en un vídeo casero, por ejemplo para introducir textos o pantallas de presentación antes de una película.

Otra facilidad que nos brinda este tipo de

## **MIRAGE MOGRODRIVER**

**ASSESSMENT** 

**IDE AIVER** 

 $E$ s, sin lugar a dudas, el aparato con más limitaciones de todos, ya que es necesario tener el aparato conectado al ordenador para poder utilizar el programa salvado con él. El interface realiza copias de

seguridad de programas tanto en cassette como en microdrive. Permite la conexión trasera de cualquier otro periférico para el Spectrum, como el de impresora o joystick, ya que tiene continuación del bus de expansión. Con la opción de copy podemos realizar copias impresas de lo que se encuentre en la pantalla, siempre que se utilice una impresora compatible ZX printer. Por último, permite introducir un POKE en cualquier dirección y realizar un DUMP de un bloque de bytes de una dirección a otra. El domicilio, en Inglaterra, es la siguiente:

*MIRAGE MICROCOMPUTER LTD 20 R A M STREET BRAINTREE ESSEX CM77UL*

# ar Janungurian

## **PHOENIX HE**

E l más pequeño de la gama y uno de los fabricados en nuestro país, y por lo tanto, fácil de localizar. Para empezar, no posee bus de expansión, por lo que no permite la utilización de otros periféricos detrás de él. El interface puede trabajar tanto con cassette como con microdrive, pero para realizar cualquier tipo de copia en microdrive es necesario pasar los datos primeramente a cassette y posteriormente cargar ésta con otra opción que va pasando el programa a microdrive. También posee este interface otras cuatro opciones de copia de programa a distintas velocidades, desde la normal del Spectrum a la más rápida y todavía fiable de 3.500 baudios. La dirección de esta casa es:

#### *ASACO INFORMATICA GRAN VIA*, *<sup>75</sup> 28012 MADRID*

sos y complicados cargadores para realizar sus master utilizan aparatos de este tipo.

También podemos realizar «mapas» de nuestros programas preferidos ya que algunos de ellos disponen de opción COPY, con la que se realiza una copia del contenido de la pantalla en la impresora directamente, permitiendo además continuar con el juego en ese lugar.

Por último, hay una utilidad en la que casi nadie ha pensado, ¿quién no se ha puesto a jugar un juego complicadísimo, de los que ca-

## **MULTIFACE ONE (II)**

on él se pueden transferir programas como en la primera versión en cualquier tipo de soporte, pero además incorpora un nuevo menú, más completo y con nuevas prestaciones. La segunda versión del aparato, que ya ha empezado a comercializarse en Inglaterra y que esperamos que pronto se distribuya en nuestro país, incluye un pequeño monitor con el que podemos realizar reformas en un programa con gran facilidad. Podemos destacar la posibilidad de introducir, por ejemplo, un POKE de vidas infinitas o traducir un programa, o para los expertos en el manejo del lenguaje Código Máquina, hacer aparecer en pantalla una lista de direcciones, así como del código en hexadecimal que se encuentra en esa dirección. Otra considerable diferencia con su anterior versión es que ha desaparecido la salida de vídeo, teniendo en su lugar un interruptor para elegir la opción joystick o Transfer.

*BABETA S A GALILEO, 25, ENTREPLANTA A 28015 MADRID*

da pantalla es más difícil que la anterior?, pues con este aparato podemos salvar el programa en cualquier pantalla y volver a jugarlo en ese punto al cargarlo de nuevo, consiguiendo así pasar algunas pantallas de gran dificultad que nos impedían culminar nuestra misión.

Para facilitar la adecuada elección, según las necesidades de cada usuario, hemos preparado una breve pero completa descripción de cada uno de ellos en forma de guía, con las principales características.

aparatos es tener siempre conectado al ordenador y si por cualquier motivo se produjese un «cuelgue» o pérdida de control, podemos aprovecharlo para salvar la memoria de este en su totalidad y posteriormente recuperar el contenido según nuestra conveniencia.

Algunos «transfers» disponen entre sus opciones las de salvar programas en distintas velocidades, además de otras que permiten incluso proteger el programa. De hecho, algunas casas de software en lugar de realizar costo-

**TANKING CALL** 

## *APRENDE A PROGRAMAR TU PROPIO JUEGO (IX)*

*Pablo ARIZA*

#### **Continuam os hoy explicando el listado publicado** en el capítulo Séptimo. Finalizada ya la **descripción de bucle principal ahora nos restan** las rutinas y subrutinas utilizadas por éste.

La primera rutina que nos encontramos es LESS, que se encarga de hacernos perder una vida. En primer lugar, modificamos SPAR para que toque la música de muerte. Vaciamos el buffer de dibujos, puesto que todos los dibujos que hubiera almacenados ya no van a necesitarse. Cargamos en BC y Hl las coordenadas y dirección de gráfico que tenía JAIME cuando entró en la pantalla (recuérdese que los diez bytes a partir de VAPER son equivalentes a los diez bytes a partir de CORS). Insertamos este gráfico en el buffer para que cuando se dibuje de nuevo la pantalla aparezcamos enseguida en el

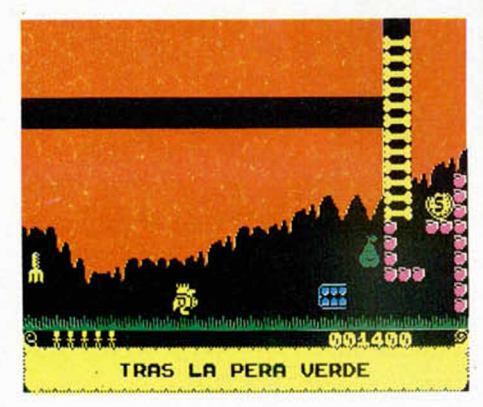

lugar por donde entramos en la pantalla. Esperamos ahora mientras dejamos que suene la música de muerte. Decrementamos las vidas y, si aún nos queda alguna, saltamos a NEW para dibujar la pantalla de nuevo. En caso contrario llamamos a SCOCO para que nos muestre la tabla de récords y saltamos a RESET para jugar otra partida.

Vamos a ver ahora las subrutinas SUE-LO y TECHO, que en realidad son casi la misma. En ambas comenzamos guardando en la pila HL y BC, porque los vamos a necesitar. Ahora lo que hacemos en SUELO es sumarle 24 a la coordenada Y, de tal manera que el techo para estas falsas coordenadas es el suelo para las reales, con lo que podemos utilizar la misma subrutina que TECHO, saltando a TECOM. En TECOM comprobamos si nos encontramos en una posición entera (múltiplo de 8). De no ser así, ya podemos regresar indicando que no tenemos ningún lecho encima ya que como

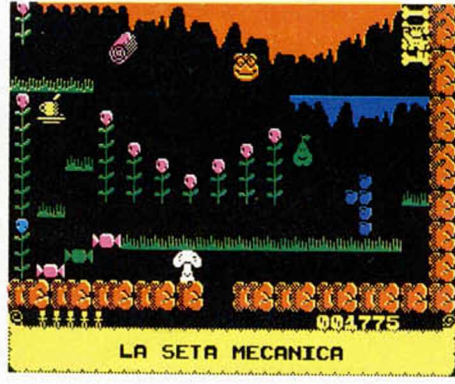

recordaréis, los decorados de la pantalla se definían en baja resolución y sólo pueden ocupar posiciones enteras. Si estamos en una posición entera, continuamos en EXAC. Aquí calculamos qué dirección corresponde en el mapa de pantalla al techo que tenemos sobre nosotros. Según la coordenada X sea también múltiplo de 8 o no, necesitaremos comprobar dos o tres posiciones correlativas. Utilizamos a A como contador de ellas. En BC hemos colocado un 1, porque las posiciones que tenemos que consultar en el mapa de pantalla son correlativas, así que habría que ir sumándole 1 a HL. Os preguntaréis por qué vamos a sumarle 1 ayudados por BC cuando sería más sencillo y rápido hacer un INC HL. La respuesta es bien sencilla. Vamos a utilizar el mismo bucle de

comprobación tanto para SUELO y TE-CHO como para IZQUP y DEREP. La única diferencia es que para IZQUP y DEREP las posiciones a consultar no son correlativas, sino que están a 32 bytes de distancia, así que lo único que necesitamos es llegar a COPATE con un 32 en BC en lugar de con un I. Cuando ya tenemos en HL la dirección inicial del mapa de pantalla, en BC la separación entre las posiciones a consultar y en A la cantidad de posiciones, ponemos DE a Ø (nos servirá como banderín) y entramos en el bucle para cada una de las posiciones. Por si no lo recordáis, en el mapa de pantalla, un Ø significaba hueco; un 1, objeto sólido; un 2, escalera de huesos, y un 3, corazón de manzana. Lo que hacemos dentro del bucle es indicar en D si nos encontramos algo sólido y en E si nos encontramos un corazón de manzana. Después de repetir esta búsqueda tantas veces como indicara A, procedemos a elaborar el resultado que debemos devolver. Si D vale 1, es que había algún objeto sólido, y salimos por

■

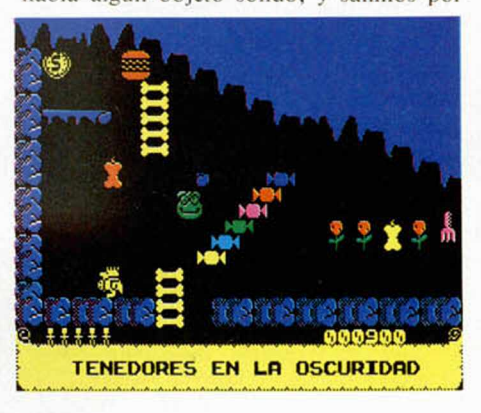

REAL teniendo en A un 1. Si D vale Ø, tendremos que cargar en A un Ø (por hueco) o un 2 (por corazón de manzana), según E valga 0 ó 1; así que cogemos el contenido de E, lo multiplicamos por 2 y salimos también por REAL, que podéis encontrar un poco más arriba en el listado, y desde donde se regresa al bucle principal tras haber recuperado BC y HL de la pila. Las subrutinas DE-REP c IZQUP que vienen a continuación no necesitan más explicación, porque son iguales que SUELO y TECHO y acaban uniéndose en COPATE.

EXROVE es la rutina que sirve para pasar a la pantalla de encima o de abajo. Si B es mayor que 200, quiere decir que hemos salido por arriba, por lo que deberemos aparecer por la parte inferior (ponemos B a 144) de la pantalla superior (restamos 6 a NUPA). Si B era menor que 200, es que hemos salido por debajo, en cuyo caso debemos aparecer en la parte superior (ponemos B a  $\emptyset$ ) de la pantalla inferior (sumamos 6 a NUPA). En ambos casos confluimos en COMEX, que veremos enseguida.

EXROHO es igual que EXROVE, sólo que para salir por la izquierda o por la derecha. También ambos casos acaban en CO-MEX.

En COMEX, hacemos definitivo el nuevo valor de NUPA. A continuación comprobamos si estamos en la pantalla 34 (la 35, para nosotros), que es la pantalla en donde queremos que *J A I M E* vaya al revés. Si estamos en dicha pantalla, invertimos los gráficos de izquierda y derecha mediante 1NV-PER y activamos el banderín correspondiente. Ya vimos en el Capitulo Vil la utilidad de este banderín. En CADI hacemos una llamada a DIALE, lo que es equivalente a vaciar el buffer de dibujos. Ahora guardamos en CORS las coordenadas por las que deberemos aparecer en la nueva pantalla, e insertamos en el buffer de dibujos el gráfico con el que deberemos aparecer. Tras esto, trasladamos 10 bytes desde CORS a VAPER res de las variables de *<sup>J</sup> <sup>A</sup> <sup>I</sup> <sup>M</sup> <sup>E</sup>* al entrar en una pantalla). Ahora es el momento en el que, si ya hemos consumido todas las galletas de la suerte (GCONSU vale 15), deberemos colocar otra aleatoriamente, ayudados por RELLE. Si no hiciéramos esto, habría veces que sería imposible terminar el juego. Cuando ya está todo hecho, saltamos a NEW2 para entrar en la nueva pantalla.

La rutina FIGOP que viene a continuación es muy sencilla. Simplemente, elige uno de los dos gráficos de subir escaleras que se encuentran a partir de 65440, según B sea o no múltiplo de 8. Si no sabéis para qué sirve, repasaos la explicación de la rutina de escalera explicada la semana pasada.

SONID es también bastante sencilla. Genera un sonido de frecuencia mayor cuanto menor sea el valor de los cinco bits más bajos de B. Para ello repetimos 100 veces un bucle dentro del que enviamos un dato al

ta es el bit 4 de esc dato. Dicho bit lo cambiamos cada vez que H llega a  $\theta$ , momento en que volvemos a cargarlo con el valor de los cinco bits menos significativos de la coordenada Y, por lo que, cuanto menores sean éstos, más rápidos serán los cambios y mayor la frecuencia.

ESCAL es la subrutina que comprueba si podemos agarrarnos a una escalera. Como es difícil colocarse justo frente a la escalera, la rutina está preparada para admitir que estemos un poco descentrados. Si habéis seguido el listado con atención, habréis comprobado que la coordenada X sólo puede ser incrementada o deerementada en dos pixels,

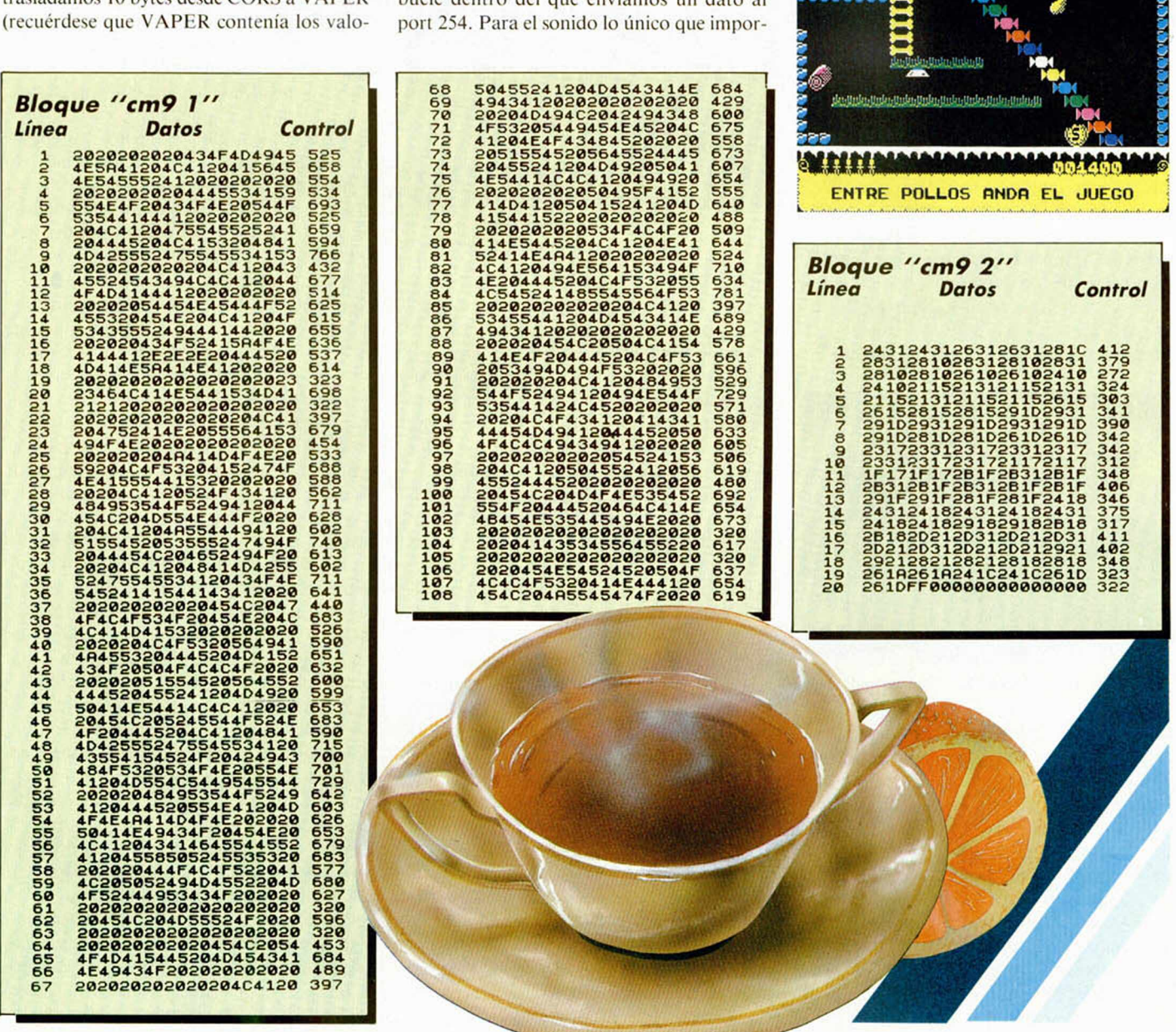

por lo que será siempre par. De esta forma, los únicos valores posibles que se formarán con los tres bits inferiores de dicha coordenada, serán  $\emptyset$ , 2, 4 ó 6. El 2 es cuando estamos 2 pixels descentrados hacia la derecha, mientras que el 6 es cuando estamos descentrados 2 pixels hacia la izquierda (con tres bits el 6 es equivalente a —2). Con el 4 estaríamos lo más descentrados posible. Por eso, si después de tomar los tres bits con el AND 7 obtenemos un 4, retornamos inmediatamente, pues es imposible subir la escalera. Si obtenemos un 6, estamos más cerca de la siguiente posición de carácter que de ésta, por lo que debemos aumentar C antes de eliminar los tres bits inferiores (para ajustarlo a una posición entera, ya que sólo en estas posiciones puede haber una escalera). A continuación ajustamos B (la coordenada Y) para que sea múltiplo de 4, por razones ya vistas al explicar la rutina de la escalera . Ahora calculamos la dirección en el mapa de pantalla de la posición en baja resolución sobre la que se encuentra la esquina superior izquierda de nuestro personaje. Colocamos 31 en DE para utilizarlo dentro del bucle en el que vamos a entrar. Este bucle se repetirá dos o tres veces según la coordenada Y esté o no en una posición entera, y comienza en DOPEL. Guarda en primer lugar A (el contador del bucle) en los registros alternativos. Comprueba que los valores contenidos en las direcciones correspondientes indican la existencia de una escalera. De ser así, actualizamos HL para la siguiente fila y cerramos el bucle. Si hemos terminado és-

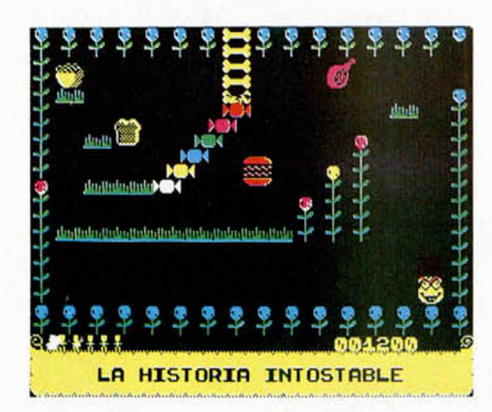

te, quiere decir que sí estamos sobre una escalera, y el valor de BC que habíamos guardado en la pila no es necesario, por lo que recuperamos dos veces HL en lugar de recuperar BC y HL. Ponemos A a I (indica que sí hay escalera) y retornamos. Si dentro del bucle hubiéramos encontrado alguna posición que no tuviera escalera, habríamos pasado a NOSCA, donde ponemos A a  $\theta$  y salimos por REAL, donde se retorna tras haber recuperado BC y HL.

Tenemos a continuación la subrutina ADSCO. que se encarga de sumarle a la puntuación el valor recibido en A. Recuérdese que la puntuación se encontraba en seis bytes a partir de SCORE, dentro del texto del marco (téngase en cuenta que al usar la palabra texto no nos estamos refiriendo necesariamente a letras, sino a cualquier gráfico que esté incluido en el juego de caracteres). Tras actualizar la puntuación, deberemos imprimirla. Para no repetir todo el texto del marco, ponemos un 255 (indicador de fin de texto) justo detrás de los seis bytes. Ahora le sumamos al último de éstos el valor contenido en A. Entramos entonces en un bucle para los cinco últimos bytes. Comprobamos en cada uno de ellos si existe acarreo hacia el byte anterior, lo que se sabe porque el valor contenido en la dirección correspondiente

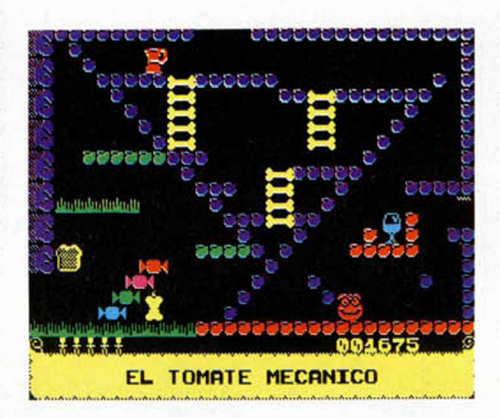

será mayor de 57 (el código ASCII del número 9). De haber acarreo, restamos 10 a este byte y le sumamos uno al anterior, repitiendo el proceso. Cuando ya no hay acarreo en este byte, cerramos el bucle para probar con el byte anterior. Al terminar con todos imprimimos la puntuación mediante PRINTE, tras lo cual restauramos el valor original de la dirección en que habíamos colocado un 255 al principio de la subrutina, y retornamos.

INVPER es la subrutina para cambiar las figuras de nuestro personaje hacia la izquierda con las de la derecha. Dentro de las rutinas IZQ y DER, vistas la semana pasada, había dos etiquetas, COMI3 y COMO2, con sendas instrucciones LD HL, nn. Lo que se cargaba en HL eran las direcciones de los gráficos en uno y otro sentido. Si cambiamos, por tanto, los valores a cargar en una instrucción por los de la otra, conseguiremos que al andar hacia la derecha se nos dibuje mirando hacia la izquierda y viceversa.

BORRAG borra de la pantalla el objeto especial existente en ella. Se le llama desde el bucle principal cuando hemos cogido el objeto. En primer lugar, eliminamos el objeto en la tabla TAROOM, cargando la dirección adecuada con un 255. Ayudados por el código del objeto, calculamos su dirección en la tabla de objetos especiales. De ésta tomamos la dirección de su gráfico. De CO-

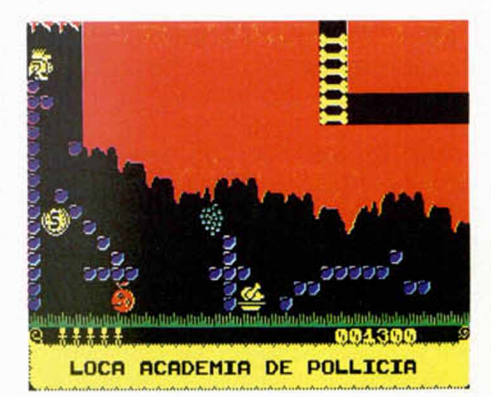

BAC tomamos las coordenadas donde se encuentra. Pasamos al registro A' el valor 6 (por color amarillo), y saltamos directamente a DIMASU, la subrutina de dibujo. Recuérdese que con OVER I, para borrar un dibujo, hay que volver a dibujar lo mismo encima.

Ahora, tras una zona de definición de datos, llegamos a la última subrutina, SCOCO, que se encarga de presentar la tabla de récords y de pedirnos nuestro nombre para que figure en ella, si es que hemos hecho méritos para conseguirlo. Comienza cargando HL con PRISCO + 28, dirección donde se encuentra la puntuación del primero de la lista. Cargamos C con 5 porque vamos a hacer un bucle para los cinco elementos que tiene la tabla de récords. DE lo cargamos con SCORE, el comienzo de la puntuación actual. Dentro del bucle para los cinco elementos, que comienza en BUSC, y tras guardar en la pila DE y HL, entramos en un bucle para las seis cifras de la puntuación. Dentro de este bucle, si la cifra de nuestra puntuación es mayor que la de la tabla, pasamos a MAYS, y si es menor pasamos a MENS. De ser igual, deberemos comparar las dos cifras siguientes para saber cuál de las puntuaciones es mayor, por lo que cerramos el bucle de las cifras con DJNZ LAS. Si al finalizar el bucle, las puntuaciones resultan ser iguales, tomaremos como menor nuestra puntuación actual, y pasaremos a MENS. En MENS actualizamos HL para que apunte a la siguiente puntuación de la tabla, recuperamos DE y cerramos el bucle de los elementos de la tabla. Si terminamos este bucle, quiere decir que nuestra puntuación es menor que todas las de la tabla, por lo que pasamos directamente a MUESCO, donde se nos mostrará la tabla de récords sin pedirnos el nombre. Si llegamos a MAYS, es porque nuestra puntuación debe entrar en la tabla. Modificamos SPAR y SPOR para hacer sonar la música de la tabla de récords, borramos la pantalla mediante la subrutina de la ROM y abrimos el canal 2. Imprimimos a continuación el texto de felicitación por haber obtenido un récord mediante PRINTE. Tomamos ahora en DE

el primer valor existente en la pila, que apuntaba a la puntuación del elemento de la tabla donde debemos colocar ahora nuestra puntuación. Este elemento y los siguientes deben ser trasladados hacia abajo en la tabla. Para saber qué cantidad de bytes hay que trasladar, restamos DE de PRISCO+ 164. Si nuestra puntuación tiene que ser colocada en último lugar en la tabla, no habrá que hacer ningún traslado, por lo que el resultado de la resta será cero. En este caso nos saltamos las siguientes instrucciones y pasamos a LARE. De no ser cero, pasamos el resultado a BC. El traslado debe efectuarse desde PRISCO + 135 (el penúltimo elemento de la tabla) a PRISCO + 169 (el último elemento de la tabla, que de esta forma será eliminado de la misma). El traslado se hace con LDDR (nótese que sería imposible usar LDIR en su lugar). En LARE recuperamos de la pila la dirección de nuestra puntuación y la dirección a donde debe ser trasladada. Tras cargar BC con 6, efectuamos el traslado con LDIR. Ahora, restándole 28 a DE, obtenemos la dirección dentro del elemento que corresponda, en la que debemos comenzar a introducir nuestro nombre. Para este cometido utilizaremos la rutina de lectura del teclado de la ROM, a la que normalmente se accede por interrupciones, pero como nosotros tenemos otro modo de interrupciones (para la música), la llamaremos con RST 56. Esta subrutina devuelve en la dirección 23560 el código de la tecla pulsada. Por eso, antes de comenzar, ponemos en dicha dirección un 0, para borrar cualquier tecla que podría haber sido leída hace tiempo. El LD  $(IV + 48)$ , 8 es equivalente al BASIC POKE 23658,8, que sirve para utilizar el modo mayúsculas (recuérdese que en nuestro juego de caracteres no existen las minúsculas). Ahora entramos en el bucle de introducción del nombre. En primer lugar, hacemos una pequeña pausa. A continuación, llamamos a la rutina de la ROM. Tomamos el valor de 23560 y lo borramos para no leer el mismo la próxima vez sin que se esté pulsando la misma tecla (IY-50 es lo mismo que 23560. Si hemos pulsado ENTER, pasamos a ENTE,

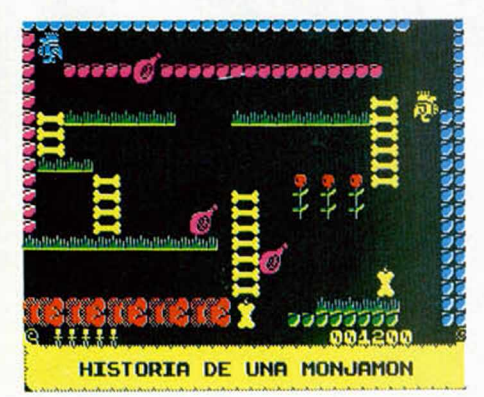

donde daremos por terminada la introducción del nombre. Si hemos pulsado DELE-TE (código 12), pasamos a DEL, donde borraremos la última letra tecleada. Si no se ha pulsado ninguna de las dos, comprobamos que el código de la tecla esté entre 32

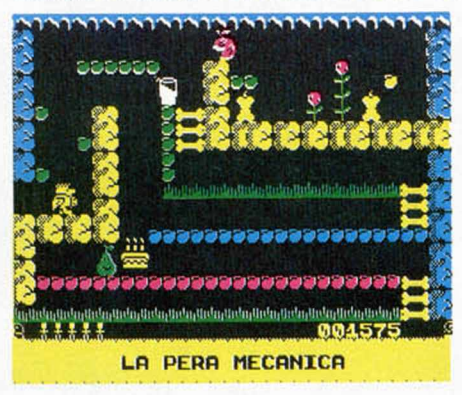

y 97 y, de no ser asi, o de haber tecleado ya 20 letras (B es el contador de las letras introducidas), no aceptamos la tecla, y volvemos a BIN para esperar a que se pulse otra. Si es aceptada, la cargamos en la dirección indicada por HL, la imprimimos en pantalla e incrementamos HL para que apunte al lugar de la siguiente letra y B para que cuente una letra más, pasando después a WAN. En DEL, si no hemos tecleado aún ninguna letra, no podemos borrarla, y pasamos a BIN. De haber ya una o varias letras introducidas, decrementaremos HL y B para borrar la última. Ahora la borramos de la pantalla imprimiendo encima un guión y cerramos el bucle en WAN. A ENTE llegamos tras haber pulsado la tecla ENTER. Aquí, si no hemos tecleado justo las 20 letras que podemos introducir como máximo, borramos el espacio sobrante. Para saber cuántos espacios hay que poner restamos B a 21.

A MUESCO llegamos tanto si se nos ha pedido el nombre como si no. En el segundo caso, aún no está sonando la música de la tabla de récords, por lo que la hacemos sonar ajustando las variables SPAR y SPOR. A continuación borramos la pantalla y abrimos el canal 2. Tras hacer una pequeña pausa, imprimimos la tabla, ayudados, como siempre, por PRINTE. Lo que viene a continuación sirve para hacer que el color de la tabla vaya cambiando. Para ello hacemos un bucle en el que A va de  $\theta$  a 223, y cuando termina se repite con A valiendo 0 nuevamente. Dentro del bucle, duplicamos el contador para hacer operaciones con él. Queremos que el color vaya en ascenso y luego en descenso, asi que en la segunda mitad del bucle (cuando A vale 112 o más) lo invertimos. Cuando A valga 112, lo convertiremos en 111; cuando valga 113, lo convertiremos en 111; el 114, en 110, y asi hasta el 223, que pasará a ser Ø. Esto lo hacemos cambiando el número de signo y sumándole 223. Ahora tomamos los bits 4, 5 y 6 del número obtenido. El máximo valor que pueden tomar estos bits es 6, y el mínimo, 0. Lo incrementamos para que el máximo sea 7 y el mínimo I, ya que si escribiéramos los récords con tinta negra, serían invisibles. Este es ya el color que debemos dar a la puntuación, cosa que hacemos mediante un LDIR de 767 bytes desde 22528 a 22529, ha hiendo cargado previamente en 22528 el color deseado. Antes del LDIR hay un HALT con dos funciones; la de enlentecer el cam bio de colores y la de conseguir que, mien tras se produce éste, el haz de electrones déla pantalla no esté por medio. Este bucle se repite indefinidamente hasta que pulsamos una tecla, momento en el que retornamos al punto de llamada. Y con esto terminamos el más importante y largo de los listados, que comenzamos hace dos capítulos.

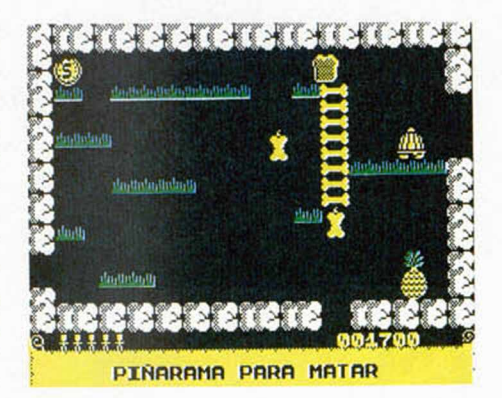

#### **Los nom bres**

Hoy publicamos dos listados hexadccimales. El primero contiene los nombres de las pantallas y el segundo la música de la tabla de récords, la última que quedaba. Para introducirlos, tecleadlos con el cargador universal de código máquina, haciendo DUMP en 40000. Grabarlos como «cm9 I» y «cm9 2», siendo sus longitudes 1080 y 193, respectivamente. Cargad a continuación el programa de la semana pasada y, una vez cargada la parte BASIC, interrumpirla pulsando BREAK. Cargar el código máquina que viene a continuación con LOAD «cm7 2»CODE 44576,20960. Cargad los dos boques de hoy con LOAD «cm9 l»CODE 58200, 1080: LOAD «cm9 2»CODE 58000,193. Grabad el BASIC con autoejecución y, a continuación, el código máqui na con SAVE «cm7 2»CODE 44576,20960. Cargadlo todo desde el principio. Notaréis que las pantallas tienen su nombre y que no para de sonar música en ningún momento.

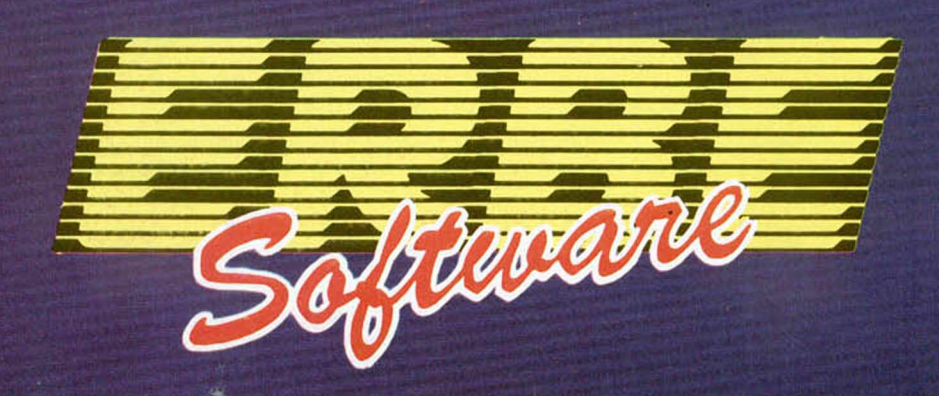

## I E UFREGE LO MEJOR DE LOS MEJORES

Para que lo tengas fácil. Aquí tienes una selección de los mejores juegos que puedes encontrar. Cualquiera de ellos tiene la garantía de calidad y adicción que esperas encontrar en un videojuego. Para no llevarte "sorpresas"... elige un juego distribuido por ERBE en cualquiera de las buenas tiendas de informática.

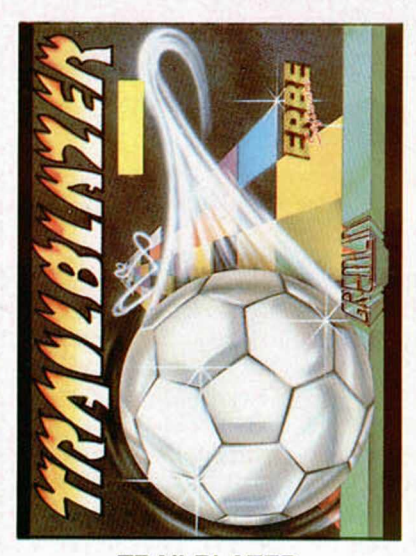

#### **TRAILBLAZER**

Adéntrate en lo desconocido a una velocidad de vértigo que forzará tus reflejos al limite, en este increíble viaje que no está hecho para débiles. Rueda a la derecha, salta a la izquierda, esquiva los abismos de los cuadrados misteriosos, que unas veces frenarán tu progreso y otras lo acelerarán de forma inesperada. Trailblazer es el juego más adictivo que hayas visto jamás.

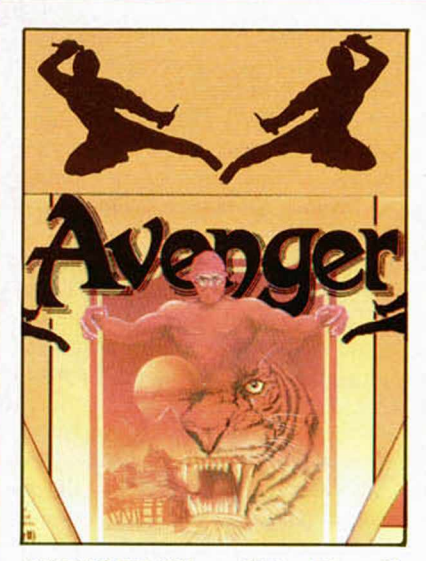

AVENGER (Way of The Tiger II) FUTURE KNIGHT

Primero fue "Way of The Tiger" en donde tuviste que demostrar tus habilidades para convertirte en Ninja. Ahora es "Avenger", en donde tendrás que demostrar que, además de fuerte, eres hábil e inteligente para conseguir vencer al Gran Guardián. Buena suerte... sólo los bravos sobrevivirán.

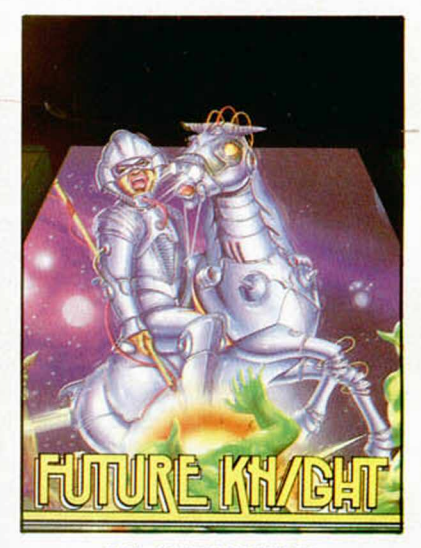

¿Te imaginas en el siglo XXI luchando a lomos de tu droide-caballo contra todo tipo de alienígenas, armado con una lanzaláser en un mundo de fantasía donde todo es desconocido? Future Knight es algo más que un juego, es un derroche de fantasía.

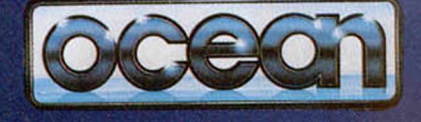

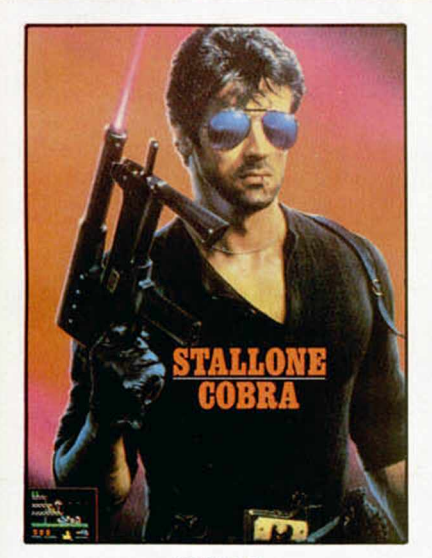

COBRA

Por primera vez un juego supera al film. Cobra (el juego) te sorprenderá por su acción y sus gráficos, superiores, incluso, a los del "Green Beret". El crimen es una enfermedad...; tú, el remedio.

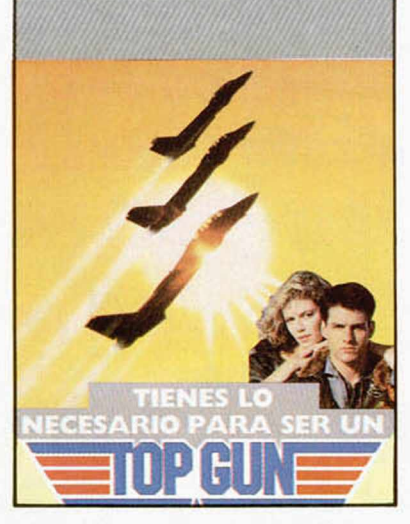

#### TOP-GUN (Idolos del Aire)

Top Gun te coloca en la cabina de un TOMCAT F-14. Gráficos vectoriales y la pantalla dividida permiten a 1 ó 2 jugadores luchar entre ellos o contra el ordenador. Tus armas en este combate, no apto para cardíacos, son misiles guiados por el calor, y una ametralladora de 20 mm.

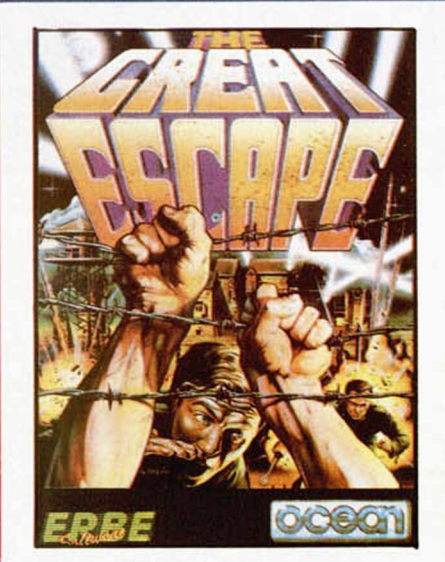

#### GREAT ESCAPE (Gran Escapada)

Alemania 1942. La guerra ha estallado y tú has sido capturado y condenado en un campo de concentración. Tu deber es escapar, pero no te resultará fácil. Necesitarás planear cuidadosamente las acciones utilizando toda tu astucia para escapar con vida del campamento.

**HEWSON** 

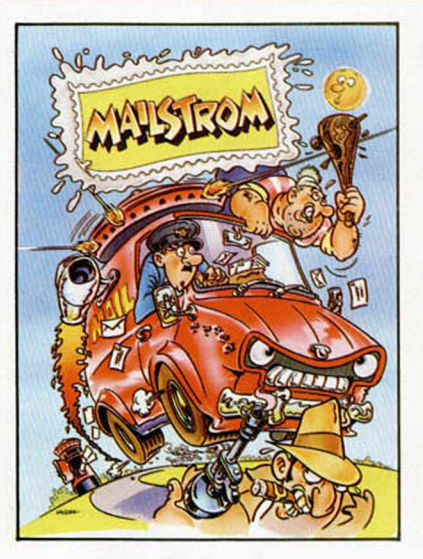

#### MAILSTROM

Eres un repartidor de Correos con mal genio, una furgoneta terrorífica y una explosiva carga que repartir. Eres el último repartidor del mundo y hay muchos "malos" dispuestos a que éste sea tu último trabajo. Prepárate y no te olvides... el Correo tiene que llegar.

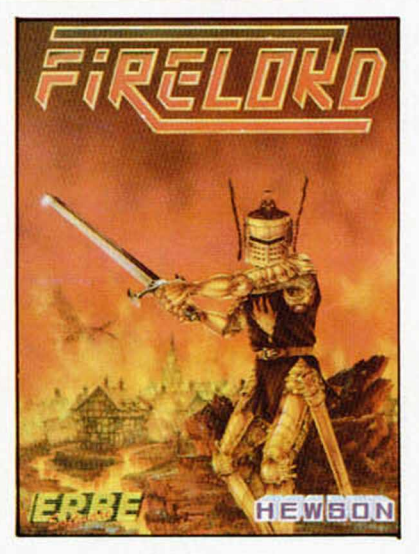

#### FIRELORD URIDIUM

La gran aventura que todos esperabais, un juego de habilidad e inteligencia con gráficos como no habíamos visto últimamente. Firelord es el juego que Micromanía ha elegido como uno de los "ases" de estas Navidades. ¡Tienes que verlo!

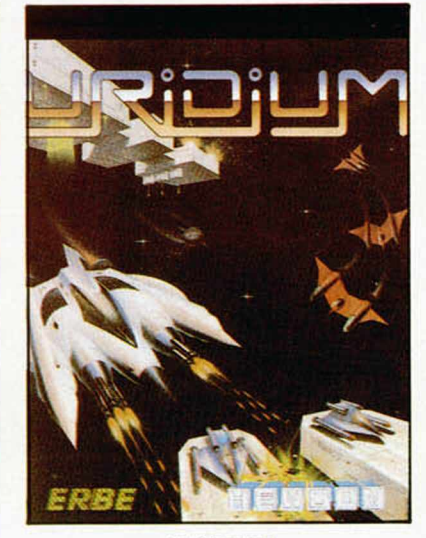

Un trepidante arcade en el que debemos controlar una nave que se desplaza a velocidades supersónicas por la superficie de una gigantesca nave nodriza enemiga sobre la que se encuentran los puntos a destruir.

Micro Hobby ha dicho de Uridium; "Destaca sobremanera el increíble movimiento con una maniobrabilidad inmejorable y unos giros rápidos y precisos."

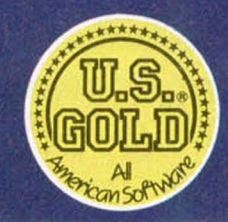

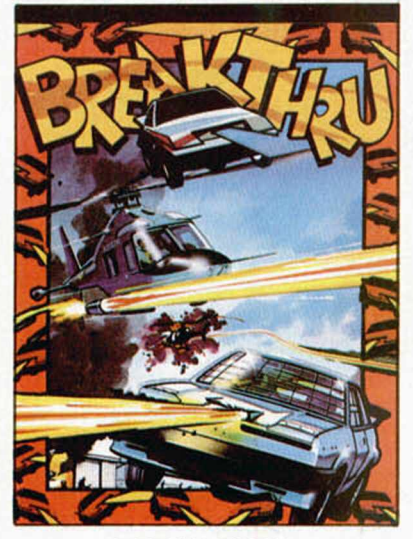

BREAK-THRU

El más espectacular de los juegos de las máquinas. Conduce un vehículo especial evitando a los lanzallamas, helicópteros, tanques, jeeps y campos de minas enemigos. El medio para enfrentarte a ellos es el más sofisticado vehículo armado del mundo. Prepárate con él a atravesar, puentes, montañas, ciudades y aeropuertos.

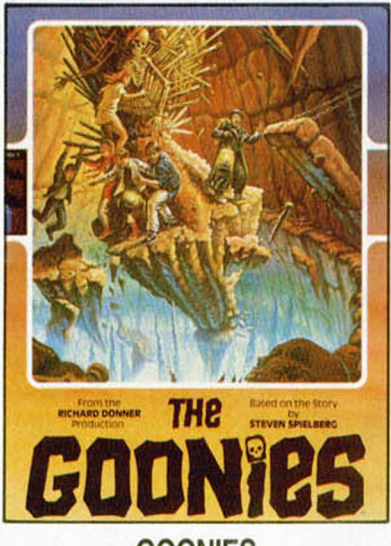

#### **GOONIES**

Toda la emoción de la película de Spielberg en tu ordenador. Exito masivo en América, el juego revive los peligros y la aventura de la pantalla grande, usando una especial técnica de juego para 2 personajes. Comparte las aventuras de los "Goonies" a través de intrincados laberintos, donde te espera toda la acción que puede darse en un juego.

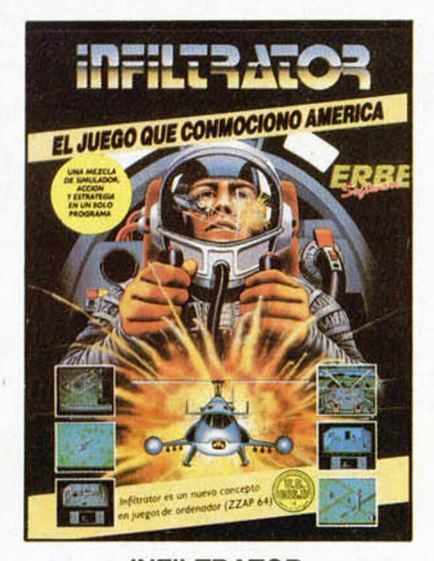

#### **INFILTRATOR**

El juego que ha sorprendido en U.S.A. El más completo de los programas que havas visto, porque reúne acción, estrategia y una increíble simulación de vuelo en un helicóptero dotado de las más avanzadas técnicas. Infiltrator te sorprenderá.

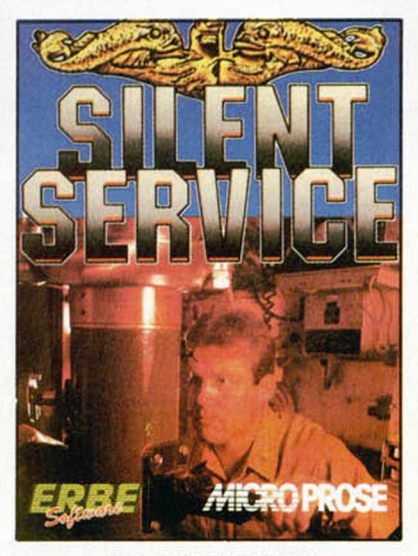

#### **SILENT SERVICE**

Silent Service revive toda la acción y estrategia que tuvo lugar en las aguas del Pacífico durante la Il Guerra Mundial. Al mando del submarino dispondrás de todos los controles: sala de máquinas, torreta de control y el puente. Sube el periscopio y podrás localizar los barcos enemigos a los que has de torpedear... o esquivar sus cargas de profundidad.

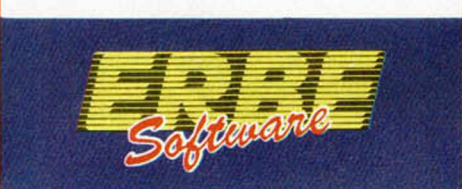

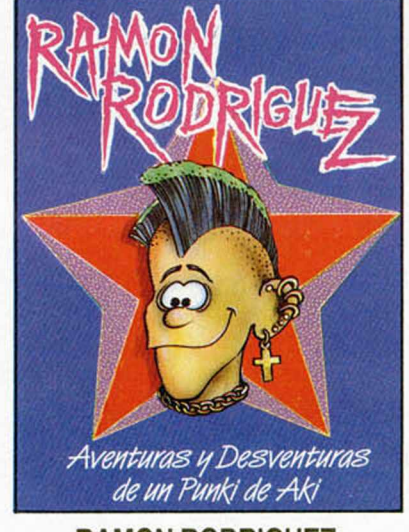

#### **RAMON RODRIGUEZ**

Como su nombre indica, un juego genuinamente español. Un Punki simpático y vacilón que se ve envuelto en las más absurdas y divertidas situaciones de las que tienes que ayudarle a salir airoso. Ramón Rodriguez te hará compartir las aventuras y desventuras de un "Punki de Aki".

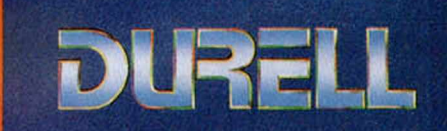

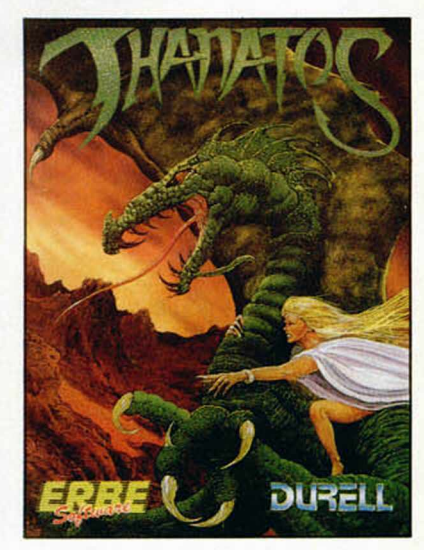

#### THANATOS

Preparate a controlar a un Dragon, "Thanatos el Destructor", El Dragón que probablemente sea el gráfico animado de mayor tamaño que se haya creado para un juego, vuela, camina, nada y arroja fuego por sus fauces. Debe recoger a "Eros", la Princesa Encantada, quien cabalgará sobre su cuello y le guiará en su lucha contra sus enemigos.

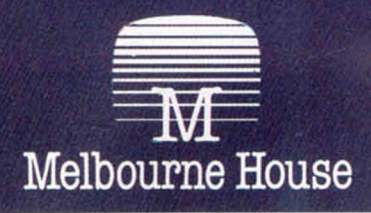

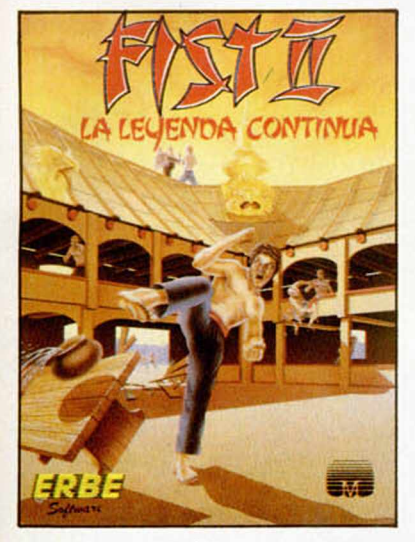

#### FIST II

La deseada continuación de "Exploding Fist" ya es una realidad; Fist II es mucho más que una segunda parte: más de 100 pantallas y 700 sprites diferentes, en las que los oponentes al Gran Maestro se esconden en bosques, acantilados, cavernas y lugares con paisajes que te asombrarán.

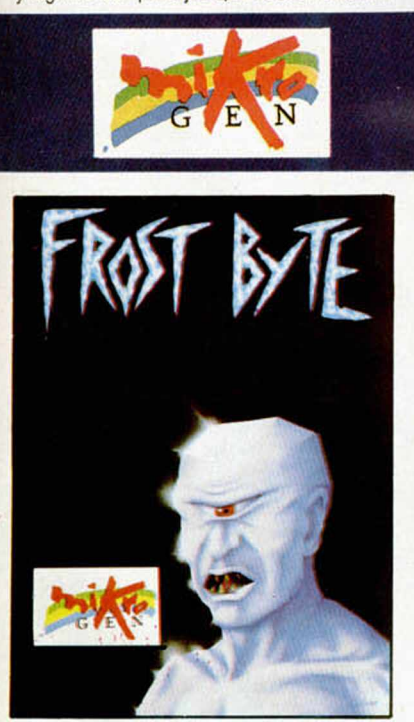

#### FROST BYTE

De este nuevo juego de Mikro-Gen la critica ha dicho: "Frost Byte resulta un juego muy adictivo, y el afán de llegar más y más lejos se acrecienta cada vez que comenzamos una partida. A esto debemos unirle la gran vistosidad de sus pantallas repletas de formas, personajes y colores".

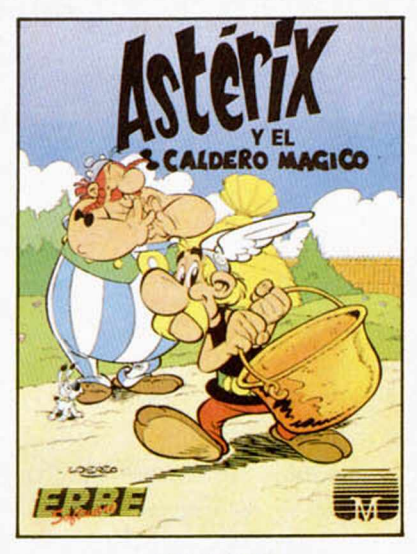

#### ASTERIX Y EL CALDERO MAGICO

La magia de tu ordenador te permite vivir el cómic de los más famosos personajes y hacer que cobren vida propia. Asterix, Obelix, Abracurcix y hasta Idefix necesitarán de tu ayuda para luchar con los romanos y encontrar los trozos del caldero en el que el Druida prepara su poción mágica.

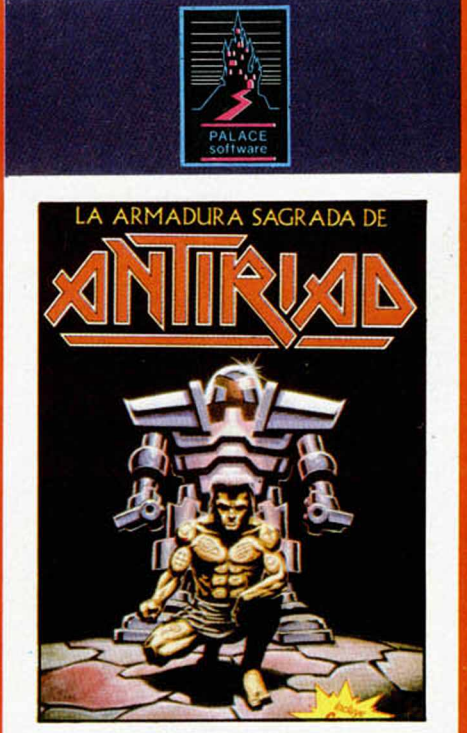

#### ANTIRIAD

El primer juego que incluye un cómic para "meterte en situación". THOL es el único humano capaz de salvar a su especie, que tras un cataclismo nuclear está siendo dominada por fuerzas misteriosas. La Armadura Secreta de Antiriad, legado de sus antepasados, le ayudará en su intento.

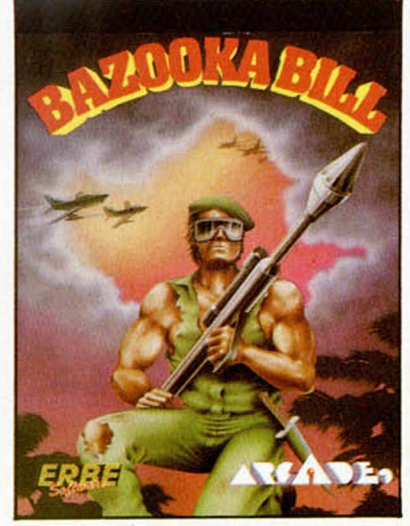

#### BAZOOKA BILL

Un personaje entrenado en los Ejércitos de Tierra, Mar y Aire. Su preparación ha sido completísima y su habilidad para pilotar aviones o usar su "Bazooka" le ha hecho ser elegido para la misión más importante de su vida. Armado hasta los dientes y dispuesto tanto a luchar cuerpo a cuerpo como a tripular su caza o disparar su bazooka, está esperando recibir tus órdenes...

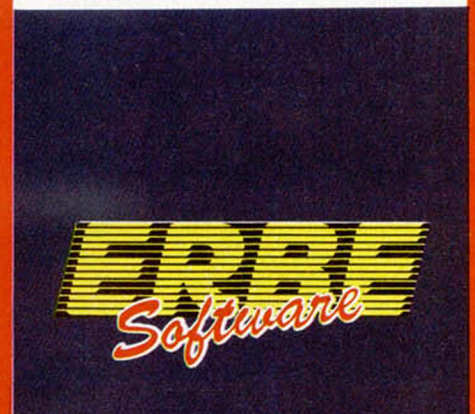

### **DISTRIBUIDOR EXCLUSIVO PARA ESPAÑA**

C/. STA. ENGRACIA. 17 - 28010 MADRID. TFNO. (91)447 3410 DELEGACION BARCELONA. AVDA. MISTRAL, N.º 10. TFNO. (93) 432 07 31

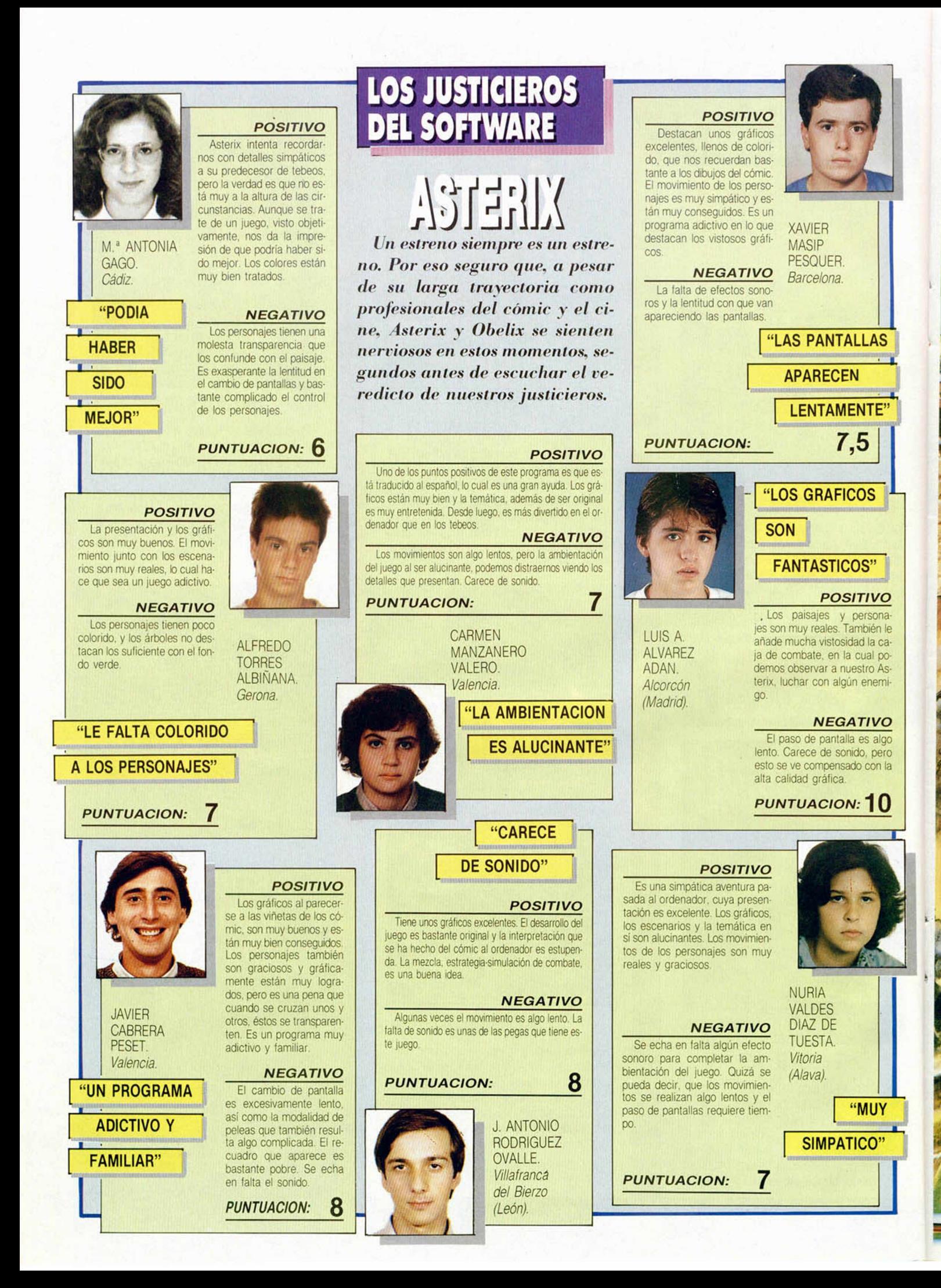

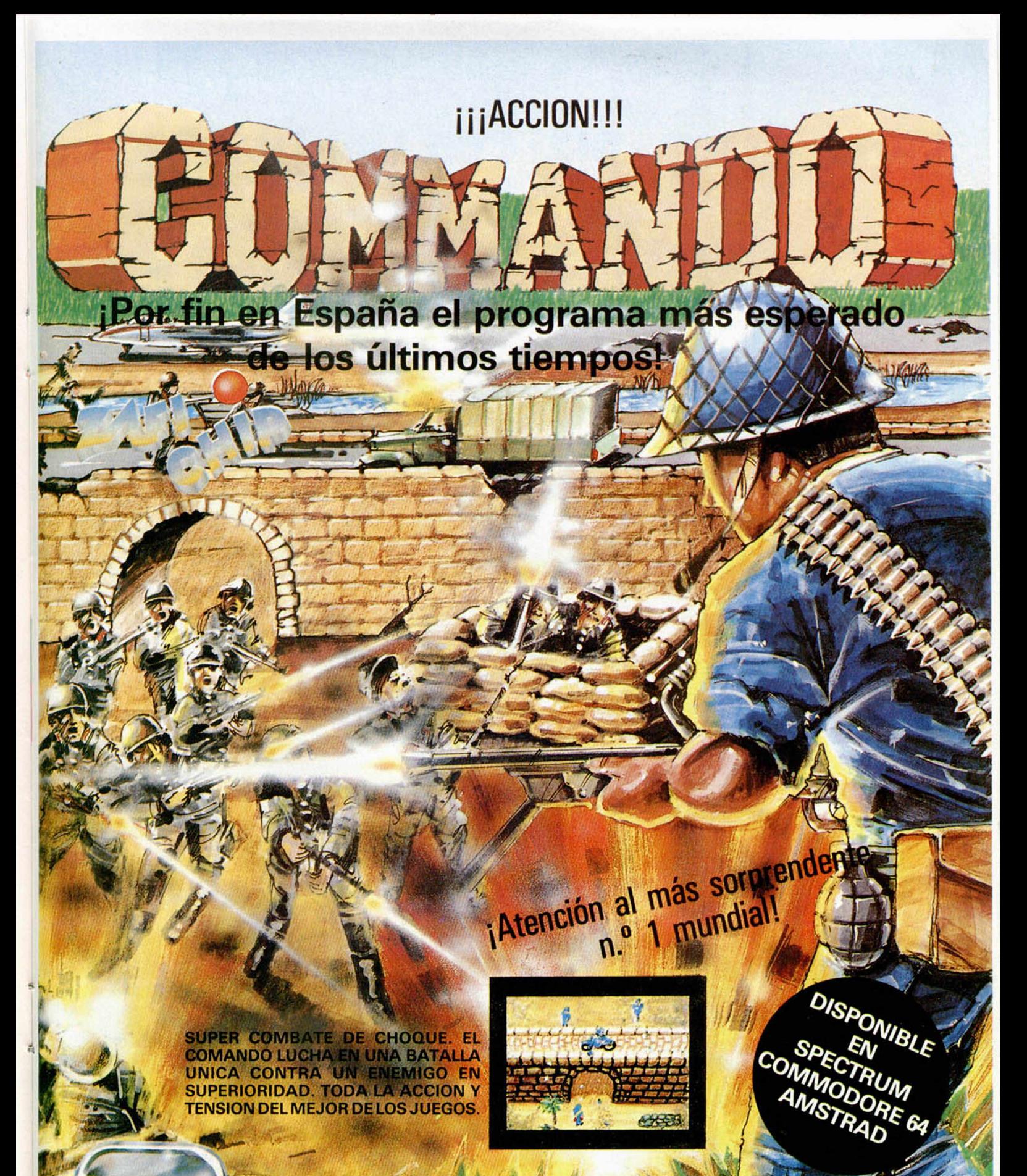

**ZAFIRO SOFTWARE DIVISION** Paseo de la Castellana, 141. 28046 Madrid. Tel. 459 30 04. Tel. Barna, 209 33 65.<br>Telex: 22690 ZAFIR E

Editado, fabricado y distribuido en E<br>bajo la garantía Zafiro. Todos los de<br>reservados.

# ¿TE GUSTARIA SER UN HEROE?

VIAJA EN EL TIEMPO POR **ESTA MULTIAVENTURA GRAFICA PARA ENCONTRAR Y DESTRUIR** EL ARMA SECRETA ALEMANA.

EN TODOS LOS CINES DE ESPATUA

SERMA

AMSTRAD<br>disco - 4000 pts<br>disco - 2000 pts<br>2000 pts COMMODORE 2000 pts SPECTRUM

IVITE LA PELICULA DESDE TU ORDENADORI

Pídelo a SERMA C/. CARDENAL BELLUGA, 21. 28028 MADRID. Telfs. 256 50 06/05/04/03

# **ENGUAJ IfNGUAJEC** Feo. Javier MARTINEZ

El C es un lenguaje creado para programadores; su portabilidad, flexibilidad, potencia y utilidad están, pues, fuera de toda duda.

> escritos desde la mayor parte del sistema operativo Unix a la animación de algunas escenas de la película «El retorno del Jedi», pasando por compiladores e intérpretes para otros lenguajes.

> Un programa en C se compone de una serie de funciones, la principal llamada main(), cada una de ellas compuesta por un encabezamiento que contiene cualquier tipo de sentencias de preprocesador y el nombre de la función y un grupo de sentencias terminadas en «;» y encerradas todas por «{}», que recuerdan al *Begin* y *End.* del Pascal.

> Veamos por encima algunas «cosillas» en C:

> — Declaración de variable entera: int nombre.

> — Declaración de variable en punto flotante: **float** nombre.

> — Declaración de variable carácter: **char** nombre.

> — Asignación de valor a la variable:  $$

— Comentarios: /\* comentario\*/.

 $-$  Siguiente línea:  $\setminus$  n.

— Escribir en pantalla: printf («escribo esto»);

— Leer desde el teclado: scanf («...);

— Tipos de datos básicos: **int, short, long, unsigned, char, float, double.**

En algunos momentos, el C puede asemejarse al Pascal, pero su tantas veces nombrada proximidad a la máquina le dota de una mayor potencia sin perder la mayoría de las virtudes del Pascal.

Como compilador para el Spectrum utilizaremos el de Hisoft, que aunque tiene algunas limitaciones con respecto al estándar, nos servirá para iniciarnos en C. Además, lleva incorporado un editor, cosa que la mayoría de los compiladores para ordenadores más grandes no disponen.

#### NUEVO SISTEMA DE GESTION POR INTERRUPCIONES

En la revista núm. 90 apareció el programa de «Nuevo sistema de gestión por interrupciones». Por un imperdonable fallo, no salió publicado el listado número 1, que se encarga de cargar y activar el programa en Código Máquina.

Para hacer funcionar correctam ente el program a sólo hay que introducir este cargador antes del bloque de código máquina.

#### *LISTADO 1*

10 CLEAR 59999<br>20 LOAD "•CODE 60250<br>30 POKE 62463,199 POKE 62464,<br>235<br>40 RANDOMIZE USR 60260

#### *SINTETIZADOR DE EFECTOS SONOROS*

En la revista número 101, dentro del programa «Sintctizador de efectos sonoros», está confundida la dirección donde se realiza el DUMP, pero la que aparece en el recuadro, debajo del listado de datas (o lo que es lo mismo, la 32480) es correcta.

I C nació en los Laboratorios Bell en 1970 de la mano de Dennis Ritchie como derivación del B de Ken Thompson cuando ambos | trabajaban en el diseño del siste-

ma operativo UNIX.

El C está destacando últimamente al escribirse muchos programas de aplicación en este lenguaje, debido a que es muy compacto, eficiente y fácilmente modificabie.

Alguna de las virtudes del C, son que incorpora muchos de los conceptos que sugiere la teoría informática: unas estructuras flexibles de control, una programación estructurada, modularidad, fácil transportabilidad...

El lenguaje C permite un acercamiento envidiable a la máquina, sólo comparable con los lenguajes ensambladores, pero no por ello, aunque parezca una contradicción, está muy ligado a un ordenador concreto, sino, al contrario, permite una fácil transportabilidad modificando a veces tan sólo el fichero de encabezamiento o «header» que acompaña al programa principal.

Este acercamiento máquina-programador permite la realización de unos programas muy compactos y rápidos (mucho más que el Pascal y por supuesto el Basic).

Para darnos una idea de la potencia y flexibilidad del C, baste decir que en C están

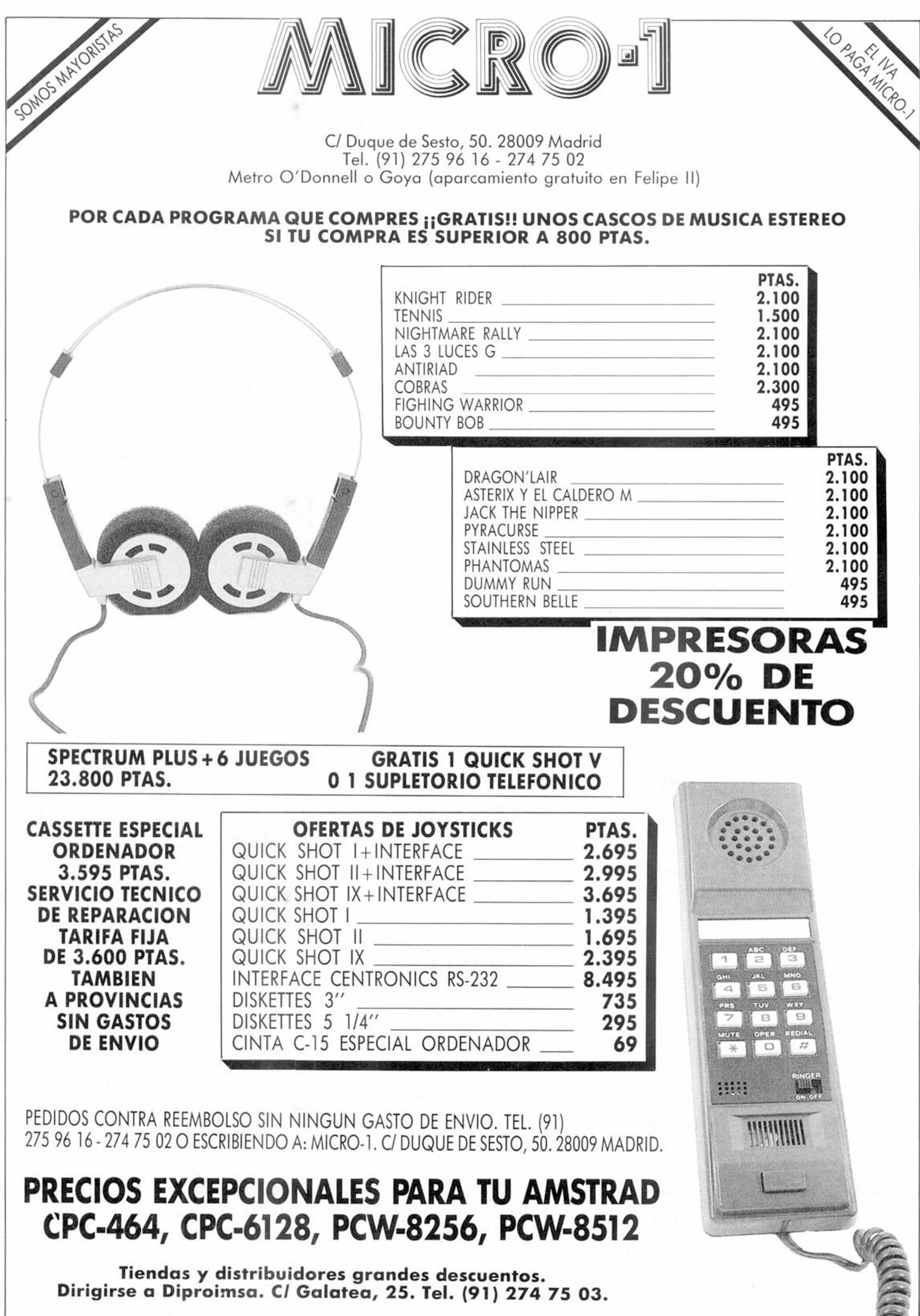

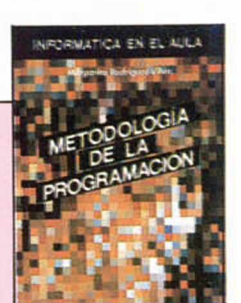

## PIXEL A PIXEL

Juan Antonio Ramos Mora (Alicante). N.° 8. 37 puntos.

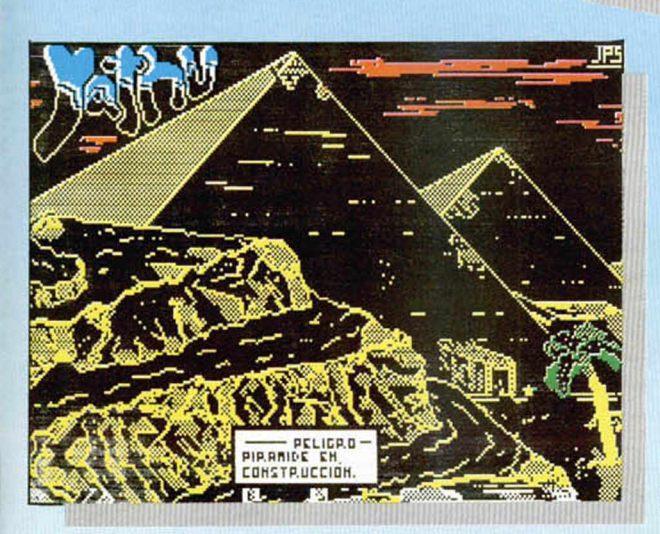

Javier Pérez Salinas (Zaragoza). N.° 96. 25 puntos.

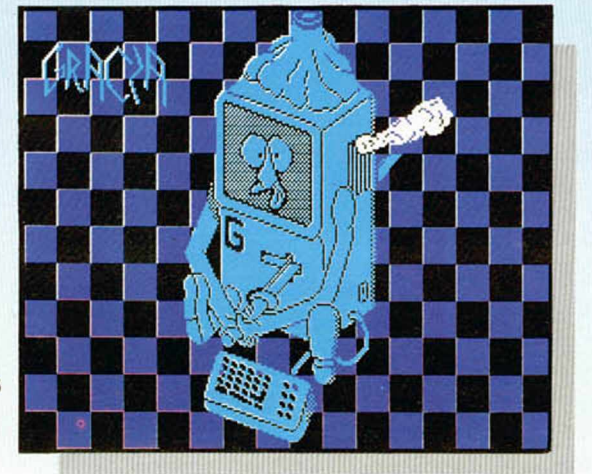

Roberto García Tajardos (S.C. de Tenerife). N.° 97 25 puntos.

#### **METODOLOGIA** DE LA **PROGRAMACION**

M. Rodríguez Villén. Editorial Alhambra. 140 páginas.

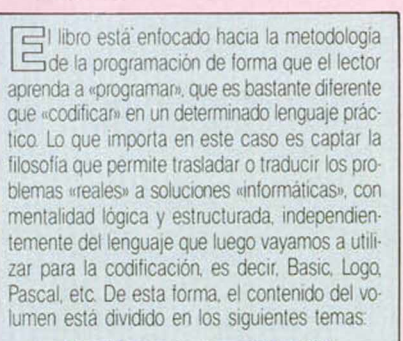

Algoritmos y programación de ordenadores. Diagramas de flujo. Tablas de decisión. Programación estándar. Estructura de la información. El análisis y la programación. Lo más destacable del libro son los ejercicios y soluciones que propone en cada capitulo para su correcta comprensión

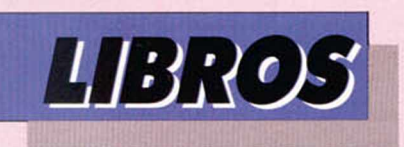

**SIMULACIONES** 

**AULACIONES** 

Tim Hartnell. Anaya Multimedia. 247 páginas.

no de los pioneros en el estudio y desarrollo de programas y aplicaciones para nuestro querido Spectrum. Tim Hartnell, nos sopende ahora con este interesante libro que se ocupa de los procesos de simulación por ordenador. En él podemos encontrar magníficos programas que aunque están escritos totalmente en Basic (una concesión para que los usuarios de otros ordenadores puedan utilizarlos con mínimas modificaciones), re flejan los procesos reales con tanta eficacia que como dice el propio Tim Hartnell, «a pesar de la drástica simplificación. resulta casi tan emocionante aternzar con el programa simulador de vuelo como con un avión real»

Otros procesos de simulación abordados en este libro son El juego de la vida. Robot Logo La máquina de aje drez de Torres Quevedo. El mundo de la política. El mercado de valores Dirección de una compañía de automóviles Supercopa. Tenis Conducción de un coche de carreras etc

Todas las simulaciones se han elaborado con la máxima fidelidad posible respecto de la realidad Como curiosidad en el listado del Gran Pnx se han codificado las estructuras reales de 4 conocidas pistas de carreras entre ellas la del Gran Prix de Monaco

#### *SPECTRUM PLUS II*

*El nuevo Spectrum Plus II, ¿es compatible en modo 128 K con los periféricos existentes ahora en el mercado para el Spectrum 48 K y concretamente con la unidad de bisco «Beta»7*

*José M ' GARCtA-Vattadoüd 153)*

■ El «Slot» trasero del Spectrum Plus II es igual que el del Spectrum 48 K. salvo que se han eliminado las lineas correspondientes a las señales de video (ya que éstas tienen su conector propio). No obstante, el nuevo circuito utiliza algunos puertos que no se utilizaban en el 48 K, por lo que existe incompatibilidad de hardware con algunos periféricos (tanto en modo 128 K como en modo 48 K) Estas incompatibilidades podrán salvarse, en la mayoría de los casos, instalando interruptores de bloqueo. De momento, aún no hemos tenido tiempo de hacer un estudio sistemático de compatibilidad con los periféricos más comunes, pero será, indudablemente, uno de los temas que iremos abordando en el futuro

Concretamente respecto al disco «Beta», hemos detectado ya algunos problemas de compatibilidad, sobre todo. porque esta unidad pagina su ROM sobre la del Sistema. No obstante, la adaptación de este disco al nuevo ordenador será uno de los temas que trataremos en un futuro próximo.

#### *PROBLEMAS CON EL CARGADOR UNIVERSAL*

*Me remito a ustedes para que me solucionen un problema que. me imagino. habrán tenido (y sufrido) otros entusiastas del ordenador*

*Ocurrió cuando, tras interminable teclear del C/M de «Cómeme», de repente. me salté una linea. Habia escrito en una linea el contenido de la siguiente con su control incluido. Empecé a alterar el listado del Cargador Universal, pero no encontré la forma de reinsertar la linea correctamente.*

José A. MARTINEZ-Madrid (54)

■ El Cargador Universal de Código Máquina, almacena el texto fuente de forma consecutiva en la variable "AS" Si la linea errónea es la última que ha introducido, puede corregirla haciendo "BREAK" en cualquier lugar del programa y tecleando la siguiente línea directa:

#### LET  $AS = AS$  (TO LEN  $AS - 20$ ) + "linea correcta"

GONSULFORIO

En el literal donde ponemos "linea correcta", deberá escribir los caracteres que componen la linea que deba ir en ese lugar, sin incluir el número de linea ni el de control, es decir, sólo los 20 caracteres del centro

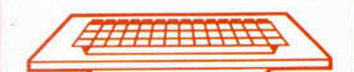

#### *IMPRESION EN C/M*

*Para imprimir el primer UDG en la pantalla, elaboré la siguiente rutina:*

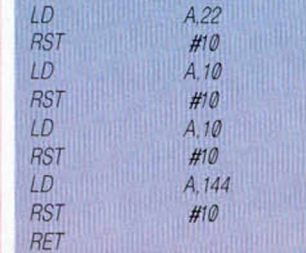

*Si la llamo con RANDOMIZE USR*.. *no se imprime nada. Si antes del RAN-DOMIZE pongo PRINT, me funciona a la perfección. ¿Por qué ocurre esto? Quiero mandar un juego a «Future Stars». ¿Dónde debo mandarlo?*

**Felipe PEREZ-Madrid (55)** 

■ El problema es que antes de imprimir tiene que abrir una corriente. Deberá añadir, al principio de la rutina, las siguientes lineas:

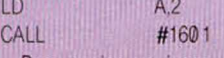

Para enviar un juego a «Future Stars», deberá remitirlo a la dirección de «Dinamic», que encontrará en la publicidad de nuestra revista.

#### *CODIGO MAQUINA*

*¿Una misma rutina en mnemónico se puede introducir en cualquier ensamblador?*

*¿Qué libro me aconsejáis para iniciarme al Código Máquina?*

#### *Ramón BASTIDA-Muroa (56)*

■ Una rutina escrita en Assembler, puede ser introducida en cualquier ensamblador. ahora bien, hay algunos detalles que pueden variar de un ensamblador a otro, por ejemplo, la notación utilizada para los números hexadecimales y binarios, o los pseudomnemónicos que utilice. En general, da menos problemas el introducir las rutinas en el mismo ensamblador que se utilizó para escribirlas.

Como es lógico, estamos convencidos de que el mejor manual de programación en Código Máquina para el Spectrum es el «CURSO DE CODIGO MAQUINA» que se publicó en las páginas centrales de MICROHOBBY entre los números 42 y 95, ambos inclusive No obstante, existen en el comercio un gran número de libros y manuales sobre este tema y lo mejor es que usted mismo elija el que más le guste, ya que la elección depende, en gran medida, de su nivel y sus necesidades Si es necesario, acuda a una tienda y pida que le dejen ojear unos cuantos antes de decidirse por uno en concreto. Cualquier distribuidor serio lo comprenderá

#### *"POKEs"*

*¿Cómo se hace un «POKE» y qué pasos hay que seguir para conseguirlo7 Os ruego que me lo expliquéis lo más sencillo posible, pues todavía estoy muy «pegado» en este mundo de los ordenadores*

#### Diego LOPEZ-Madrid (57)

■ No entendemos, por su pregunta. si se refiere a cómo descubrimos nosotros los «POKEs» o a cómo debe introducirlos el lector, así que le contestaremos a las dos cuestiones:

Los juegos comerciales están escritos (salvo raras excepciones) en Código Máquina. En este lenguaje, cada posición de memoria almacena una instrucción para el microprocesador (lo cierto es que muchas instrucciones ocupan más de una posición de memoria, pero a efectos de entender el problema, se puede suponer que cada posición contiene una instrucción) Si alteramos el contenido de una posición de memoria, alteraremos una instrucción del pregrama y. por tanto, éste se comportará de forma distinta a la habitual. La forma de alterar el contenido de una posición de memoria, desde Basic, es con el comando «PO-KE», por ello, a este tipo de modificaciones se las suele denominar (con poco rigor lingüístico) «POKEs».

Cuando nosotros queremos hacer

que un determinado juego tenga vidas infinitas, desaparezcan ciertos enemigos. o cualquier otra modificación, empezamos por desensamblar el programa e identificar las distintas subrutinas que se encargan de cada tarea. A continuación, estudiamos la forma de obtener lo que queremos con las mínimas modificaciones posibles, a veces basta con alterar el contenido de una posición de memoria, otras veces es necesario hacerlo con tres o cuatro. Estas alteraciones son las que constituyen los famosos «POKEs».

P

El problema viene cuando el usuario tiene que introducir esos «POKEs» en su ordenador. El sistema es cargar el juego sin que se ejecute, introducir el «POKE» y poner en marcha el juego. En muchas ocasiones, basta con hacer MERGE "" para cargar el «cargador» Basic, introducir los «POKEs» en el propio cargador, antes de la sentencia RANDOMIZE USR... que pone en marcha el programa y teclear RUN Veamos un ejemplo:

Supongamos que el cargador Basic de un determinado juego tiene esta forma:

- 10 CLEAR 29999
- 20 LOAD ""CODE 30000
- 30 RANDOMIZE USR 30000

Y tenemos que «POKEar» un «0» en la dirección 45027 para tener vidas infinitas. En ese caso, teclearíamos una linea 25 con el «POKE» y el cargador quedaría asi:

- 10 CLEAR 29999
- 20 LOAD ""CODE 30000
- 25 POKE 45027,0
- 30 RANDOMIZE USR 30000

La linea que contiene el «POKE» ha de ir, necesariamente, después de la sentencia LOAD y antes de RANDO-MIZE.

Hay ocasiones en que el programa está tan protegido que no admite el uso de MERGE y no hay más remedio que desprotegerlo. En estos casos, solemos publicar un pequeño «cargador» que deberá teclearse antes de el programa en cuestión y evita al usuario la ingrata tarea de tener que desproteger el programa.

#### *CUESTION DE VELOCIDAD*

*Les escribo para hacerles una consulta respecto de la velocidad del microprocesador Z-80A en el Spectrum. En este ordenador funciona a una velocidad de 3.5 MHz. pero el límite del Z-80A se sitúa en 4 MHz. tal como es* *utilizado por los ordenadores Amslrad ¿No seria posible aumentar la velocidad de relo¡ de la CPU cambiando el cristal de cuarzo que rige ésta?*

#### José M. GOMEZ-Murcia (58)

■ El cristal de cuarzo que controla la señal de reloj del microprocesador, también controla la temporización de algunas de las señales que se envian al televisor De hecho, la frecuencia de 3,5 MHz se ha elegido con el fin de sincronizar fácilmente el funcionamiento del microprocesador con el de la ULA Si se cambiara la frecuencia de este cristal, el microprocesador seguiría funcionando, pero seria imposible obtener la imagen en el televisor.

#### *VARIAS LINEAS «0»*

*Tras conseguir el listado de un programa «turbo» pude observar que en él habla 4 líneas«0»seguidas ¿De qué manera se pueden poner más de 2 lineas «0» en un programa?*

Josep PATAU Lérida (32) **El El procedimiento para poner varias** lineas «0» es similar al que se utiliza para poner una sola, excepto que es necesario conocer la longitud de cada linea. Veamos un ejemplo: Queremos escribir el siguiente programa: 10 CLS: LOAD "'SCREENS 20 LOAD ""CODE

#### 30 RANDOMIZE USR 35000

Pero de forma que todas las lineas tengan el número «0» Empezamos por escribir el programa, tal como está arriba, es decir, con los números de linea 10. 20, 30. etc,, a continuación, calculamos la longitud de las dos primeras lineas. Cada linea consta de dos bytes para el número, dos para la longitud. uno por cada «Token», y uno más para el código de fin de linea. Si hay algún número, su longitud será un byte por cada cifra más 6 bytes para el código de número (14) y su representación en coma flotante. De esta forma, podemos calcular el número de bytes de cada línea de nuestro programa:  $10 = 11$  bytes

- $20 = 9$  bytes
- $30 = 18$  bytes

Los dos primeros bytes de cada linea almacenan el número de ésta (el más significativo delante). Como hemos tenido la precaución de que ningún número sea mayor de 255. bastará con que pongamos a cero el segundo byte de cada linea. La dirección del primer byte de la primera línea está en la variable del Sistema «PROG». cuya dirección es: 23635. Teclee la siguien- EX te linea y haga GOTO 100. PUSH HL LD (23789),HL 100 LET PROG = PEEK 23635 + 256\* PEEK 23636: POKE PROG + 1.0: POKE PROG Basic contract contract by Basic contract of the Basic contract of the Basic contract of the Basic contract of the Basic contract of the Basic contract of the Basic contract of the Basic contract of t + 12,0 POKE PROG+ 21.0

Con esto, las tres primeras lineas del programa se habrán convertido en lineas «0». Ahora no tiene más que borrar la linea 100 y salvar el programa en cinta.

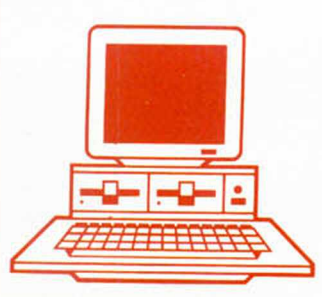

#### *INTERFACE-1*

*Me guslaria que me informaran de qué forma puedo utilizar las subrutmas de la ROM del Interlace-1 desde Código Máquina.*

*Telipe GALVEZ-Madrid (41)* ■ Si bien una pregunta similar a la suya fue ya respondida en el n.° 94. lo cierto es que, es esa ocasión la respuesta no fue totalmente correcta o. al menos, no todo lo completa que podría haber sido. Posteriormente, hemos profundizado más en el tema y estamos en condiciones de ampliar lo que allí se dijo.

Deciamos que las entradas a la ROM del Interface-1 tenían que ser. necesariamente. mediante códigos de enganche (Hook Codes). Lo cierto es que es asi sólo en parte. Existe un código de enganche que nos va a permitir llamar a cualquier subrutina de la ROM cuya dirección habremos metido, previamente, en una determinada variable del sistema. Por otro lado, podemos paginar la ROM del Interface-1 de forma temporal o permanente. Veamos, pues, los distintos métodos para llamar a estas rutinas:

Antes de utilizar las rutinas de la ROM de 8 K hay que asegurarse de que las variables del lnterface-1 estén insertadas, para ello colocaremos al principio de nuestro programa las siguientes instrucciones: RST 8

#### DEFB #31

Asimismo, es imprescindible salvaguardar el contenido del registro HL' (que es alterado por la ROM de 8 K) con:

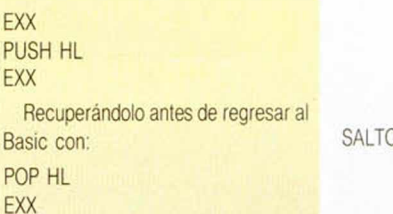

Para utilizar las rutinas del Interface-1 desde un programa propio en C/M, existen varios métodos:

1) PAGINACION TEMPORAL. La paginación de la ROM de 8 K es momentánea. Terminada la ejecución de la rutina requerida, se devuelve el control al programa que la llamó, con la ROM principal de 16 K otra vez activa. Existen dos variables:

1.1 Mediante HOOK CODE (el «Hook Code» es un byte que se coloca a continuación de RST 8 y sirve para llamar sólo a las rutinas más importantes de la ROM de 8 K: puede valer desde #1B hasta #31). RST 8

DEFB Hook Code

1 2 Mediante llamada directa a la dirección de la rutina. Para ello se carga el vector HD-11 (dirección 23789 y 23790) con la dirección de la rutina y se utiliza el Hook Code #32:

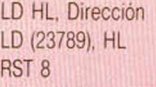

#### DEFB #32

Con este método son accesibles todas las rutinas de la ROM DE 8 K. 2) PAGINACION PERMANENTE. Se pagina la ROM de 8 K de modo que permanezca siempre activa y. desde ese momento, las rutinas se llaman con un simple CALL a la dirección de la rutina:

**FICHA N.° 10**

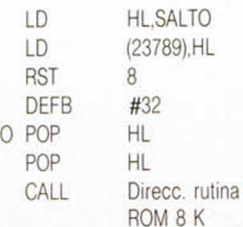

Para llamar a rutinas de la ROM de 16 K estando en esta situación (con la ROM de 8 K activa), hay que hacer:

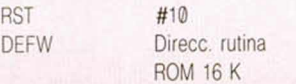

Para despaginar y volver a activar la ROM de 16 K (imprescindible antes de volver al Basic), se hace: CALL #0700

Es importante tener en cuenta, que existen (al menos) 2 variantes de la ROM de Interface-1, con diferentes direcciones para las rutinas, por lo cual, sólo el método de los Hook Codes funciona con independencia de la versión de la ROM que se esté utilizando

Por otro lado, deciamos en el n.° 94 que no existía ningún libro que contuviera el desensamble de la ROM de 8 K. Bien, esto no es cierto. El desensamble de la ROM de 8 K se puede encontrar en el libro de Gianluca Carri: «Spectrum Shadow ROM Disassembly» Ed. Melburne House. 1985.

Además, puede ser de utilidad (y está en castellano) el libro de Steve Kramer: «El Sistema Operativo de Spectrum», Ed. Anaya/Multimedia. De todas formas, prometemos dedicar un espacio en nuestras páginas, a tratar este tema con más amplitud, y pedimos disculpas a nuestros lectores por las imprecisiones de la respuesta que se dio en el n.° 94.

**DINAMIC REGALA UN CUARTO DE MILLON DE PESETAS**

¿Cuál es la característica diferencial del «COBRA'S ARC?

\* 3 DIMENSIONES \* ICONOS \*SEROU

LATERAL

• No se admiten fotocopias.

OCASIONES

con fuente de alimentación y cables, manual, cinta de demostración, monitor verde datasaab, interface joystick programable, joystick Quick Shot II, cassette especial ordenador Euromatic, los libros: Microbasic, de Rafael Prades y Código Máquina de Jesús Alonso; Código Máquina de J. Martínez Velarde y toda la información sobre el Z-80 y la ROM del Spectrum, rutinas en Código Máquina. Precio: 60.000 ptas. Interesados llamar al tel. (925) 23 09 75. Preguntar por José Ramón, o bien escribir a la siguiente dirección: *C l* Tiétar, 7, Pol. Industrial Toledo. 45007 Toledo **• VENDO**, por cambio de equipo, ZX Spectrum Plus (comprado en enero del 86); con impresora, revistas, joystick más interface. Todo por 36.000 ptas. Interesados llamar al tel. (922) 30 09 18 de Tenerife. Preguntar por Elias. • *VENDO* Spectrum 48 K, y complementos por sólo 29.500 ptas. Regalo con la compra un teclado profesional Indescomp 1, con interface monitor on/off, reset, amplificador de sonido. También vendo dos interfaces Kempston por 1.000 ptas. Interesados escribir a Manuel Soler H orca. *C l* Pza. Santa M aría, 10. Villena / Alicante. • *DESEARIA* vender un

**• VENDO** ZX Spectrum

ordenador Spectrum 48 K, comprado hace un año y en buenas condiciones con todos sus accesorios. Además vendo un interface Kempston, joystick Quick Shot II, cassette para ordenador, libros y revistas. Precio a convenir (alrededor de 28.000 ptas.). Llamar a Juan Carlos, en horas de comidas al tel. 763 59 03. Madrid

• *ENSENO a* program ar Basic y operativo CP/M de Amstrad. También hago software de aplicación precio. Usuarios de Amstrad de Valladolid y alrededores. Llamar Miquel Angel García al tel. (983) 20 70 10 de 14-18 horas. •

**• VENDO** monitor en color marca Philips (sólo con cuatro meses de uso), por el precio de 30.000 ptas. Dirigirse a Cristina. Barcelona. Tel. (93) 203 21 64.

 $\bullet$  *DESEO* contactar con usuarios que posean las instrucciones del programa de utilidades The artist. Interesados pueden llamar al siguiente tel. (91) 871 60 92. Preguntar por José Pablo (hijo). Pagaría todos los gastos de envió. Madrid.

• *SE BUSCAN* fanáticos del Spectrum que estén interesados en formar un club. Escribir a Club Micro-Tower. Joaquin M artinez Pérez. *C l* San Policarpo, 31, 5.º D. Torrevieja / Alicante. Tel. (965) 71 17 23.

• *VENDO* Spectrum Plus y joystick al precio de 13.000 ptas. Incluyo todos los accesorios así como los embalajes originales. Llamar al tel. (968) 25 88 72 y preguntar por José M a

**• VENDO** Spectrum 48 K nuevo, apenas sin usar, por el precio de 15.000 ptas. Interesados llamar a Raúl al tel. 715 44 15. Madrid.

• *DESEARIA* que algún usuario me facilitara el cargador universal de Código Máquina con las instrucciones. Estaría dispuesto a pagar las fotocopias y gastos de envío aparte de alguna gratificación si es necesaria. Interesados escribir a la siguiente dirección: Juan Manuel Hernández M ohedo. *C l* San Bartolom é. 18. 23740 Andújar / Jaén. O bien llamar al tel. 50 16 10 a partir de las 3 de la tarde, menos los viernes.

**• DESEARIA** contactar con usuarios del ZX Spectrum para intercambiar ideas, trucos, pokes, etc. Si le interesa escriba a Mikel Gurbindo Arregui. *C l* Pedro I, 5 ,7 .° B. 31007 Pamplona

**• VENDO** ZX Spectrum Plus. En perfecto estado, incluye manual de instrucciones, cables, transformador y cinta de demostración. A demás del interface 2 con salida cartuchos ROM y otros periféricos y con dos joystick Quick Shot. Todo por sólo 23.995 ptas. Escribir o llamar a Carles Ferrer Roqueta. C/ Córcega, 102, 6.º 4.ª. 08029 Barcelona. Horario de llamadas 8-11 noche.

 $\bullet$  *URGE,* por cambio de ordenador, vender Spectrum. Plus casi nuevo (julio 86), con la garantía, fuente de alimentación, todos los cables, un cassette Computone y algunas revistas. Además un interface 2 y dos joysticks (el interface con garantía). Todo ello por sólo 45.000 ptas. (negociables). Dirigirse a Evelio Sánchez Juncal. C/ Peregrina.  $\frac{9}{95}$ ,  $3$ . Pontevedra. Tel. 85 37

**• VENDO** ordenador ZX Spectrum 48 K. TV color 18", marca Sony, 60 ejemplares de la revista Microhobby, todo ello por sólo 40.000 ptas. Regalo joystick más interface Kempston. Interesados escribir a *C l* M aría M oliner, 50-52, 7.º. Zaragoza: o bien llamar al tel. 38 84 61 y preguntar por David Fortea

• *VENDO* interface para joystick Kempston Pro Joystick Interface. Compatible con los sistemas Kempston, Cursor y Sinclair (1 ó 2 jugadores). Admite la conexión simultánea de tres joysticks. Entrada de cartucho ROM. Precio 5.000 ptas. Eduardo, tel. 252 35 83. Madrid.

• *VENDO* Spectrum 48 K con teclado profesional, lápiz óptico e impresora Seikosha GP-50S, por 40.000 ptas., todo en perfecto estado. Interesados pueden llamar al siguiente tel. (924) 66 23 43. Preguntar por José Luis.

• *VENDO* Spectrum 48 K en perfecto estado, con sus accesorios, más interface joystick tipo Kempston, joystick Quick Shot 00 y además regalo un videojuego Philips, con teclado alfanumérico y posibilidad de programación.

Todo por el precio de 50.000 ptas. Interesados llamar al tel. (93) 231 68 70 ó 792 79 68 de Barcelona. Román.

• *ESTOY* interesado en conseguir los programas Gens-3 y Mons-3, así como un buen compilador para el Spectrum. Interesados escribir a la siguiente dirección: Miquel Angel Ballesteros García. *C l* Valle Inclán, 13, 2.° A. 03011 Alicante.

• *VENDO:* interface I, 2 microdrives, 1 clasificador, libro de manejo de microdrives y manual de instrucciones. Todo por sólo 25.000 ptas. Ponerse en contacto con Joaquin B ayón López. *C l* C apitán Almeida, 28, 1.º B. 33009 Oviedo. Tel. (985) 22 61 13. **• VENDO** ZX-81 con manual y garantía en blanco, por 5.000 ptas. Sólo para la zona de Córdoba. Interesados en la

compra escribir a Abraham Salvador Luna. C/ Ministro Barroso y Castillo, 7, 14004 Córdoba. Tel. 23 92 41.

**• SOY** usuario del QL y me gustaría contactar con gente que trabajase con QL-Spectrum. Interesados escribir a la siguiente dirección: Fernando Martínez. C/ Anguas y Miranda, 25, 6.°. 31002 Pamplona / Navarra.

**• VENDO** Spectrum Plus, en perfectas condiciones, con cinta de demostración, cables, transformador, manual, revistas, libros. Sólo por 20.000 ptas. Llamar a partir de las 8 al tel. (986) 42 32 57, o bien escribir a la siguiente dirección: Francisco Javier Morell. C/ Camelias. 34, 2.° C. 36102 Vigo.

**• URGE** comprar teclado profesional multifunción de la marca Indescomp, con las siguientes características: 53 teclas profesionales, teclado numérico y barra espaciadora, piloto de encendido, amplificador de sonido, mando de volumen, toma de tensión de 9 v, interruptor on-off, botón de RESET, salida de monitor, expansión del bus, al precio de 6.500 ptas. Escribir a Luis R ubio Sáez. *C l* Dr. A quilino Hurle, 16, 3.º I. Gijón / Asturias. Tel. (985) 37 34 05.

# **COGE NUESTRA** ONDA TEREGALAMOS s i ® *m vg m*

R

**AMPEM RECEIVER** 

Duscríbete y llévate gratis estos magníficos RADIO-CASCOS valorados en 2.500 ptas.

Disfruta de las ventajas de ser suscriptor:

- Ahorra más de 1.000 ptas.
- Evita cualquier subida de precio.
- Recibe MICROHOBBY en tu casa sin miedo de que se agote en el kiosco.
- Y por si fuera poco llévate gratis unos radio-cascos (AM-FM), valorados en 2.500 ptas.

Mándanos hoy mismo tu cupón y no pierdas nuestra onda.

Para suscribirte puedes llamar al (91) *734 65 00* o bien enviar tu solicitud a **Hobby Press, S.A.** Apartado de Correos 232. Alcobendas (Madrid).

SOLO PARA ESPAÑA, HASTA el 31 de ENERO de 1987

OFERTA VALIDA

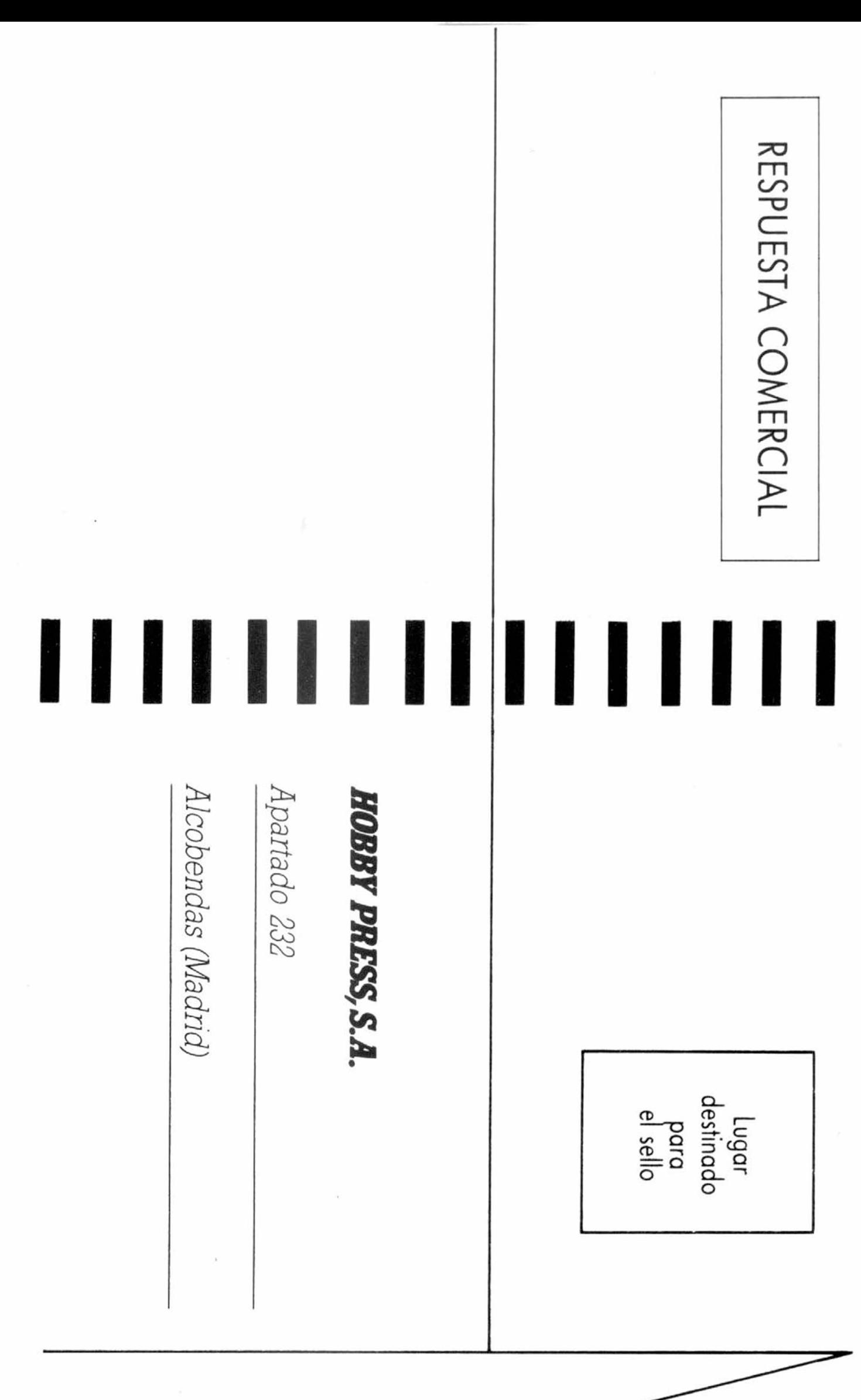

**REMITE:** 

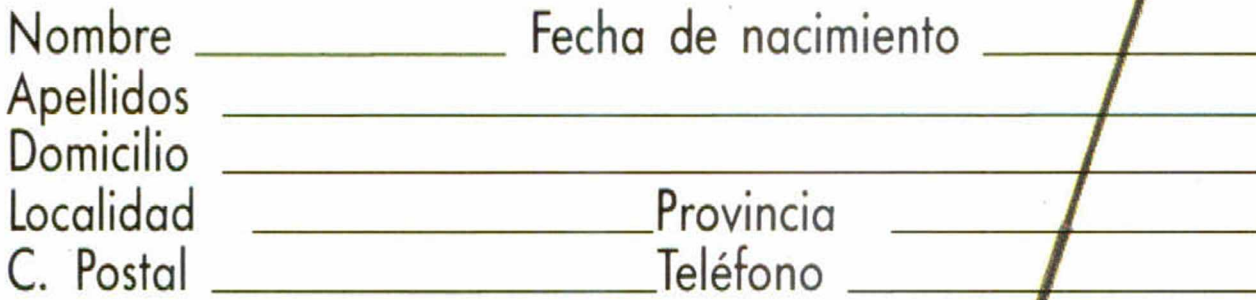

Sí, deseo recibir en mi domicilio los siguientes ejemplares de MICROHOBBY SEMANAL, cuyos números indico a continuación, al precio de 135 ptas., cada uno (independientemente del precio que aparezca en portada y de su fecha de publicación). Separo con un guión cada número

- □ Mediante talón bancario a nombre de Hobby Press, S.
- □ Mediante giro postal a nombre de Hobby Press, S.A.
- □ Contra reembolso (supone 100 ptas. más de gastos de envio y es válido sólo para España).

Fecha y firme

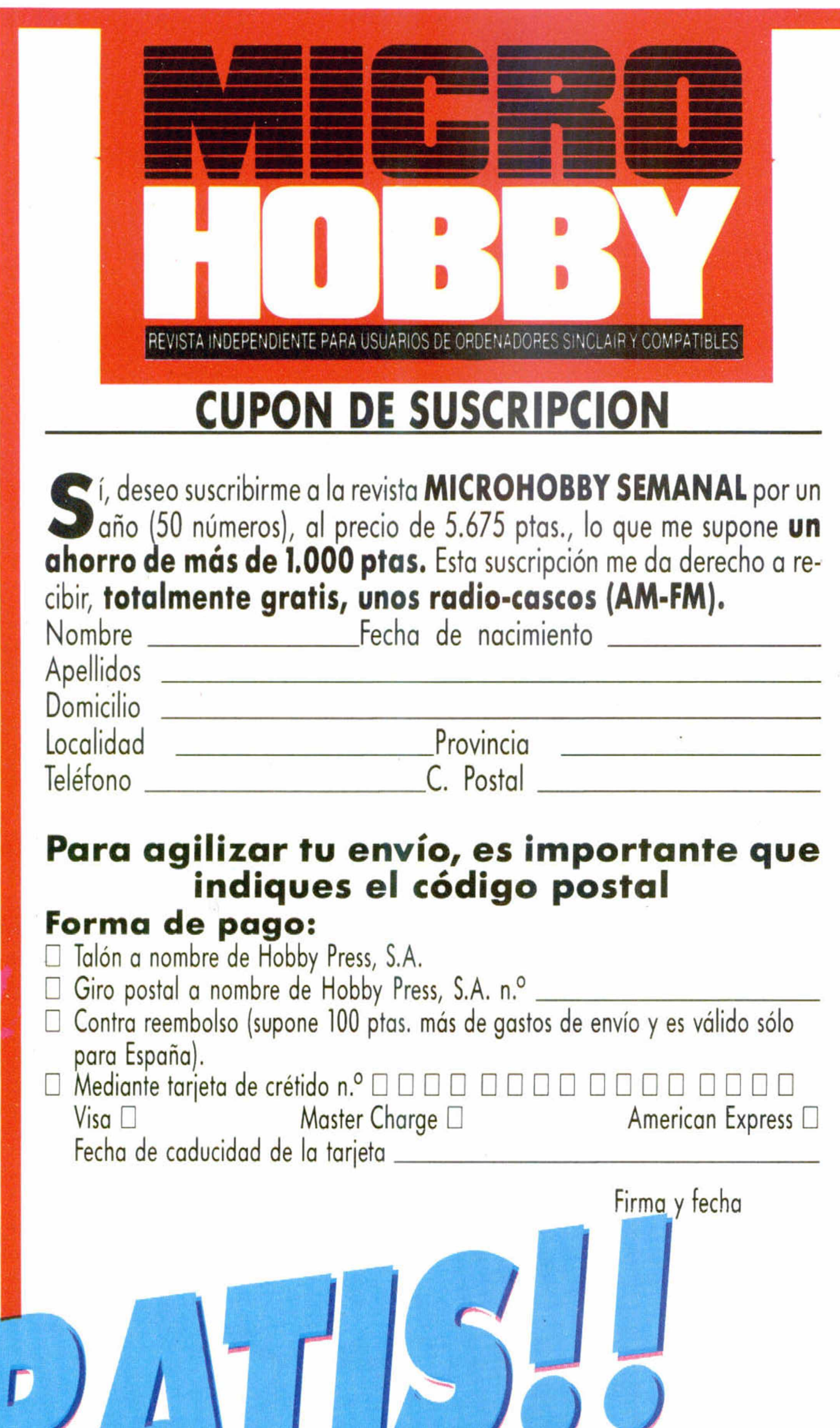

**i**

## **CUPON DE PEDIDO DE NUMEROS ATRASADOS**

### Están agotados los números 1, 2, 3, y 6.

## **Forma de pago:**

## **HASTA el 31 de ENERO de 1987**

# *SINCLAIR STORE* **El CENTRO DELAS NOVEDADES** SPECTRUM 128 K+2

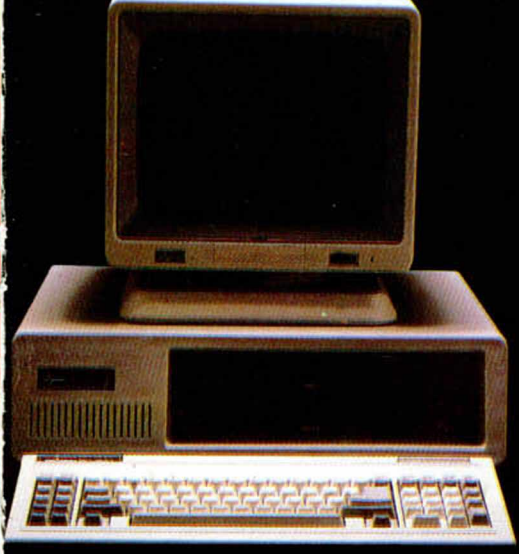

INVES PC 640 X INVES 100 HF

**Venga a Sinclair Store. Los primeros en tener lo último.**

1**AÑO III NUM. 105**

Le presentamos las más recientes novedades. Desde los ordenadores **PC** totalmente compatibles desde 99.900 ptas. + I.V.A., lo último en Spectrum, Convertidor TV para tu Amstrad, hasta las cadenas de sonido desde 29.900 ptas., que van a revolucionar el mercado. ¡VA A SER UN ESCANDALO!

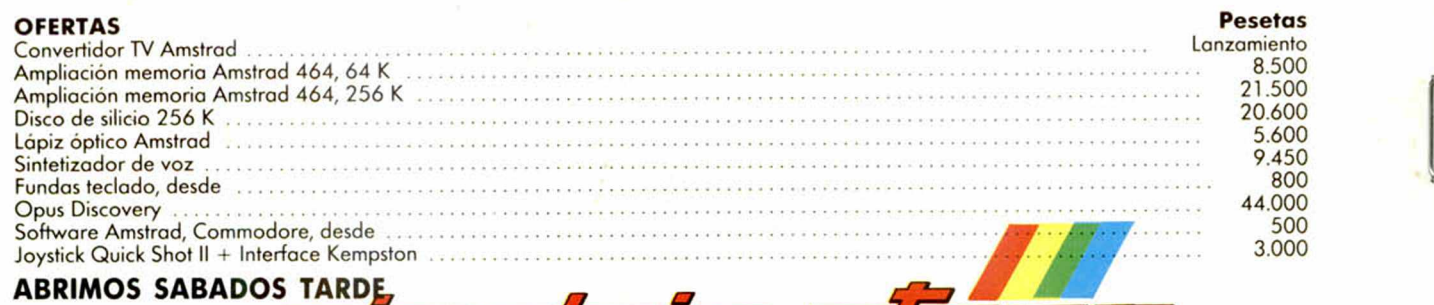

## / # *SOMOS PROFESIONALES*

**BRAVO MURILLO. 2 (Glorieta de Quevedo)** Tel. 446 62 31 - 28015 MADRID **Aparcamiento GRATUITO Magallanes, 1**

**DIEGO DE LEON, 25 (Esq. Núñez de Baiboa)** Tel. 261 88 01 - 28006 MADRID **Aparcamiento GRATUITO Núñez de Balboa, 114**

**AV. FELIPE II. 12 (Metro Goyal** Tel. 431 32 33 - 28009 MADRID **Aparcamiento GRATUITO Av. Felipe**